900 Series HP 3000 Computer Systems

Using the HP <sup>3000</sup> Workload Manager

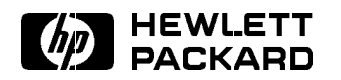

HP Part No. B3879-90001 Printed in U.S.A. <sup>1995</sup>

First Edition E0195

The information contained in this document is subject to change without notice.

Hewlett-Packard makes no warranty of any kind with regard to this material, including, but not limited to, the implied warranties of merchantability or fitness for a particular purpose. Hewlett-Packard shall not be liable for errors contained herein or for direct, indirect, special, incidental or consequential damages in connection with the furnishing or use of this material.

Hewlett-Packard assumes no responsibility for the use or reliability of its software on equipment that is not furnished by Hewlett-Packard.

This document contains proprietary information which is protected by copyright. All rights are reserved. Reproduction, adaptation, or translation without prior written permission is prohibited, except as allowed under the copyright laws.

### Copyright © 1995 by Hewlett-Packard Company

Use, duplication, or disclosure by the U.S. Government is sub ject to restrictions as set forth in subparagraph  $(c)$  (1) (ii) of the Rights in Technical Data and Computer Software clause at DFARS 252.227-7013. Rights for non-DoD U.S. Government Departments and agencies are as set forth in FAR 52.227-19 (c)  $(1,2)$ .

Hewlett-Packard Company 3000 Hanover Street Palo Alto, CA 94304 U.S.A.

**Printing History** The following table lists the printings of this document, together with the respective release dates for each edition. The software version indicates the version of the software product at the time this document was issued. Many product releases do not require changes to the document. Therefore, do not expect a one-to-one correspondence between product releases and document editions.

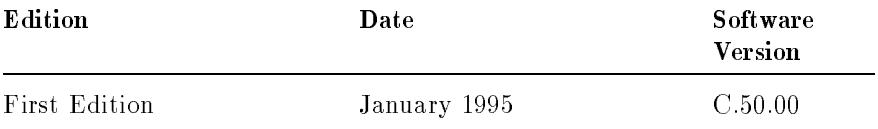

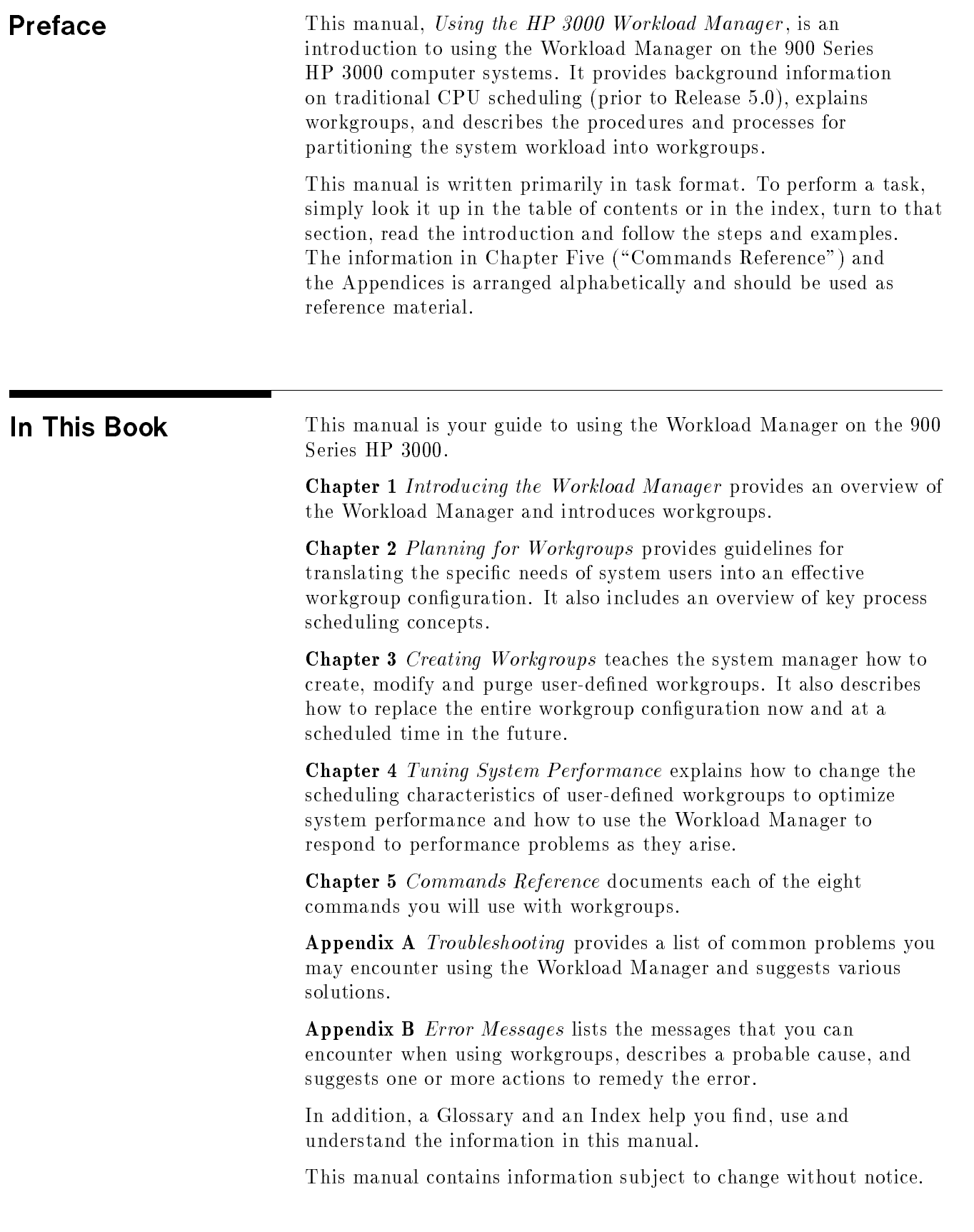

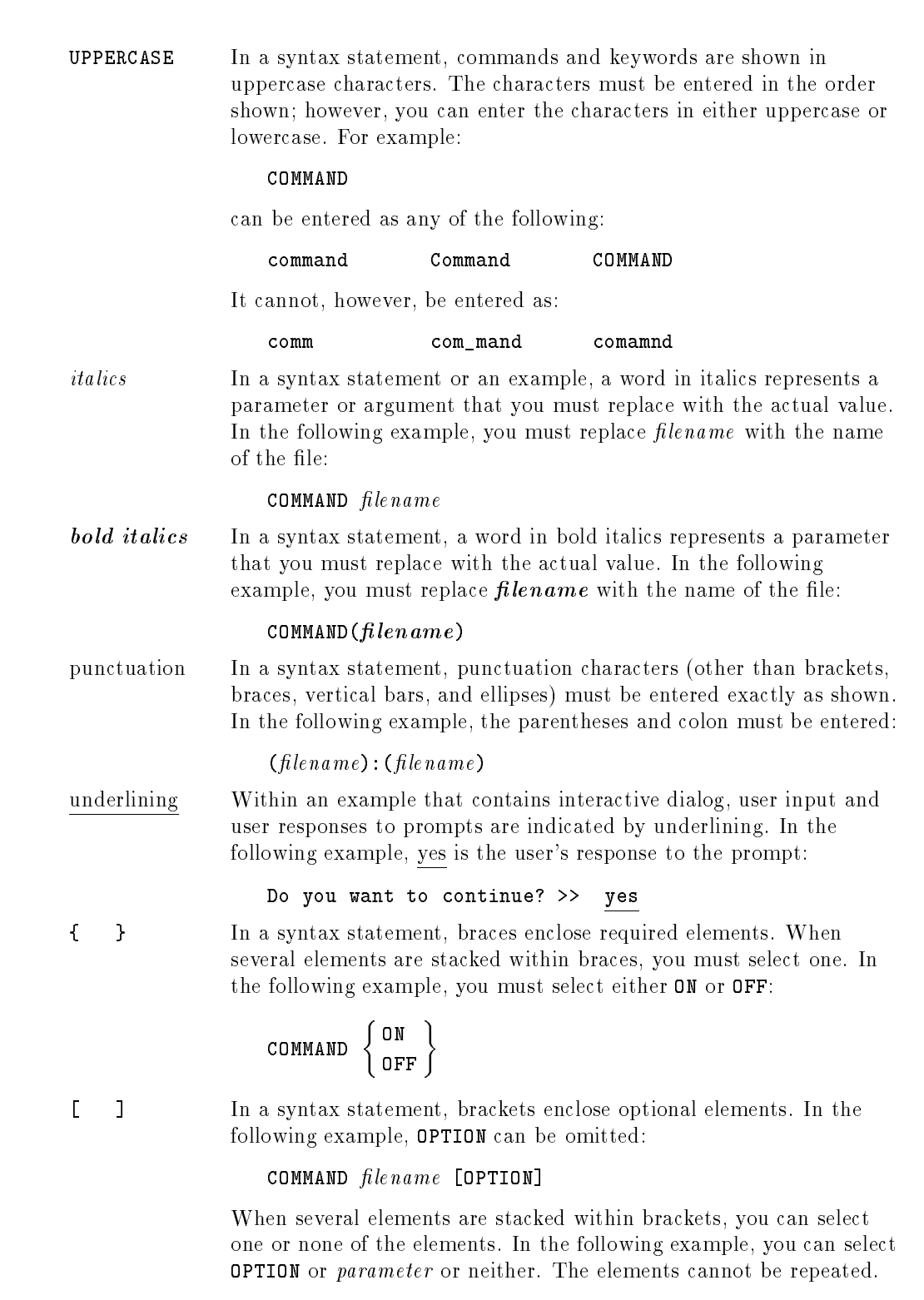

**Conventions** 

# **Conventions**  $\sim$  continued on  $\sim$  continued).

[ ... ] In a syntax statement, horizontal ellipses enclosed in brackets indicate that you can repeatedly select the element(s) that appear within the immediately preceding pair of brackets or braces. In the example below, you can select parameter zero or more times. Each instance of parameter must be preceded by a comma:

#### $[$ , parameter] $[$ ...]

In the example below, you only use the comma as a delimiter if  $parameter$  is repeated; no comma is used before the first occurrence of parameter :

 $[pa \, rameter]$ [,...]

| ... | In a syntax statement, horizontal ellipses enclosed in vertical bars indicate that you can select more than one element within the immediately preceding pair of brackets or braces. However, each particular element can only be selected once. In the following example, you must select A, AB, BA, or B. The elements cannot be repeated.

$$
\left\{ \begin{array}{c} A \\ B \end{array} \right\} | \cdots |
$$

... In an example, horizontal or vertical ellipses indicate where portions of an example have been omitted.

 $\Delta$  In a syntax statement, the space symbol  $\Delta$  shows a required blank.

separated with a blank:

 $(\textit{parameter})\Delta(\textit{parameter})$ 

The symbol  $\Box$  indicates a key on the keyboard. For example, (RETURN) represents the carriage return key or (Shift) represents the shift key.

In the following example, parameter and parameter must be

 $[CTRL]$ character  $[CTRL]$ character indicates a control character. For example,  $[CTRL]$ Y means that you press the control key and the Y key simultaneously.

# **Contents**

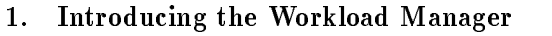

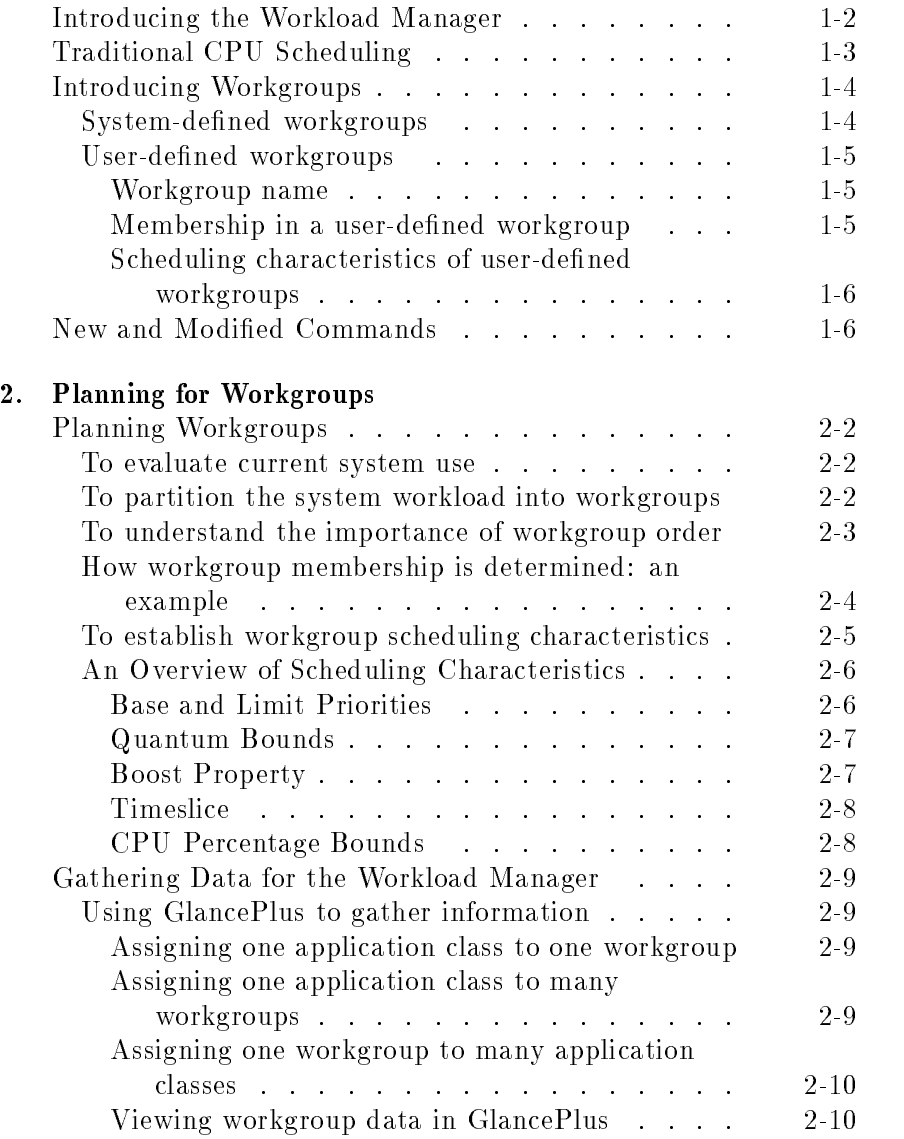

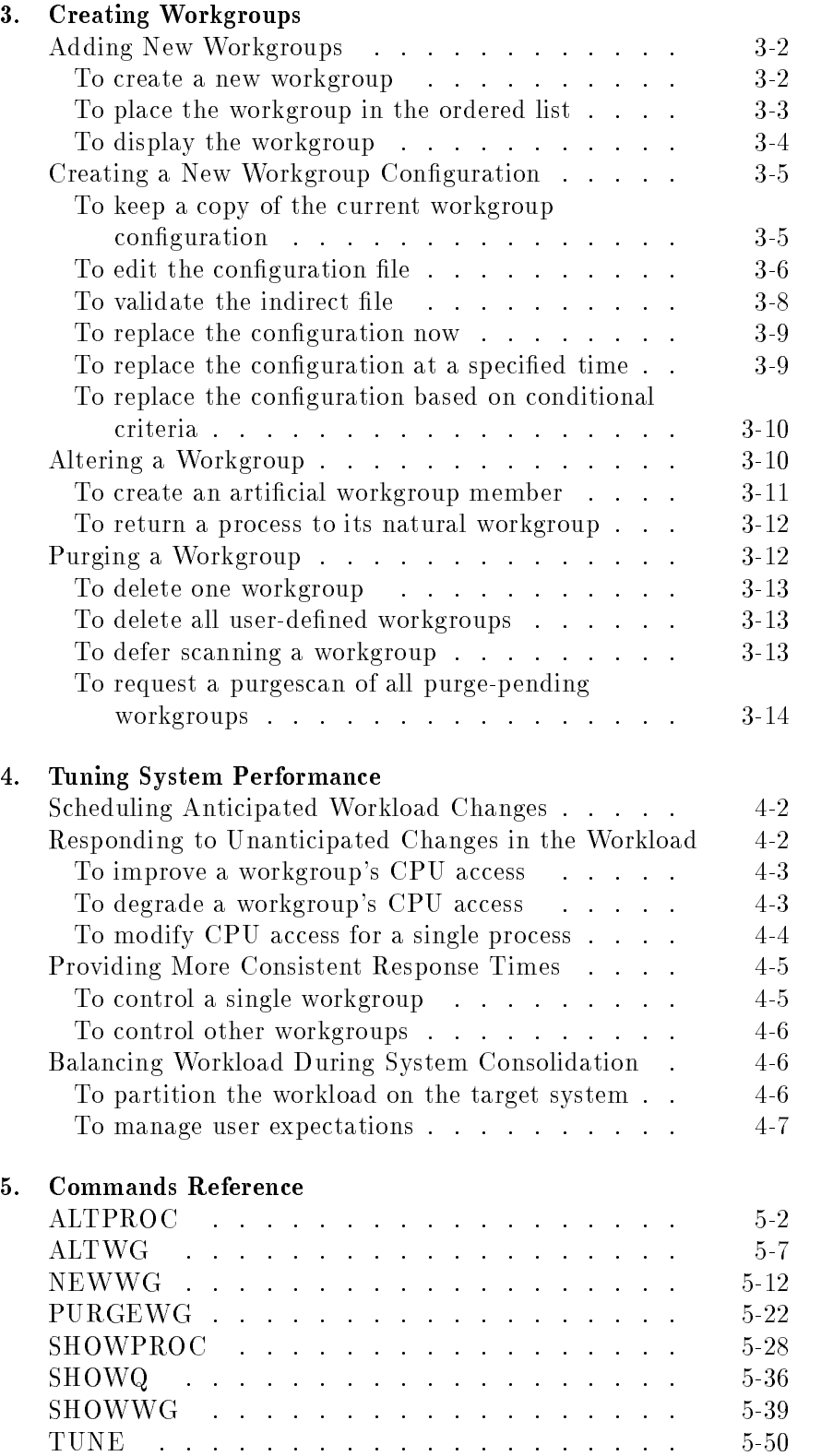

## A. Troubleshooting

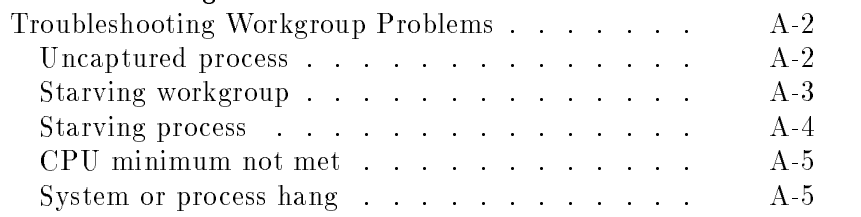

# B. Error Messages

Glossary

Index

# Tables

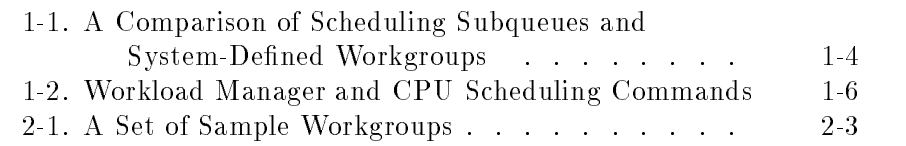

# Introducing the Workload Manager

This chapter introduces you to the Workload Manager, the new CPU monitoring and scheduling tool available for Release 5.0 of MPE/iX. It includes a discussion of the following topics:

- An overview of the features and benefits of the Workload Manager
- A review of traditional CPU scheduling
- The relationship between traditional scheduling subqueues and system-defined workgroups
- An introduction to user-defined workgroups
- A summary, in table form, of the new and modied CI commands

# Introducing the Workload Manager

The Workload Manager gives system managers greater control over CPU scheduling at the process level than that provided by traditional scheduling subqueues. As a result, system managers can monitor and effectively manage system performance. For example, the Workload Manager allows system managers to provide a designated level of service to their customers, such as maintaining an average response time or providing a certain degree of throughput. Or, system managers can use the Workload Manager to guarantee a minimum percentage of the CPU to a set of users, or restrict them to a maximum percentage of the CPU.

With this release of MPE/iX, the traditional scheduling subqueues  $(AS, BS, CS, DS, and ES)$  are replaced by five system-defined workgroups. In addition, system managers can create additional user-defined workgroups for more discrete partitioning of the system workload. Specifically, you use the Workload Manager to determine:

- $\blacksquare$  the total number of **workgroups** on the system
- which processes become members of each workgroup
- the behavior of processes in each workgroup, such as their priority, how much time a process can have the CPU before it's interrupted, and so on
- $\blacksquare$  the current workgroup configuration

You may partition the system into as many workgroups as needed to control the workload. The workgroups can correspond to one department within the company, such as Finance, or to a group of people performing the same kind of task, such as all data entry personnel updating one database. And, since you can observe the behavior of individual workgroups, the Workload Manager enables you to closely monitor system performance.

You can also implement a new workgroup configuration on the fly or at a predetermined time, for example, just before a shift change or to handle scheduled batch jobs. In this way, you can plan for anticipated workload changes and modify system behavior accordingly.

**Note** There is full programmatic support for the Workload Manager integrated into MPE/iX. For information about the Architected Interface calls available to you, consult the  $MPE/ix$  Architected Interface Facility: Operating System Reference Manual, part number 36374-90001.

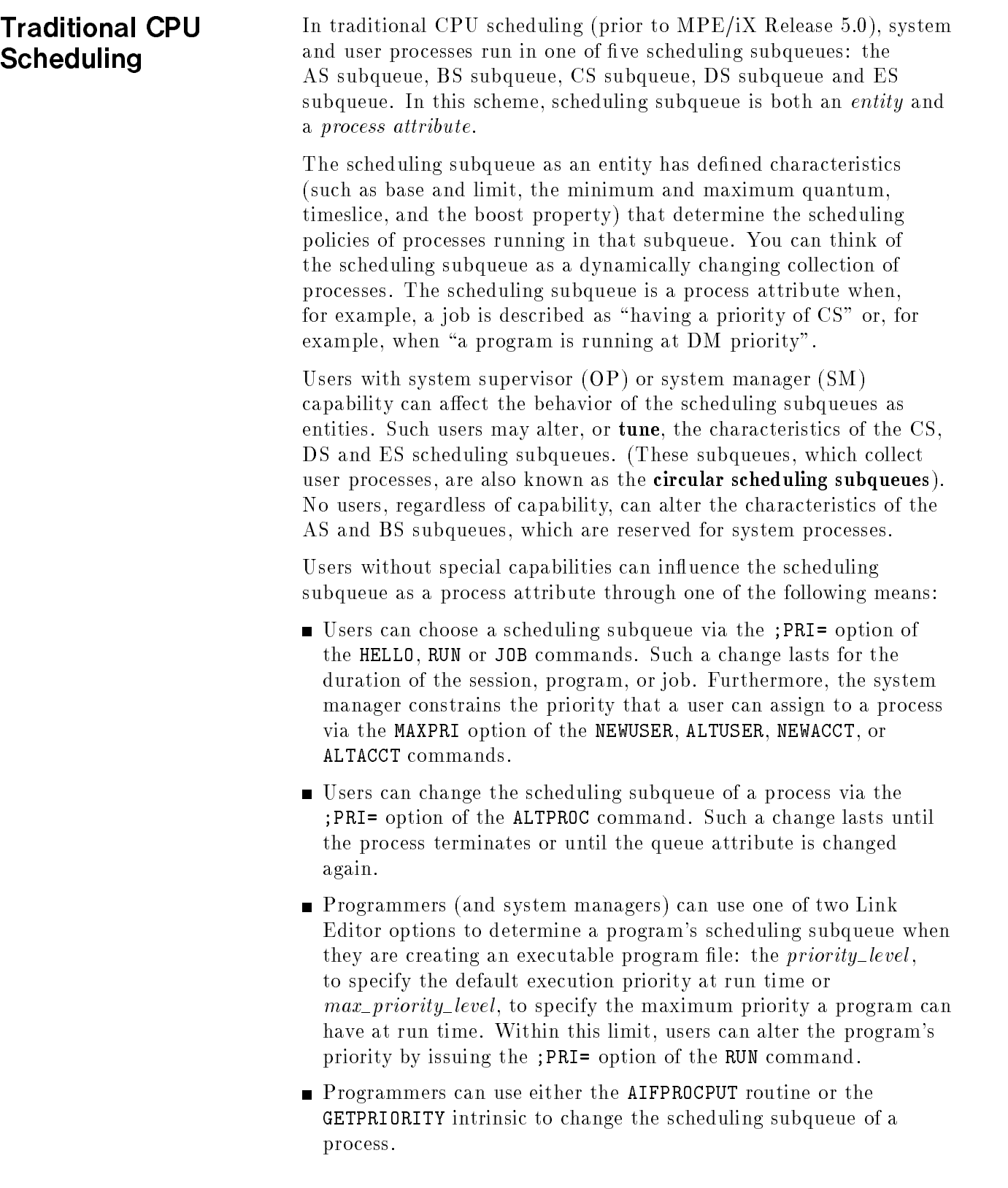

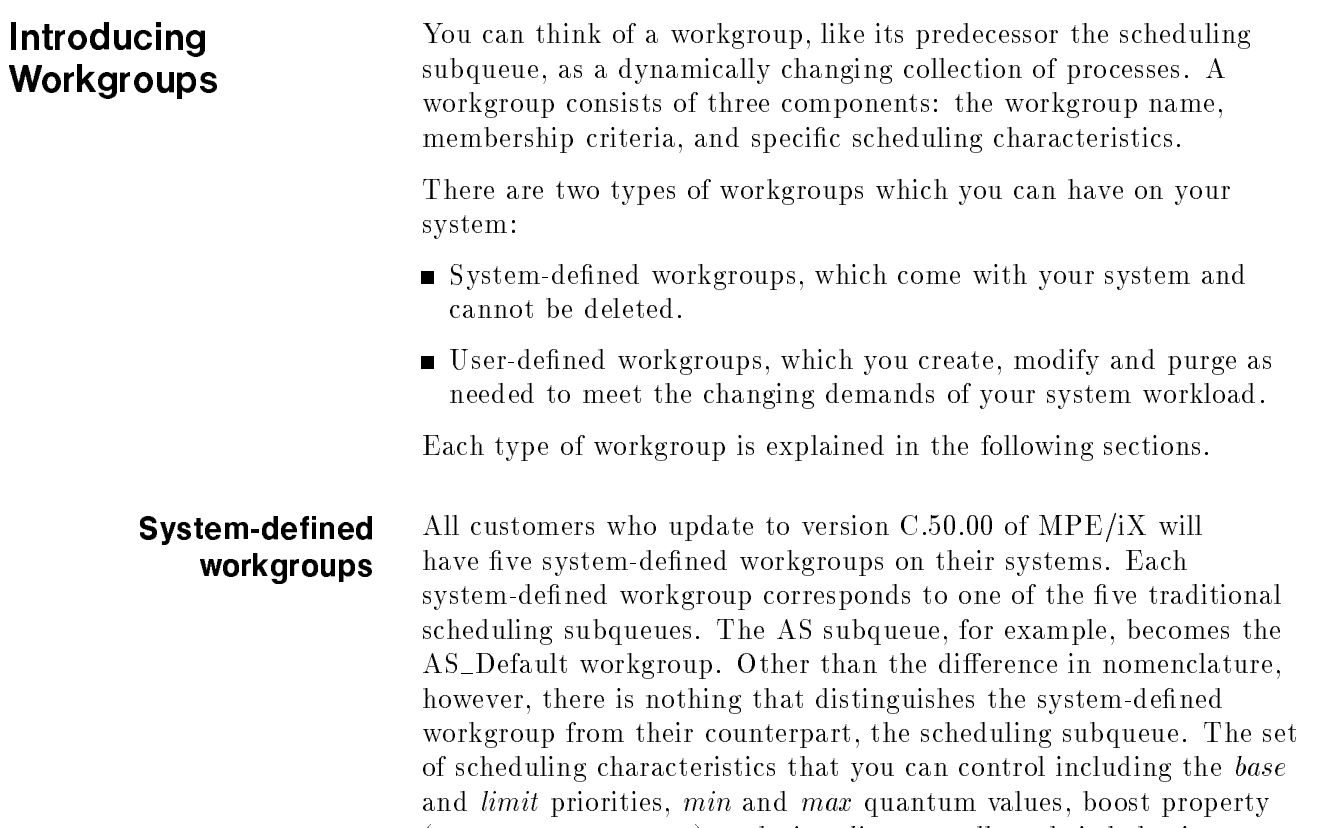

remains unchanged.

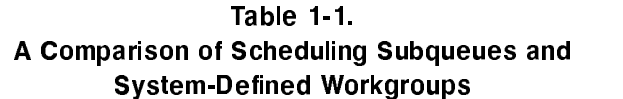

(DECAY or OSCILLATE), and timeslice, as well as their behavior,

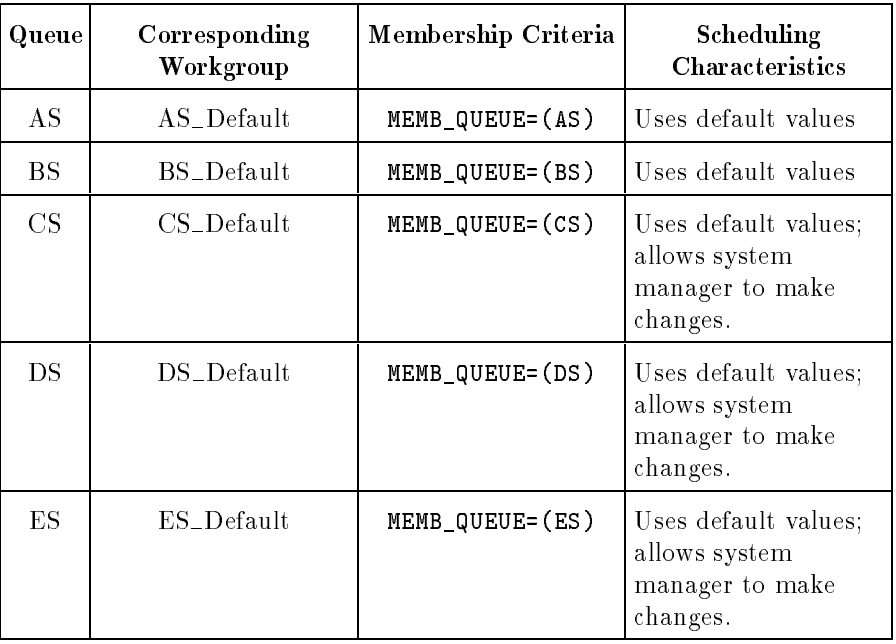

Each of the system-defined workgroups has one and only one criterion for membership: the queue attribute which specifies its scheduling subqueue. This assures complete backward compatibility with previous versions of the operating system. All user processes will fall into one of these system-defined workgroups using the customary scheduling parameters and all existing programs and job scripts will continue to work.

#### workgroups Using the Workload Manager, system managers can create an essentially unlimited number of user-defined workgroups to partition their system's workload. Such workgroups consist of a workgroup name, membership criteria, and scheduling characteristics. Continue reading here for a general introduction to workgroups. For complete information about creating workgroups, modifying workgroups, and changing the workgroup conguration, read Chapter 3.

#### Workgroup name

The workgroup name uniquely identifies the workgroup. Typically, it indicates the kinds of processes which become members of the workgroup, such as Program\_Development or Payroll\_Batch.

#### Membership in a user-defined workgroup

Membership criteria for a user-defined workgroup can be any combination of the following, but at least one criterion is required:

- **Logon** identity, of the form *job/session name, user account*. The job or session name is optional, but the user and account names are required. To capture a group of processes which share a similar identity, the logon identity may include wildcard characters.
- **Program name.** As in logon name, the use of wildcards is permitted in the program name specication.
- Queue attribute, which is one of AS, BS, CS, DS, or ES. Note that the queue attribute is not the same as the scheduling subqueue. The attribute is one element used to determine membership in a workgroup whereas the traditional scheduling subqueue, as an entity, is comparable to the workgroup.

Each process is assigned to its appropriate workgroup at process creation, whenever a process attribute on which workgroup membership is based is changed, or after it is explicitly assigned to a workgroup.

Any command, intrinsic, or AIF that sets or changes the queue attribute of a process may also set or change the workgroup of that process (if QUEUE is specied in the membership criteria.) Subqueue assignment of a process can be set by RUN, HELLO, JOB, and LINK, and it can also be changed with ALTPROC, AIFPROCPUT, and GETPRIORITY.

#### Scheduling characteristics of user-defined workgroups

The scheduling characteristics the system manager can assign to a workgroup include the following:

- **base and limit priorities**
- quantum bounds
- **boost** property
- timeslice
- minimum and maximum CPU percentage bounds

These characteristics, with the exception of minimum and maximum CPU percentage bounds, should be familiar to system managers since they are characteristics of the traditional scheduling subqueues set with the TUNE command. CPU percentage bounds let you either guarantee that processes in a workgroup will get at least a specied amount of CPU time (the minimum CPU percentage) or place an upper limit on the amount of CPU that processes in a workgroup get (the maximum CPU percentage).

The next chapter, "Planning for Workgroups", explains each of these characteristics for individuals who want to review the information conceptually. Chapter 3, "Creating Workgroups", has examples of how to set and change scheduling characteristics, and all command parameters are fully documented in Chapter 5, "Commands" Reference".

# New and Modified **Commands**

The following table summarizes the new and modified CI commands that are available with Release 5.0 of MPE/iX. For a complete description of the commands, refer to Chapter 5.

Table 1-2. Workload Manager and CPU Scheduling Commands

| Command | <b>Behavior</b>                                                                                                    |
|---------|----------------------------------------------------------------------------------------------------|
| ALTPROC | This command continues to allow process attributes to be<br>set. Use the new; WG= option to explicitly place a process<br>in a workgroup. Such a process becomes an artificial<br>member of the workgroup. You also use the ; WG= option to<br>allow a process to migrate to its natural workgroup. |
|         | Note that you should not use the ;PRI= option to place a<br>process at a fixed priority. Instead, create a workgroup<br>with the base and limit set to the desired priority value and<br>use the ; WG= option to place the process in that workgroup.                                               |

### Table 1-2. Workload Manager and CPU Scheduling Commands (continued)

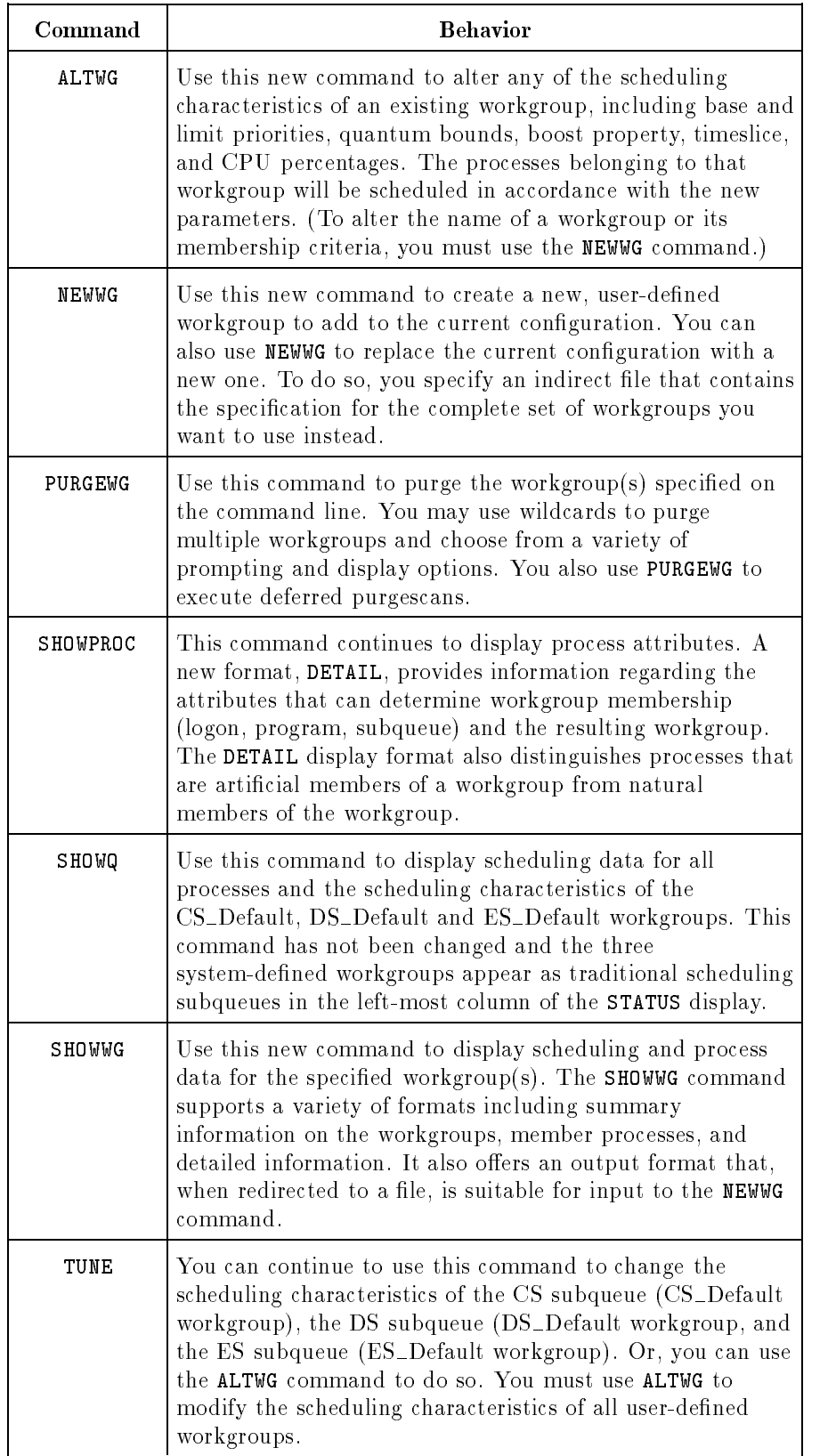

# Planning for Workgroups

This chapter gives the system manager guidelines for evaluating current system use and performance, and suggests how to translate this information into an effective workgroup configuration. It includes the following topics:

- **Evaluating current system use**
- Translating current usage into a workgroup configuration
- Understanding the importance of workgroup order
- Using GlancePlus to gather performance information
- Choosing appropriate scheduling characteristics

This chapter also provides an overview of the key concepts that you must understand to tune system performance. In particular, it reviews the function and use of base and limit priorities, quantum bounds, the boost property, timeslice, and CPU percentage bounds.

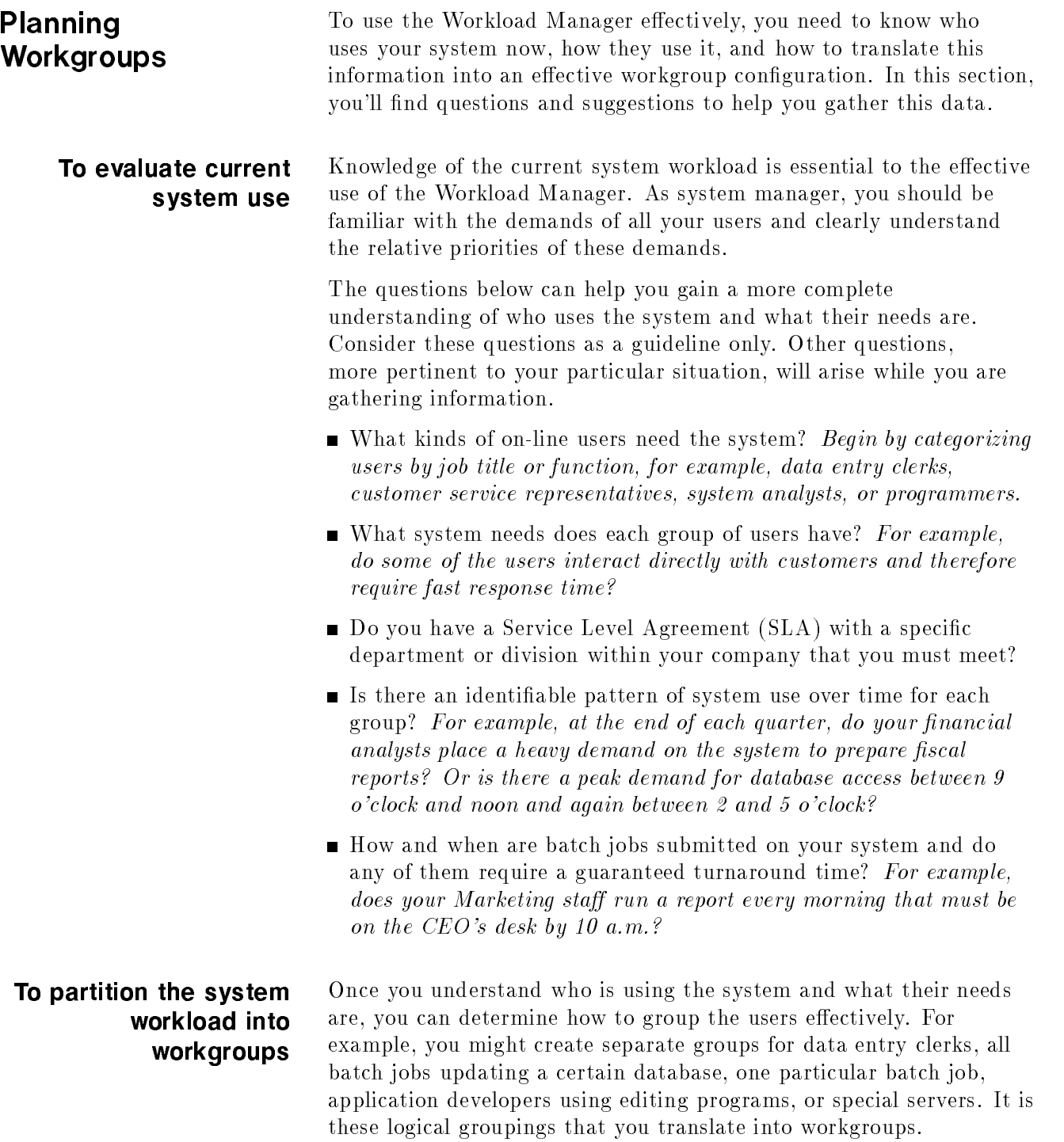

Suppose you wanted to begin by creating three user-defined workgroups, one for a server, one for data entry clerks who log orders for retail products, and one for programmers who are editing their application files. The workgroup membership criteria might look like this:

| Description                     | Workgroup<br>Name | Membership Criteria                                                                                 |
|---------------------------------|-------------------|----------------------------------------------------------------------------------------------------|
| Server<br>workgroup             | Server            | MEMB_PROGRAM=(SERV.APPL.DEV)                                                                        |
| Order entry<br>workgroup        | Retail_online     | MEMB_LOGON=(@.ORDERS)                                                                               |
| Program<br>editing<br>workgroup | Prog_Develop      | MEMB_PROGRAM=(EDITOR.PUB.SYS,<br>QEDIT. @. @, HPEDIT. @. @) and<br>MEMB_LOGON=(@.TEST, "TST,@.DEV") |

Table 2-1. A Set of Sample Workgroups

Once you decide what workgroups you want, the next step is to determine the appropriate workgroup order and what kind of access to the CPU each workgroup will have (explained next). It is important to understand, however, that the first workgroup configuration you devise is unlikely to be the last. Developing workgroups with the appropriate membership criteria and scheduling characteristics is an iterative process. You should anticipate continual monitoring of the existing workgroup conguration, evaluation of system performance, and at least some ongoing modification.

## To understand the importance of workgroup order

The workgroups on your system are maintained in an ordered list, which is identical to the order in which workgroups are listed in any indirect file used by the NEWWG command. You determine workgroup order by:

- $\blacksquare$  Creating and/or editing the indirect file.
- Adding new workgroups to the current configuration.
- **Removing a workgroup from the current configuration.**

When the Workload Manager assigns a process to a workgroup, it uses a "first-fit algorithm". That is, the Workload Manager searches the list of workgroups on your system and places the process into the first workgroup in which it fits. It does not seek a "best fit".

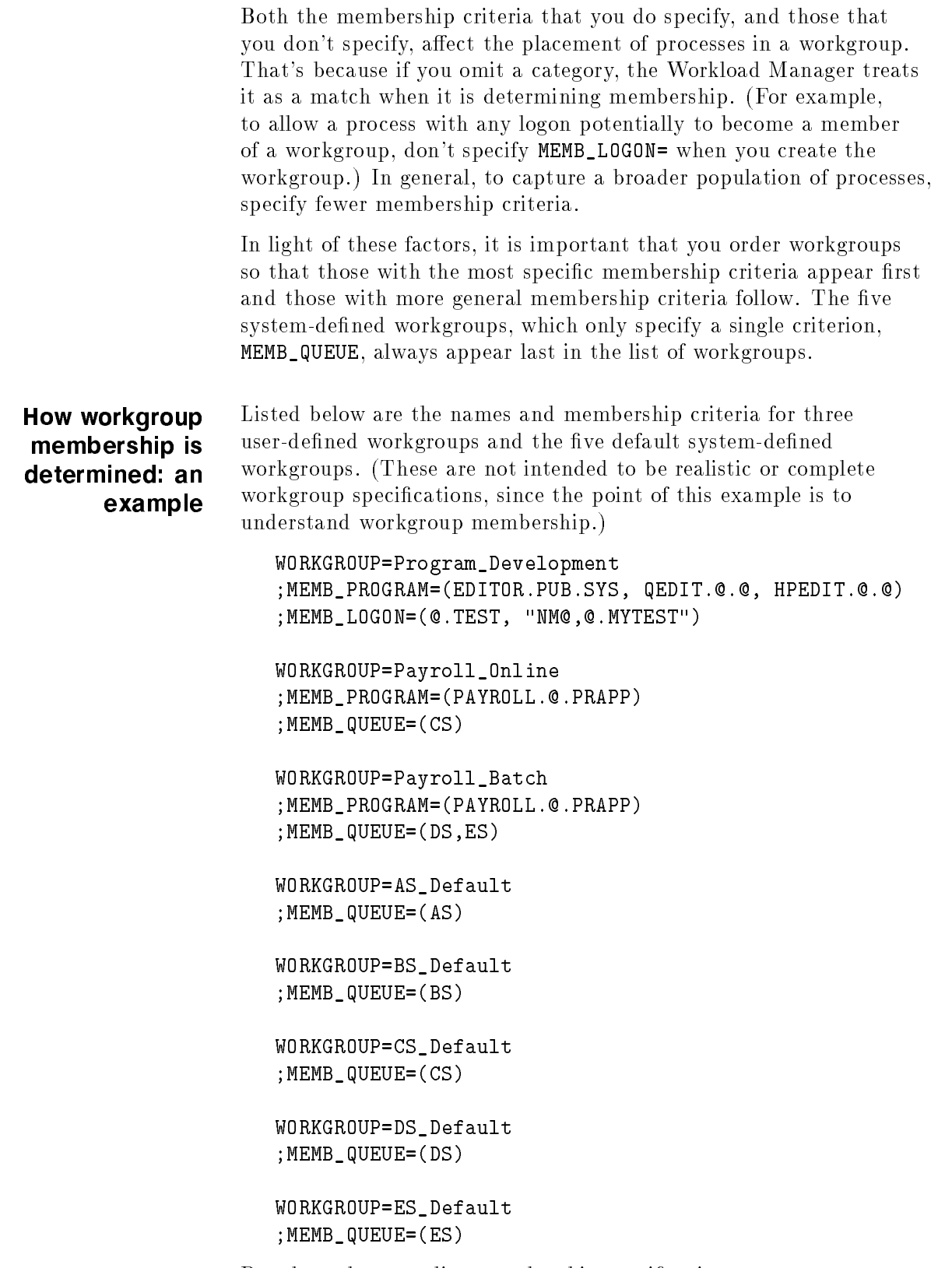

Based on the preceding membership specifications, processes are assigned to the workgroups as shown in the following table.

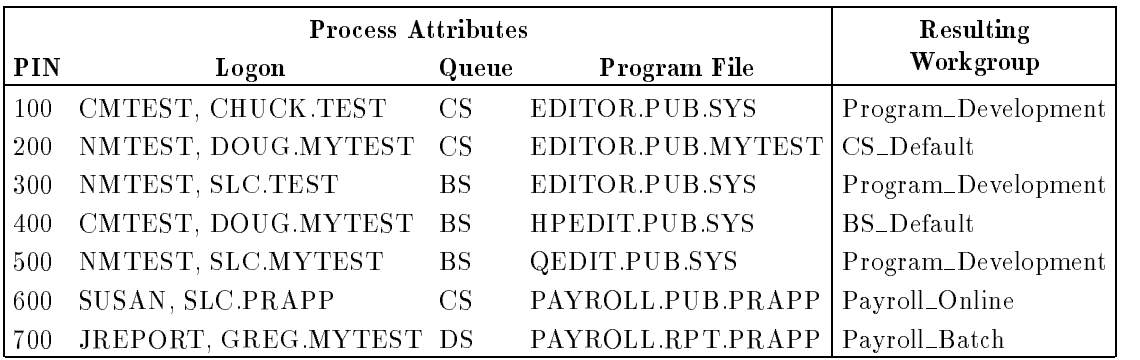

To help you understand this example, consider why process 100 is assigned to the Program\_Development workgroup and process 200 to the CS\_Default workgroup. Both processes have the same queue attribute, and both meet the logon requirement for Program\_Development. The critical difference is that process 200 is executing EDITOR from the MYTEST account, whereas the Program\_Development workgroup requires that EDITOR come from PUB.SYS.

To find the workgroup for which Process 200 does qualify, proceed down the ordered list. Process 200 fails to match the program criterion for Payroll\_Online and the queue criterion for Payroll\_Batch, AS\_Default, and BS\_Default. The first workgroup in which Process 200 does fit is CS\_Default, and, as a result, that is its destination.

To establish workgroup scheduling

The workgroup membership criteria determine which processes are grouped together in a particular workgroup, while the scheduling characteristics control the CPU access of those processes. You use your knowledge of the needs and relative priorities of these workgroups to establish the scheduling characteristics.

When you first create workgroups, consider setting only the required scheduling characteristics of base and limit priority, allowing all other values to assume their defaults. Then, monitor system performance and make the necessary adjustments, using the following list of guidelines to help you.

- Give higher base and limit priorities to more important workgroups.
- Assign overlapping priority ranges to workgroups that have similar needs.
- Adjust quantum bounds to provide the proper rate of priority decay.
- $\blacksquare$  To allow workgroups with long-running transactions to compete with shorter transactions, do one of the following: set the boost property to OSCILLATE, increase the timeslice value, or increase the minimum CPU percentage of the workgroup.

If you need to review the function and use of any of the traditional scheduling parameters, read the next section. It explains each of them in detail, as well as describing the new CPU percentage bounds.

# An Overview of Scheduling

With Release 5.0, the MPE/iX Dispatcher remains priority-driven, dispatching processes to the CPU(s) based on their priority. The MPE/iX Scheduler controls process priorities in accordance with the scheduling parameters established by the system manager. The scheduling characteristics include those characteristics associated with traditional scheduling subqueues, as well as new CPU percentage bounds that are available for user-defined workgroups.

#### Base and Limit Priorities

The base and limit priorities determine the range of priorities available to processes within the workgroup. If no user-defined workgroups have CPU percentage minimums, the CPU will be allocated to processes based on their priorities. For example, processes in a workgroup with base= $152$  and limit=160 will run before processes in a workgroup with base=170 and  $limit=180$ . (Note, however, that the priorities you assign to workgroups can overlap, so that processes within the workgroups compete with each other for the CPU.)

For base and limit, priority is inversely related to the integer value: a higher-priority process has a lower number. Processes in the CS\_Default, DS\_Default, and ES\_Default system-defined workgroups, and all processes in any user-defined workgroups, begin execution at the base priority and decay toward the limit priority. At some point, depending upon the boost property set for the workgroup, any process that is not yet complete is boosted back to the base priority to continue execution.

In traditional MPE/iX parlance, the CS, DS, and ES scheduling subqueues were known as "circular scheduling queues" because their process' priority circulated within the bounds of the established base and limit values for the subqueue. For example, a process in the CS subqueue will start at the base priority of 152 and decay towards the limit of 200. This behavior has not changed for the three system-defined workgroups which corresponding to the CS, DS, and ES subqueues.

**Note** The introduction of workgroups dictated a simplification of the preemption algorithm. Because the assumption that a higher subqueue indicates a more important process is no longer valid, the dependency on scheduling queue attribute was eliminated. The algorithm continues to compare priorities, only considering preemption if the priority of the potential preemptor exceeds the priority of the running process by the preemption threshold. If system and boosted processes are able to pass these priority checks, they can preempt the running process (if it is preemptable).

#### Quantum Bounds

The minimum and maximum quantum values bound the calculation of the workgroup quantum, which determines the rate of priority decay of processes within the workgroup. The quantum represents the average transaction time of processes within that workgroup. The consumption of CPU by a process is compared against the quantum to determine the amount of priority decay. Small quantum values mean most transactions are short, and process priorities will decay quickly. Larger quantum values indicate longer transaction times, and process priorities will decay more slowly.

**Note** All three system-defined workgroups that have decayable processes, the CS Default, DS Default and ES Default workgroups, now perform a dynamic quantum calculation using a similar decay algorithm. The algorithm bases priority decay on the quantum divided by a constant, applying smaller amounts of priority decay for smaller amounts of CPU consumption.

> The default values for the minimum and maximum quantum for the DS Default and ES Default workgroups have remained the same to ensure that the quantum will not vary unless you choose to change the bounds. The traditional DS and ES subqueues did not provide this flexibility and had a fixed quantum value.

#### Boost Property

While the quantum controls the rate of priority decay, the boost property determines the behavior of the process once its priority has decayed to the limit of the workgroup. The default value of DECAY indicates that the process will decay to the limit and remain there until it completes its transaction. The value OSCILLATE indicates that if the process priority decays to the limit of the workgroup, its priority is reset to the base priority (the process oscillates between the base and limit priorities).

#### Planning for Workgroups 2-7

#### Timeslice

The timeslice is used to ensure that one process does not monopolize the CPU for long periods of time. When a process is launched, the Dispatcher guarantees that it will not run for more than its timeslice value (even if it is CPU-bound). The Dispatcher will actually take the CPU away from the process if it is still running after the timeslice interval has passed (provided that the process can be interrupted).

**Note** Before Release 5.0 of MPE/iX, CS subqueue processes were able to preempt DS or ES subqueue processes since they had a higher subqueue, and thus the timeslice values for the DS and ES subqueue were set high. These default values have now been reduced so that processes in these workgroups cannot monopolize the CPU for long periods of time. The timeslice value remains tuneable, however, and the system manager can adjust it to a higher value if it is appropriate to the environment.

#### CPU Percentage Bounds

User-defined workgroups also allow the specification of minimum and maximum CPU percentage bounds. The minimum percentage serves as a guarantee. Processes in a workgroup with minimum CPU percentage equal to 20% will be guaranteed 20% of the CPU(s), provided they have enough demand to use the 20%. If the processes demand more than 20%, they can receive more, providing it does not violate the minimum values for other workgroups. Thus, the minimum is a true minimum and can be exceeded. It is not a target amount.

The maximum percentage serves to restrict the CPU consumption of a workgroup. Processes in a workgroup with a maximum CPU percentage equal to 50% will never receive more than 50% of the CPU. If no other workgroups require CPU, the system will idle rather than allow the workgroup to exceed its maximum.

The sum of all CPU minimums should not exceed the amount necessary to provide sufficient "leftover" CPU for the system processes. As an alternative to guaranteeing a minimum to workgroups, the system manager might choose to set a maximum CPU percentage on a workgroup that tends to starve other workgroups. The maximum will constrain the workgroup to run within the allocated amount of CPU.

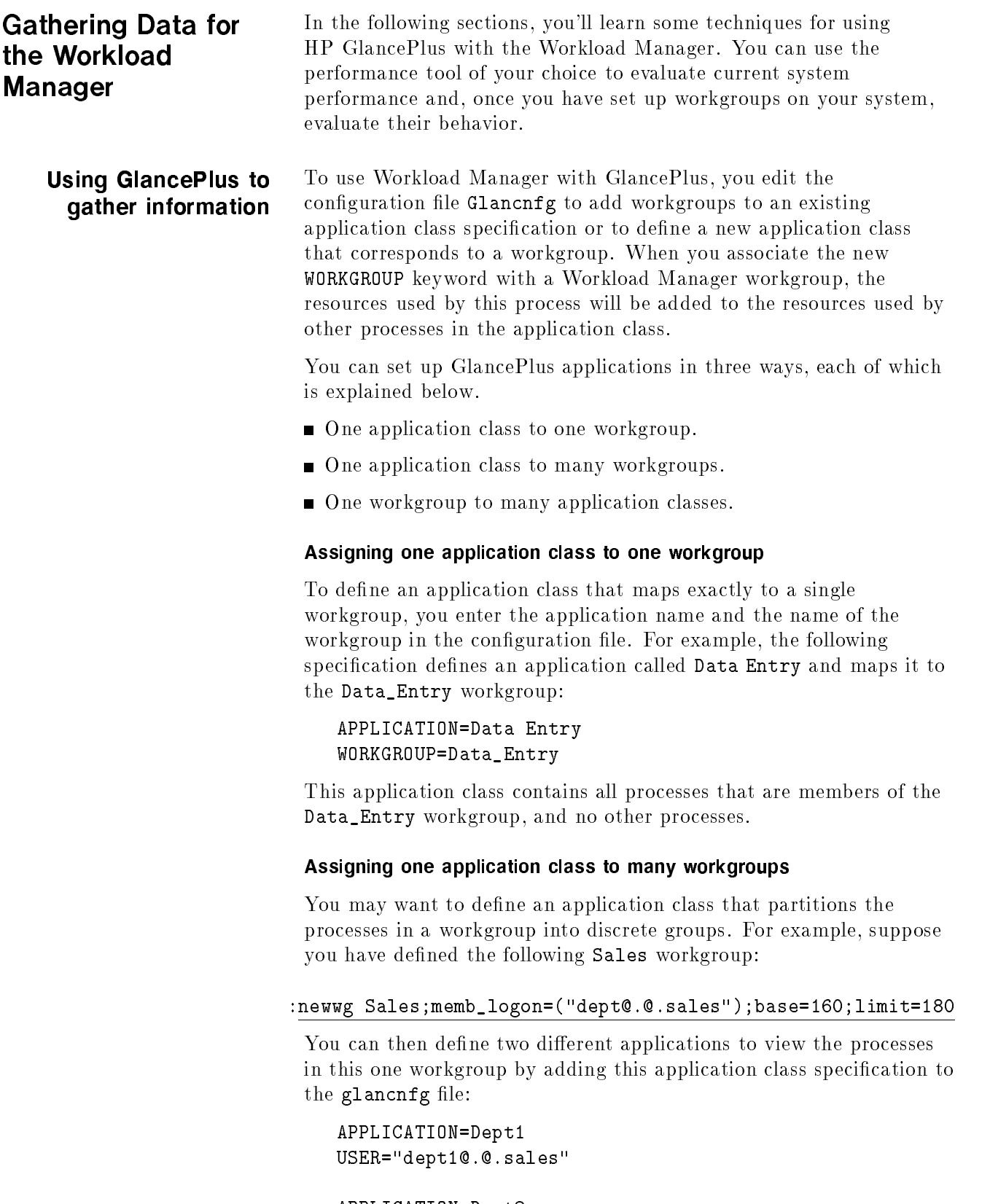

APPLICATION=Dept2 USER="dept2@,@.sales"

#### Assigning one workgroup to many application classes

There may be a situation in which you want one application class to provide data on multiple workgroups. For example, suppose that you have defined two workgroups on your system, Billing and Payroll, but for the purpose of performance evaluation, you can lump them into one application called Finance. To do so, you would add this application class specification to your glancnfg file:

APPLICATION=Finance WORKGROUP=Billing, Payroll

#### Viewing workgroup data in GlancePlus

Once you have set up workgroups in the Glancnfg file, you can use the new Workload Manager screen to display information about workgroups. To access the Workload Manager screen, issue the <sup>K</sup> command from any window or, at the GlancePlus global window, press the Workload Manager softkey F1.

Note To analyze a portion of the system workload, use the Filter screen to select the information that you want to see. Press the <sup>F</sup> key to define a filter, enter the appropriate information, (program, user, or application), and press Return.

# Creating Workgroups

This chapter teaches you how to create user-defined workgroups for your system. It includes the following topics:

- **Creating workgroups with the NEWWG command**
- Making a copy of the current workgroup conguration
- Replacing the current configuration with a new set of workgroups
- Displaying the current workgroup conguration with the SHOWWG command
- Modifying a workgroup's scheduling characteristics with the ALTWG command
- Purging a workgroup with the PURGEWG command

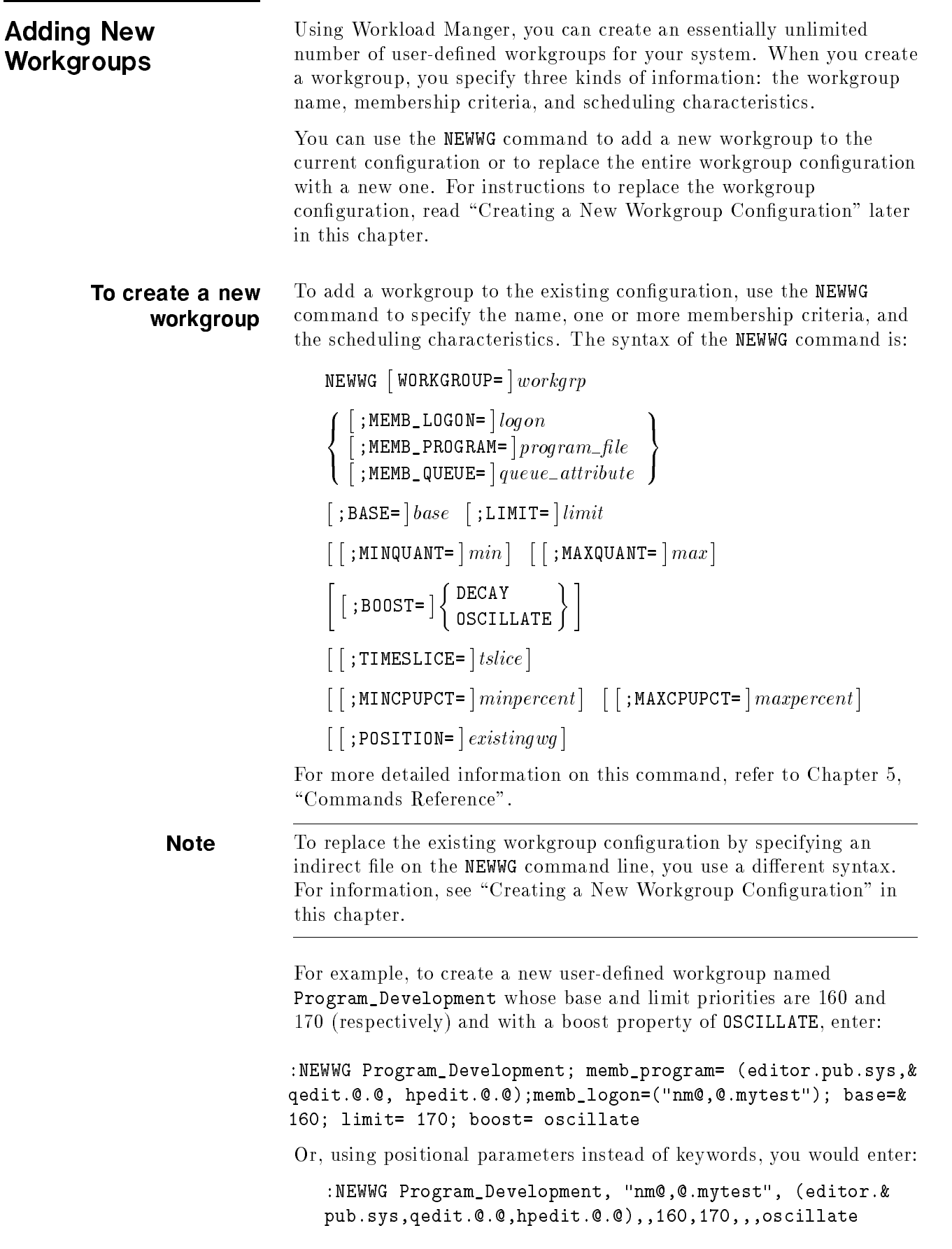

The membership criteria must appear in the order MEMB\_LOGON, MEMB\_PROGRAM and MEMB\_QUEUE when the keywords are not specied and, in this case, since MEMB\_QUEUE isn't specied, a comma is used as a placeholder. The ampersand character  $(\&)$  appears at the end of the command lines in the examples above to indicate continuation. If you type the command on one single line (so that it wraps), omit the ampersand.

For a process to become a natural member of the Program\_Development workgroup (that is, one that naturally meets the membership criteria), both of the following conditions must be true:

- The user (or job) must log onto any user name in the account mytest, with a job or session name that begins with nm. For example, a user logging on as nmbuild1, pat.mytest qualifies. Or, a job identified as nmbeta, doug. mytest qualifies.
- The user or job logging on must run one of three editing programs editor.pub.sys, qedit.@.@, or hpedit.@.@.

#### To place the workgroup in the ordered list in the ordered list

The workgroups on your system are maintained in an ordered list. When the Workload Manager assigns a process to a workgroup, it searches the list of workgroups on your system and places the process into the first workgroup in which it fits. Since workgroup membership dictates how a process is scheduled, which workgroup it falls into is critical.

When you create new workgroups, you can use the POSITION parameter to determine where the workgroup is positioned in the ordered list. You should order workgroups so that those with the most specific membership criteria appear first and those with more general membership criteria follow. For example, to create a workgroup named Payroll\_online for online users of the Payroll account that appears ahead of the Program\_Development workgroup (created in the preceding example), enter:

```
:NEWWG Payroll_online; memb_logon= (@.Payroll); &
base= 170; limit= 190; position= Program_Development
```
Or, to use positional parameters, you enter the command this way:

:NEWWG Payroll\_online, @.Payroll,,,170,190,,,,,,,& Program\_Development

Note that you must use the comma as a placeholder for the membership criteria you are not specifying. The ampersand character (&) appears at the end of the command lines in the examples above to indicate continuation.

For a process to become a natural member of the Payroll\_online workgroup, the user must logon to the Payroll account with any user name. (The user can also choose a session name. Since it isn't specied in the membership criteria, any session name is considered a match.) The Payroll\_online workgroup has a base priority of 170, a limit of 190, the default minimum and maximum quantum of 1 and 2000 milliseconds, the default boost property (DECAY), and the default timeslice of 200 milliseconds. For more conceptual information and an example of determining workgroup membership, read "To understand the importance of workgroup order" and "How workgroup membership is determined: an example", in Chapter 2. To display the workgroup To display information about all workgroups on the system, you use the SHOWWG command. You can choose to display information in any of the formats available: SUMMARY, DETAIL, PROCS, or WGFILE. If you do not specify a format (as shown below), the SHOWWG command defaults to the SUMMARY format.

> For example, assuming that you had just created the two workgroups shown in the previous examples, entering the SHOWWG command would produce this information:

:SHOWWG

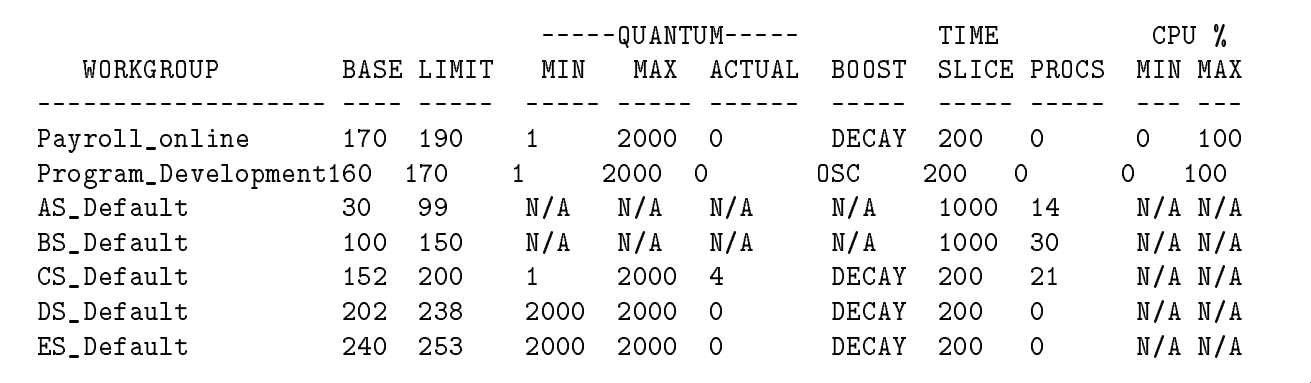

d a contract of the contract of the contract of the contract of the contract of the contract of the contract of the contract of the contract of the contract of the contract of the contract of the contract of the contract o

# Creating a New **Workgroup** Configuration

As you have seen, you use the NEWWG command to add a new workgroup to the current conguration. You can also use it to replace the existing set of workgroups with a new set. Substituting one workgroup configuration for another is useful when you can anticipate typical changes in the workload. For example, your system may run more efficiently if you introduce a new workgroup conguration at 6 p.m. on Friday afternoons (to accommodate the typical weekend workload) and then return to a "weekday conguration" at 9 a.m. Monday mornings. Or, for example, you may need a workgroup configuration that allocates more of the CPU to the finance department at the end of each month or each quarter, allowing them to produce critical reports in a timely manner.

Replacing the current conguration requires that you perform some or all of the steps listed below. What is required in your specic situation depends upon your starting point and whether or not you are creating a new configuration (using the indirect file) for the first time.

- 1. Keep a copy of the current workgroup conguration as an ASCII file.
- 2. Edit the file you just created so that it contains the new workgroups.
- 3. Validate the contents of the indirect file so that the replacement will be successful.
- 4. Introduce the new workgroup conguration now or at a specied time in the future.

Each of these steps is described in the next five sections.

## To keep a copy of the current workgroup configuration

You can use the SHOWWG command with the WGFILE format to produce a complete description of the workgroups on your system. By redirecting the command output to a file (using CI  $I/O$ redirection), you can easily create an ASCII file that is suitable as input with the NEWWG command.

To keep a copy of the current configuration, follow these steps:

1. At the MPE/iX prompt, enter:

### SHOWWG  $Q$ ; FORMAT=WGFILE > filename

For *filename*, enter the name you want to use for the configuration file. For example, to create an indirect file named currwgs, enter:

### SHOWWG @;FORMAT=WGFILE > currwgs

If you want to use a name that's longer than 8 characters, make sure you precede it with ./ to indicate HFS syntax.

2. To save the file you just created as a permanent file, enter:

### SAVE filename

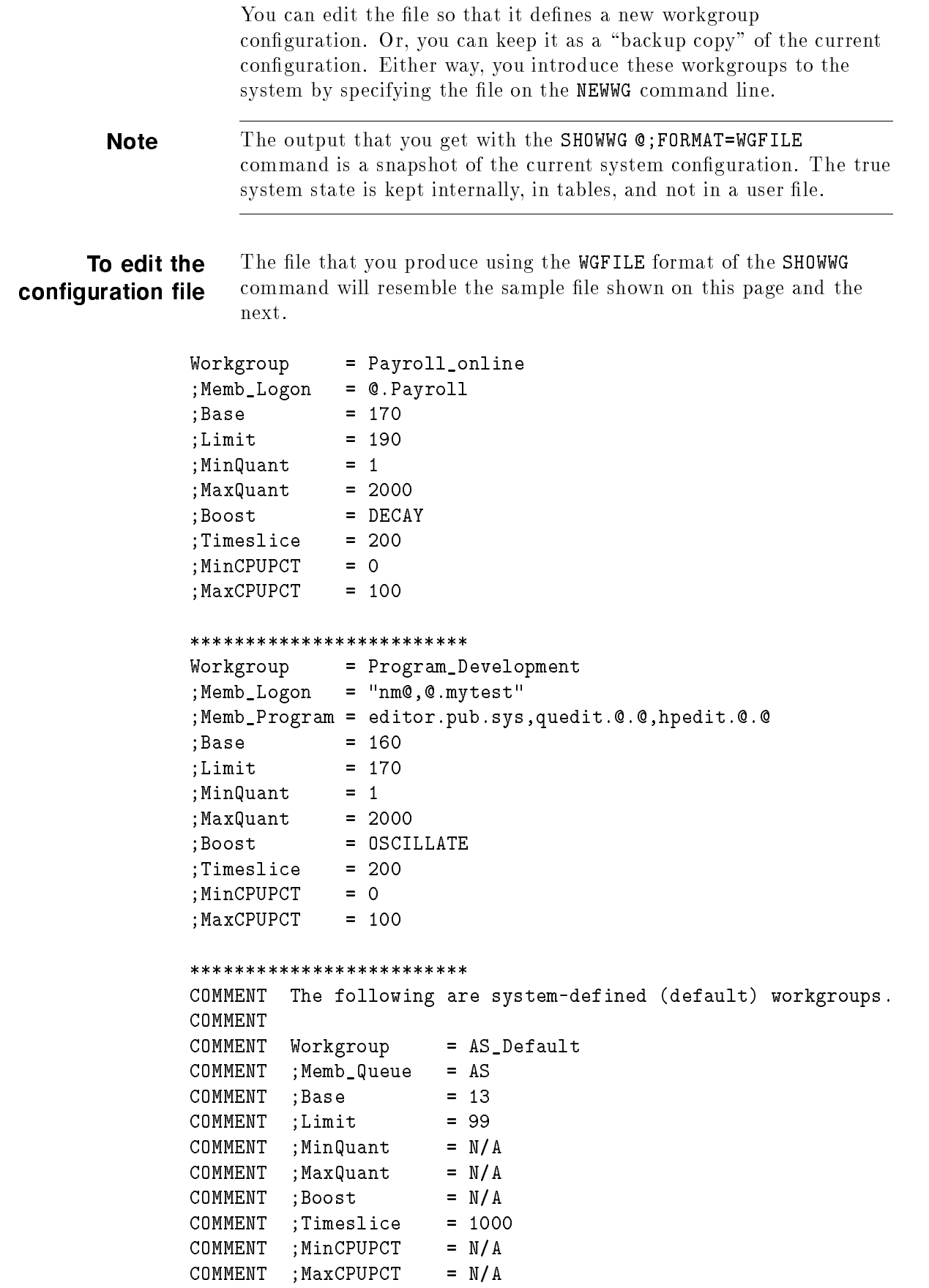

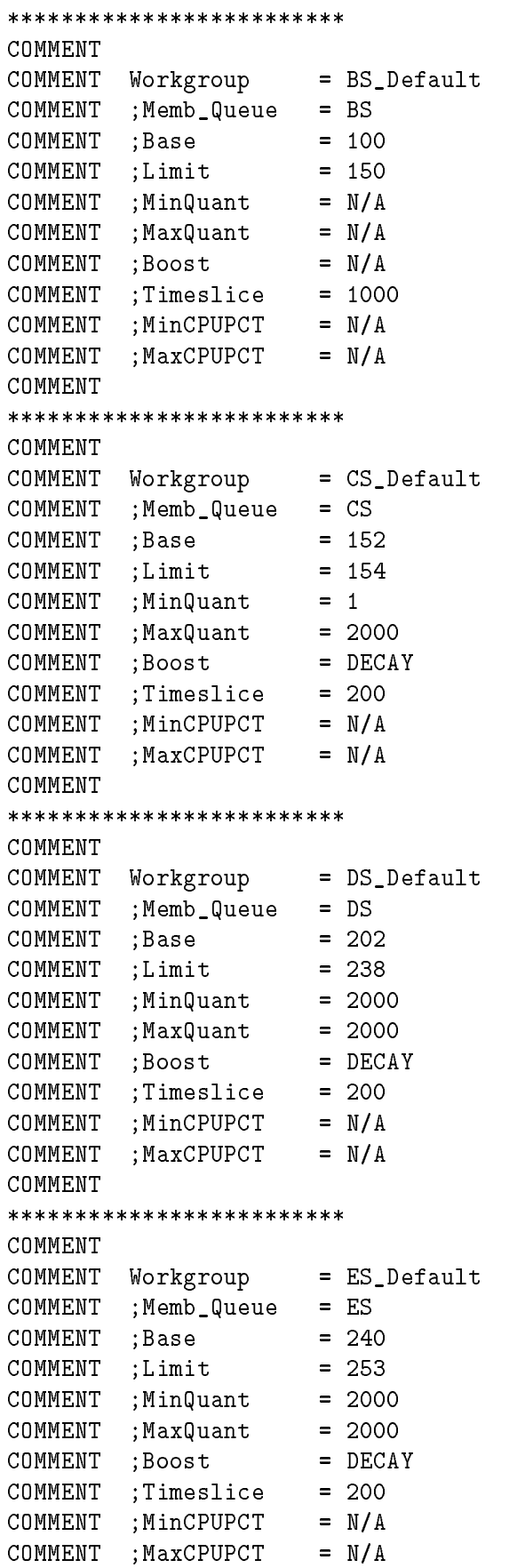

Use the text editor you prefer to edit the configuration file that you produced from the SHOWWG command. Use the existing workgroup specifications as a guideline to add new workgroups to the file or make any necessary changes to the existing workgroups.

While you are editing the configuration file, remember the following points:

- You cannot change or delete any of the system-defined workgroups via the NEWWG command, which is why they are preceded with the COMMENT keyword.
- You cannot create a new workgroup that has the same name as one of the system-defined workgroups, or the name NATURAL\_WG. (irrespective of case; the names themselves are reserved).
- When you enter the information for a new workgroup, you must specify a workgroup name, at least one membership criterion, and the *base* and *limit* scheduling parameters.
- You may enter an entire workgroup specification in one physical record (rather than entering each parameter on a new line, as occurs in the WGFILE format. It is not allowed, however, to have two workgroup specifications in the same physical record.
- $\blacksquare$  You may "comment out" a specification by inserting the COMMENT keyword before each line of the workgroup description.
- The order that the workgroups appear in the list is significant. The Workload Manager uses a "first fit" algorithm when placing processes in workgroups. The first workgroup in the list for which a process qualies will be its destination.

To keep the modified configuration separate from the original file, save it with a unique file name. You may have occasion to restore the previous conguration, and it will be useful to have this information on hand, in the ASCII format required by the NEWWG command.

### To validate the indirect file

When you use the VALIDATE option of the NEWWG command, the Workload Manager will check the indirect file for errors in syntax or semantics without changing the current configuration. This is a good way to pre-test the file, particularly if you have just created or edited it, since it allows you the opportunity to fix any problems before you actually need to reconfigure the workgroups on your system.

To validate the indirect file *without* changing the configuration, enter:

#### NEWWG  $\hat{\ }$ filename; VALIDATE

Enter the name of your indirect file in place of *filename*. Also, be sure to precede the name with the caret  $(\tilde{\ }^{\cdots})$ , otherwise the Workload Manager will interpret the indirect le name as the name of a workgroup.

The Workload Manager will check the indirect file for any errors and report them to you.

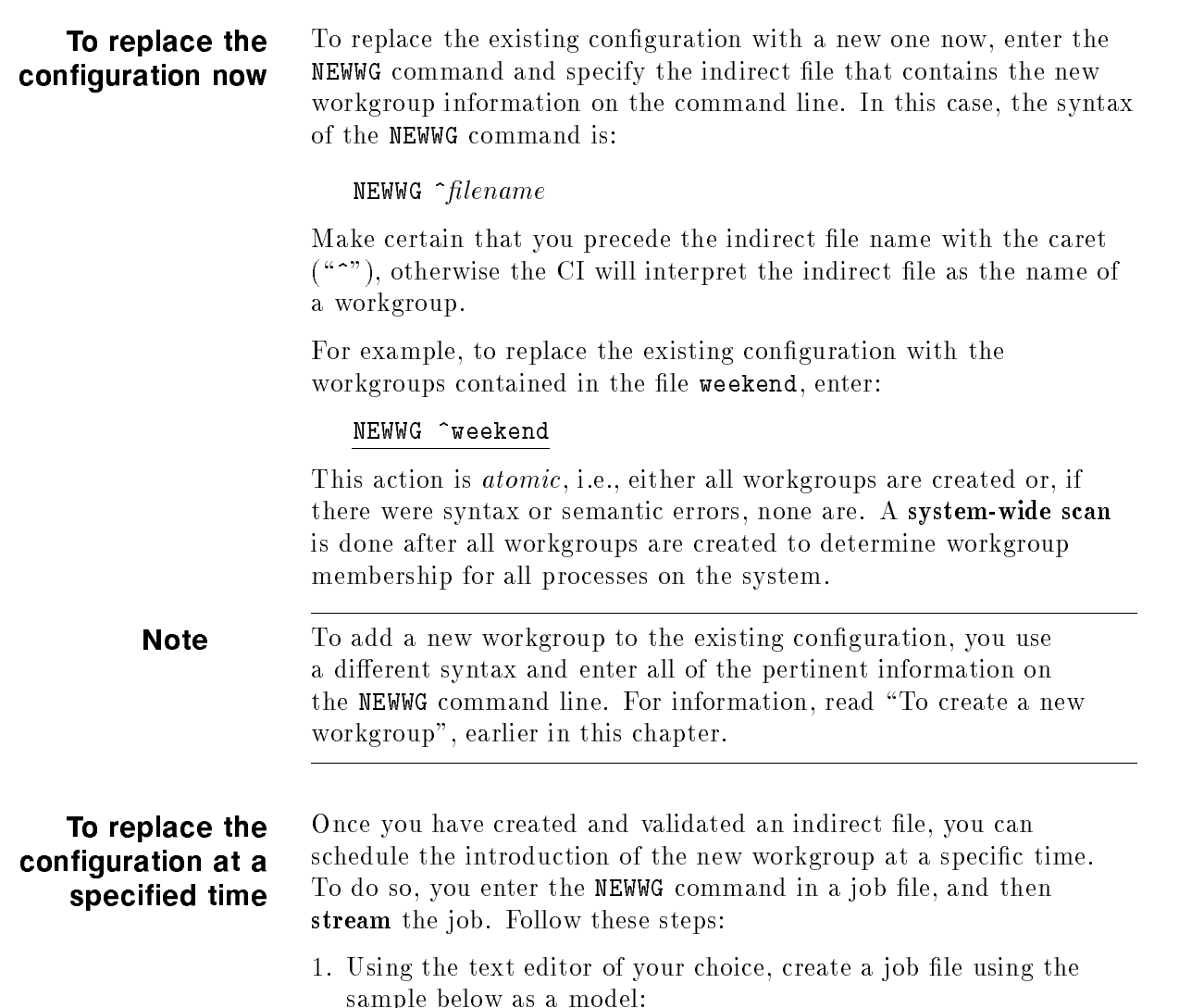

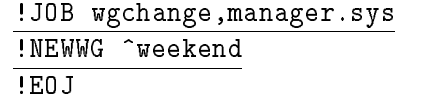

- 2. Keep the job file with a name that is meaningful to you. It can be the same as the name of the job you created, for example wgchange.
- 3. Use the STREAM command to schedule the job for introduction at a specified time. For example, if it is Friday morning and you want the new configuration to take effect at six p.m. in the evening, enter:

:STREAM wgchange; AT=18:00
## To replace the configuration based on conditional criteria

You could also create a job that conditionally introduces a new workgroup configuration. For example, suppose you want to introduce a workgroup conguration that allocates a minimal amount of CPU to batch jobs, giving preference to your online data entry staff. However, suppose also that there was problem with the batch runs the night before, and they have not yet completed. In this case, you can create a job file that includes IF statements to check for a specied condition and, if it has been met, invokes the NEWWG command.

# Altering a **Workgroup**

To make changes in the scheduling characteristics of a workgroup, you use the ALTWG command. Do not use the ALTWG command to change the membership criteria or the workgroup name. To do that requires the NEWWG command.

Here is the syntax of the ALTWG command:

```
<code>ALTWG</code> \lceil <code>WORKGROUP=</code> \lceil <code>workarp</code>
\lceil : BASE= \lfloor base \rfloor \lceil : LIMIT= \lfloor limit \rfloor\lceil : MINQUANT= \lceil min \rceil \lceil : MAXQUANT= \lceil max \rceil\left[ \begin{array}{c} | \\ | \end{array} \right] : BOOST= \left] \right\} DECAY
                        OSCILLATE  
\lceil ; TIMESLICE= | tslice |
\lceil:MINCPUPCT= \lceil minpercent \rceil \lceil:MAXCPUPCT= \lceil maxpercent \rceil
```
For example, to set the Program\_Development workgroup's timeslice to 500 milliseconds, enter:

```
ALTWG Program_Development ;timeslice=500
```
Or, for example, to set new base and limit priorities for the Payroll\_online workgroup, and give the workgroup a minimum CPU percentage of 30, enter:

#### ALTWG Payroll\_online ;base=190 ;limit=215; mincpupct=30

To set the same scheduling characteristics using positional parameters, enter:

ALTWG Payroll\_online,190,215,,,,,30

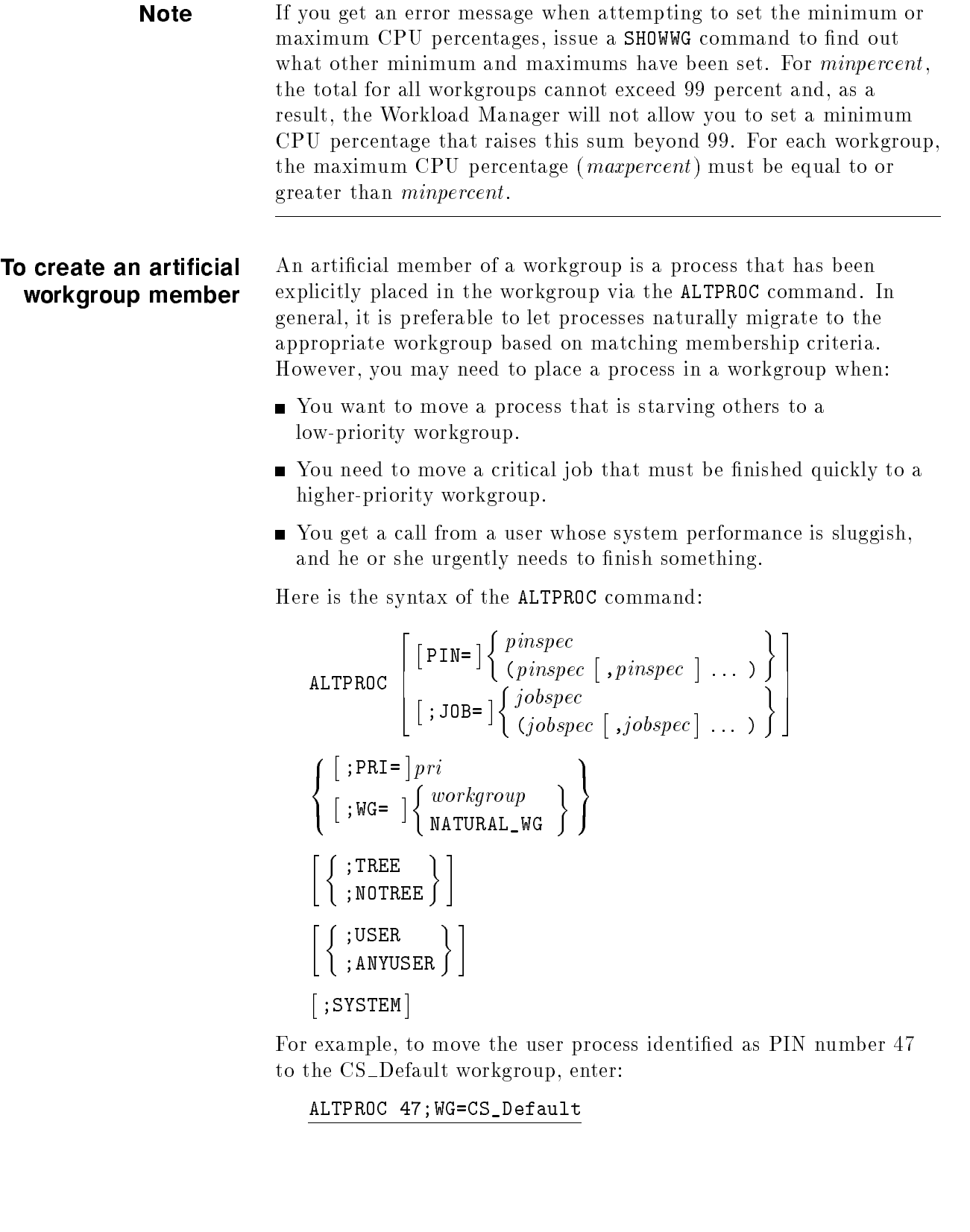

You can see which processes are articial members of a workgroup with either the PROCS format of the SHOWWG command, or with the DETAIL format of the SHOWPROC command. In both cases, artifical workgroup members have a percent sign  $(\gamma)$  next to their process identication number. For example, to display information about PIN 47, you enter: SHOWPROC 47;FORMAT=DETAIL **Note** Avoid using the ;PRI= option of the ALTPROC command unless you have no user-defined workgroups on your system and you want to move a process to one of the other system-defined workgroups. Instead, to place a process at a specific priority, create a workgroup with the base and *limit* set to the values you want and then use the ALTPROC  $pin; WG= command to move the process to that workgroup.$ To return a process to its natural workgroup You also use the ALTWG command to return a process to its natural workgroup. To do so, identify the PIN of the process that you want to move, and then enter:  $\verb|ALTPROC| pin; WG=\verb|NATURAL_WG|$ 

#### Purging a **Workgroup** To delete a user-defined workgroup from the current configuration, you use the PURGEWG command. You can delete one workgroup, several workgroups, or all of the user-defined workgroups on the system. You cannot delete any of the system-defined workgroups. Here is the syntax of the PURGEWG command:  $\texttt{PURGEWG}$   $\texttt{[WORKGROUP=]}$   $\text{\{}~workgrpspec\text{]}$ (workerpspecker) ( - ,workgrpspec  $\{ \ldots \}$  $\left[ \begin{array}{c} \end{array} \right]$   $\left[ \begin{array}{c} \end{array}$   $\right]$   $\left[ \begin{array}{c} \end{array}$ QUIT <sup>2</sup> . . . . <sup>8</sup> the contract of the contract of the contract of the contract of the contract of the contract of the contract of . . . . ;CONFIRM ;NOCONFIRM  $\cdot$  ; confirmation  $\cdot$  ;  $\cdot$  ;  $\cdot$  <sup>9</sup> <sup>=</sup> ; 33 September 2005 - 2005 - 2005 - 2005 - 2005 - 2005 - 2005 - 2005 - 2005 - 2005 - 2005 - 2005 - 2005 - 2005 **STATISTICS**  ;NOSHOW ;SHOW  $\sim$  5  $\,$  5  $\,$  5  $\,$  5  $\,$  5  $\,$  5  $\,$  5  $\,$  5  $\,$  5  $\,$  5  $\,$  5  $\,$  5  $\,$  5  $\,$  5  $\,$  5  $\,$  5  $\,$  5  $\,$  5  $\,$  5  $\,$  5  $\,$  5  $\,$  5  $\,$  5  $\,$  5  $\,$  5  $\,$  5  $\,$  5  $\,$  5  $\,$  5  $\,$  5  $\,$  5  $\,$ ;NOSHOWERRORS ;SHOWERROR ;NOSHOWERROR

; <u>Public School</u> ;NOPURGESCAN The options to the PURGEWG command allow you to determine what to do in case there is an error, how much control you have over the purge operation, and how much information you see.

To delete one workgroup To delete one user-defined workgroup on the system, enter: PURGEWG WORKGROUP=workgrpspec

For example, to delete a workgroup named Payroll\_batch, enter:

PURGEWG WORKGROUP=Payroll\_batch

Or you can enter:

PURGEWG Payroll\_batch

#### To delete all To delete all user-defined workgroups

To delete all user-defined workgroups on the system, you can issue the PURGEWG command and specify the @ wildcard character. Even though this literally translates to "all workgroups", not just user-defined workgroups, the Workload Manager will not purge any of the system-defined workgroups.

For example, suppose you have 3 user-defined workgroups on your system and, of course, the 5 system-defined workgroups. When you issue the PURGEWG @ command, you'll see the following messages:

 $\overline{\phantom{a}}$  d and an approximate the set of the set of the set of the set of the set of the set of the set of the set of the set of the set of the set of the set of the set of the set of the set of the set of the set of t

c because the contract of the contract of the contract of the contract of the contract of the contract of the contract of the contract of the contract of the contract of the contract of the contract of the contract of the

#### :PURGEWG @

```
8 workgroups matched
Continue PURGEWG ? (YES/NO)y
8 selected. 3 succeeded. 5 failed.
Operation failed on some files. (CIWARN 490)
```
## To defer scanning a workgroup

When you purge a workgroup, the Workload Manager immediately scans all of its member processes and moves them to other workgroups. This action is called a purgescan. You can choose to defer the purgescan until a later time with the NOPURGESCAN option of the PURGEWG command. Deferring a purgescan is a good idea when you are deleting multiple workgroups. Otherwise, the Workload Manager may place processes from the workgroup you just purged into another workgroup that you plan to purge subsequently.

For example, to purge the workgroup Payroll\_batch and defer scanning, enter:

#### PURGEWG Payroll\_batch;NOPURGESCAN

Once you have issued the PURGEWG command with the NOPURGESCAN option, the workgroup becomes "purge-pending". Purge-pending workgroups are those which still have member processes, and they remain in a purge- pending state until the member processes are moved via a purgescan, until you explicitly reassign them to another workgroup, or until they die.

## To request a purgescan of all purge-pending workgroups

To explicitly request that Workload Manager rescan all processes belonging to purge pending workgroups, enter:

PURGEWG;PURGESCAN

# Tuning System Performance

This chapter teaches you how to use workgroups to optimize system performance. In particular, it discusses how you can use the Workload Manager to handle predictable changes in CPU demand, how to respond to changes in the workload, and how to provide a more consistent level of service to your users.

The topics in this chapter include:

- Scheduling anticipated workload changes
- Giving one workgroup improved CPU access
- Giving one workgroup degraded CPU access
- Creating workgroups for reactive processing
- Handling a starving process
- Handling a CPU-bound process that impacts other users
- Managing the workload to provide more consistent response times
- Balancing workload during a system consolidation

# **Scheduling** Anticipated Workload Changes

Often, system managers can predict the behavior of their system workload. You know the performance requirements at 9 a.m. differ from those at 6 p.m. and that the weekday workload isn't the same as the weekend workload. The Workload Manager allows you to plan for such changes in the workload and adjust the workgroup configuration accordingly.

To make "proactive" changes to your workgroup configuration, you can create individual configuration files for each type of workload and introduce the new configuration at any time with the NEWWG command. The following steps summarize this procedure. For more detailed information, refer to "Creating a New Workgroup Conguration" in Chapter 3.

1. Create a workgroup configuration file in ASCII format.

It isn't necessary to create the file from scratch. For convenience, use the WGFILE format of the SHOWWG command to write the current configuration to a file, and then edit that file.

- 2. Use the VALIDATE option of the NEWWG command to check the file for errors in syntax or semantics  $without$  replacing the configuration.
- 3. When you want to change the conguration, issue the NEWWG command, specifying the name of the configuration file on the command line.
- 4. To change the conguration at a specied time, include the NEWWG command (that names the configuration file) in a job, and schedule the job for streaming at the appropriate time.

#### Responding to Unanticipated Changes in the Workload workload workload was also a series of the series of the series of the series of the series of the series of the series of the series of the series of the series of the series of the series of the series of the series of t

Creating a suitable workgroup conguration that you can adjust to meet anticipated changes in usage is the most desirable way to tune system performance. However, situations may arise that require you to manage your system reactively instead of proactively. Using the Workload Manager, you can resolve system problems by adjusting the behavior of a single workgroup or a single process. The following sections present typical scenarios in which reactive changes are necessary.

### To improve a workgroup's CPU access

A situation may arise in which you need to give an entire workgroup improved access to the CPU. For example, suppose it is a particularly heavy day for orders and your telephone sales representatives need improved response time.

To improve a workgroup's access to the CPU, you can use the ALTWG command to do any of the following:

- Increase the base and limits of the workgroup to higher priorities. Since the MPE/iX Dispatcher is priority-driven, this will give the members of this workgroup preference over lower-priority processes.
- Increase the minimum CPU percentage of this workgroup (and decrease the minimums of other workgroups). Note that this is only effective if the workgroup is using all of the CPU its minimum provides.
- Increase the maximum CPU percentage of the workgroup (and decrease the maximums of other workgroups). Note that this is only effective if the workgroup has already reached its original maximum.

## To degrade a workgroup's CPU access

A situation can arise in which you need to decrease the priority of an entire workgroup. For example, suppose a batch run did not complete the night before and is now impacting the response time of interactive users. Or, perhaps a group of users is receiving 0.25 second response time when a 0.5 second response would be sufficient, making additional CPU available to other processes.

To degrade a workgroup's access to the CPU, you can use the ALTWG command to do any of the following:

- Decrease the base and limits of the workgroup to lower priorities. Since the MPE/iX Dispatcher is priority-driven, this will give other workgroups with a higher range of priorities preference over this one.
- Decrease the minimum CPU percentage of this workgroup. Note that this is *only* effective if the workgroup is already using the CPU its minimum provides. Lowering the CPU minimum from  $25\%$  to  $20\%$  will have no effect if the workgroup is only consuming  $15\%$ . 15%.
- Impose a maximum CPU percentage on the workgroup, or lower the existing maximum CPU percentage, such that the workgroup is constrained to run within a smaller percentage of the CPU allocation than it can consume.

#### To modify CPU access for a single process

There may be occasion when you need to single out a process and move it to a higher or lower priority. For example:

- You may need to increase a process' priority if an online user has a critical task and needs faster response time, or if a batch job needs to finish quickly.
- You may need to decrease a process' priority if it is in an infinite loop that is critical and cannot be killed, or if a CPU intensive process is performing a task that isn't time-critical.

To handle one process that is causing problems, do the following:

1. Use the NEWWG command to create a high-priority workgroup that you will use to temporarily hold processes that require more of the CPU. For example, to create a Hipri\_procs workgroup with the base and limit priorities set to 152, enter:

:NEWWG Hipri\_procs; memb\_logon="special,manager.sys";& base=152;limit=152; position=AS\_Default

In this example, the membership criteria requires that someone log on as manager.sys, using the job or session name special. Since the user name and account is password-protected, it is highly unlikely that anyone other than you could logon and gain access to this workgroup by naturally meeting the membership criterion. (Instead of using your own user identity in the membership criterion, you could also create a logon that does not exist on your system.)

This command includes the POSITION parameter to place the workgroup at the end of the list of user-defined workgroups, which minimizes scanning.

2. Use the NEWWG command to create a low-priority workgroup that you will use to temporarily hold processes that are using too much of the CPU. For example, to create a Lowpri\_procs workgroup with the base and limit priorities set to 255, enter:

:NEWWG Lowpri\_procs; memb\_logon="special,manager.sys";& base=255;limit=255; position=AS\_Default

As in step one, this membership criteria is sufficiently restrictive to prevent others from becoming natural members of this workgroup.

- 3. If necessary, enter the SHOWPROC command to identify the process whose CPU access you need to modify.
- 4. Use the ALTWG command to move the process to the appropriate workgroup. For example, to give a process improved CPU access, move it to the Hipri\_procs workgroup:

ALTPROC pin;WG=Hipri\_procs

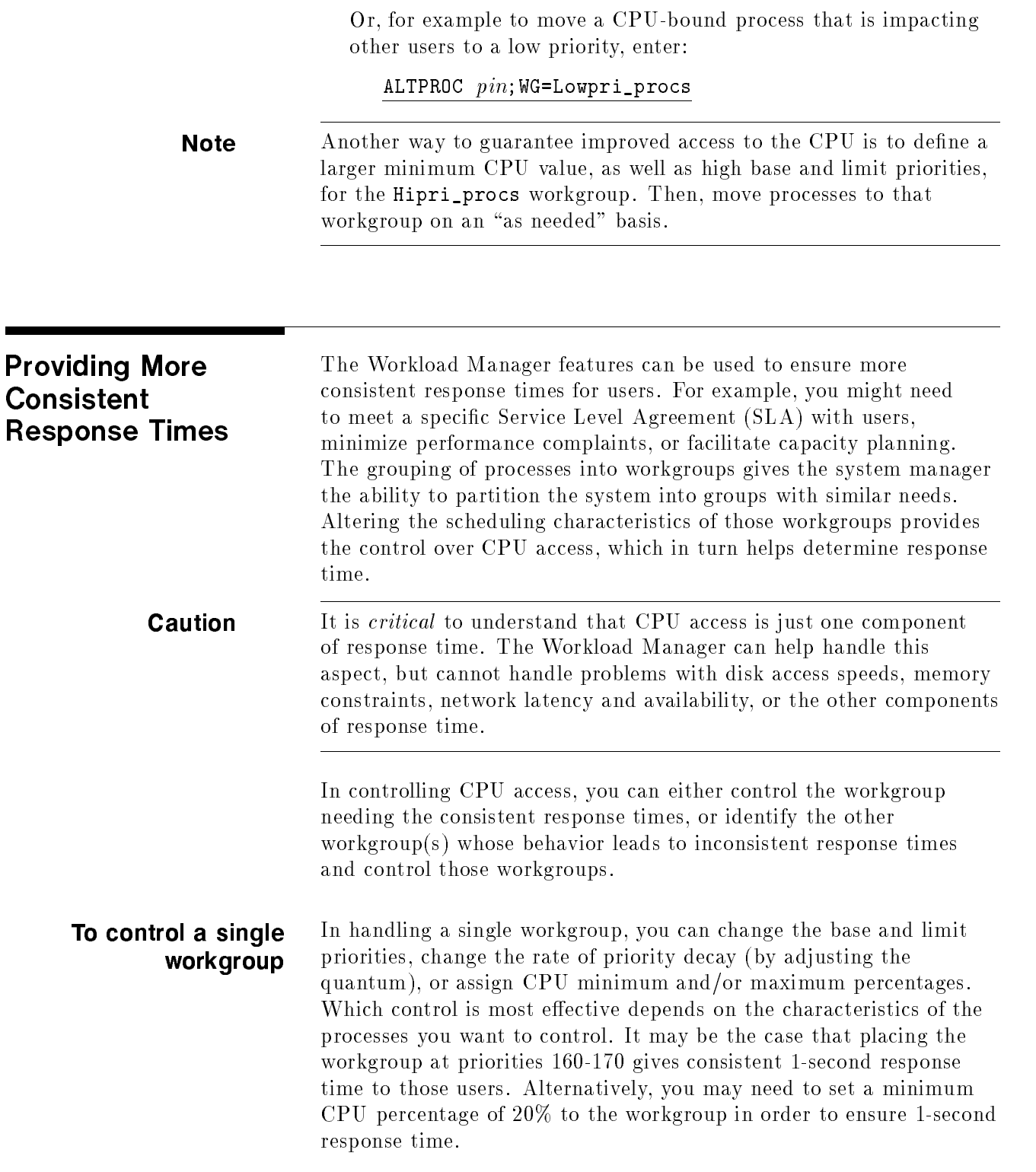

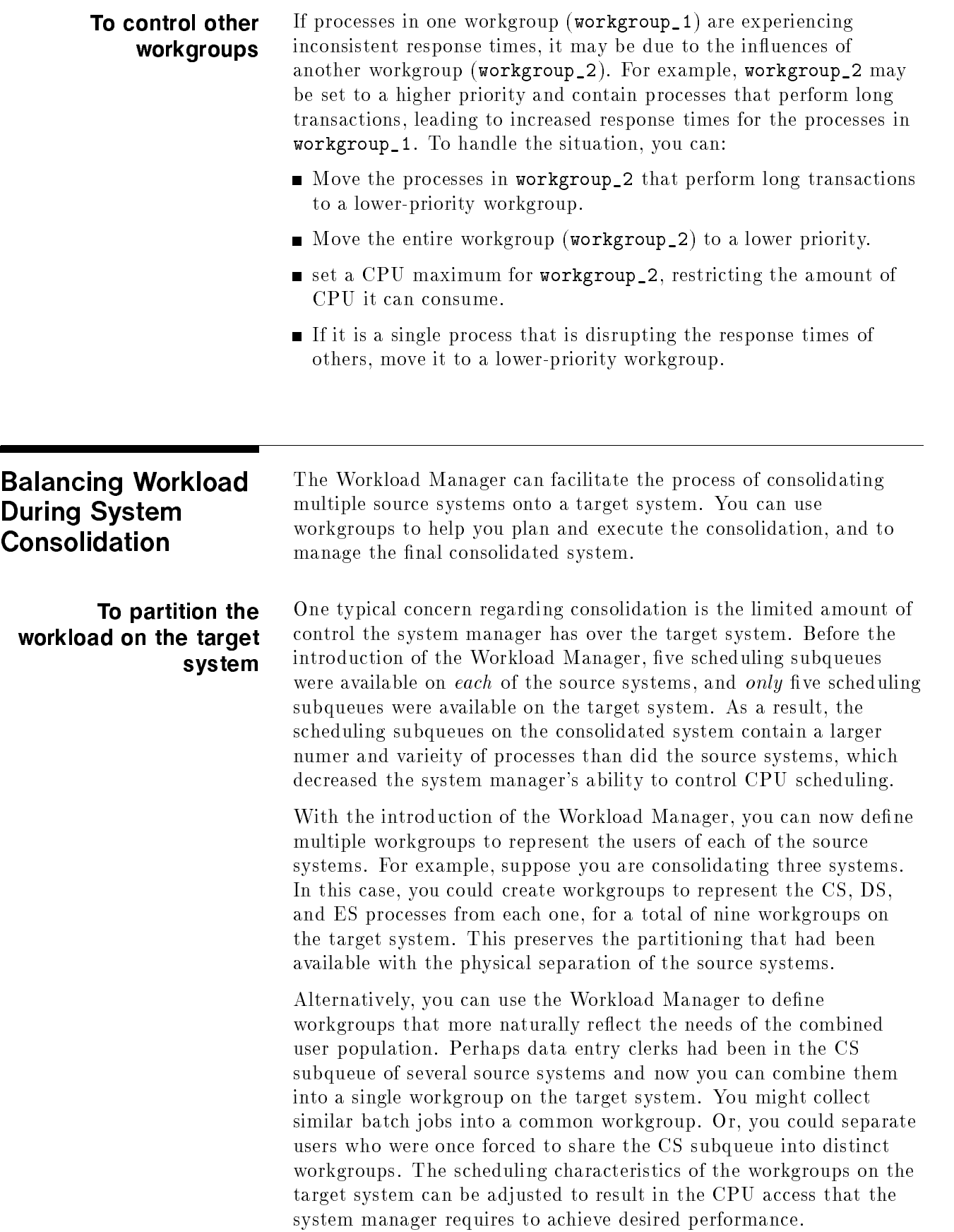

#### To manage user expectations

Another area of concern relates to the effect of the consolidation itself on user's experience and expectations of system performance.

Consider a situation where you are consolidating Systems A, B, and C onto System D over a period of time. You plan to bring over System A on the first weekend, System B on the second weekend, and System C on the final weekend. During the first week on the target system, while the first set of users is running alone on System D, the response time and throughput are excellent. When they are joined by the users from System B, their performance may degrade. Once all three systems are combined on the target, the System A users may actually complain about their performance. Even though it may be better than what they had on System A, the performance degraded as additional users were added to System D.

How can the Workload Manager be used to help this situation? The first set of users on the target system grew dissatisfied because they had become accustomed to the better performance when they had exclusive use of the target system. To solve this problem, you can restrict the amount of CPU available to users. For example, constrain System A users to 30% of the target system so that they will experience, from the onset, the performance that will result when the entire consolidation is complete.

This example is obviously simplied. You may not wish to divide the target system up evenly among the users from the three source systems. Perhaps one set of users is more important and requires more of the CPU. Alternatively, the consolidation may raise the larger concern of how to ensure satisfactory coexistence of competing workloads from the various source systems once they have been consolidated. The Workload Manager gives you the tools you need to create an effective workgroup configuration, monitor the performance, and make adjustments as necessary to ease the consolidation process.

# Commands Reference

This chapter describes the four new commands you use to create, modify, display and delete workgroups: NEWWG, ALTWG, SHOWWG, and PURGEWG. It also documents the four existing commands affected by the introduction of workgroups on the HP 3000, ALTPROC, SHOWPROC, SHOWQ and TUNE, and notes the new features and changes needed to accommodate them.

The eight commands are listed in alphabetical sequence.

**ALTPROC** Changes characteristics of the specified processes. Currently, a process' priority, queue attribute, and workgroup may be changed. (Native Mode)

$$
\begin{array}{c}\n\text{SYNTAX} \\
\text{ALTPROC} \left[ \begin{array}{c} \text{[PIN=]} \left\{ \begin{array}{c} \text{p} \text{inspec} \\ \text{(\textit{p}} \text{inspec} \end{array} \left[ \begin{array}{c} \text{, \textit{p}} \text{inspec} \end{array} \right] \dots \right. \right\} \right] \\
\left[ \begin{array}{c} \text{; } \text{PRI=} \text{]} \text{p} \text{ri} \\ \text{(\textit{j} \text{obspec} \end{array} \left[ \begin{array}{c} \text{; } \text{j} \text{obspec} \end{array} \right] \dots \right) \right] \\
\left[ \begin{array}{c} \text{; } \text{PRI=} \text{]} \text{p} \text{ri} \\ \text{[, } \text{WG=} \end{array} \right] \\
\left[ \begin{array}{c} \text{; } \text{TREE} \\ \text{; } \text{NOTREE} \end{array} \right] \\
\left[ \begin{array}{c} \text{; } \text{USER} \\ \text{; } \text{ANYUSER} \end{array} \right] \\
\left[ \begin{array}{c} \text{; } \text{SISTEM} \end{array} \right]\n\end{array}
$$

**PARAMETERS** pinspec The process(es) you want to alter. This is a required parameter, unless you specify jobspec. If you omit both, you will get an error. The *pinspec*, expressed  $[\text{#p }]$  pin, is a Process

Identification Number (PIN). If *pinspec* is 0, then the caller's pin is used. To alter system processes, you must have SM capability and specify the SYSTEM option.

NOTREE is the default for all pinspec target processes, and can be overridden with the TREE option.

The USER and ANYUSER options do not apply to pinspec.

jobspec The name of the job or session whose processes are to be altered. A jobspec can be any of the following, jobnumber, username, @S, @J, or @.

- The jobnumber must be in the form of either  $\# J$ nnn or  $\# S$ nnn.
- $\blacksquare$  The username must be in the form user[.account]. If there is more than one job/session matching the same username, they will all be altered.
- Wildcards have the following meanings:
	- @S all sessions
	- @J all jobs
	- @ all sessions and jobs

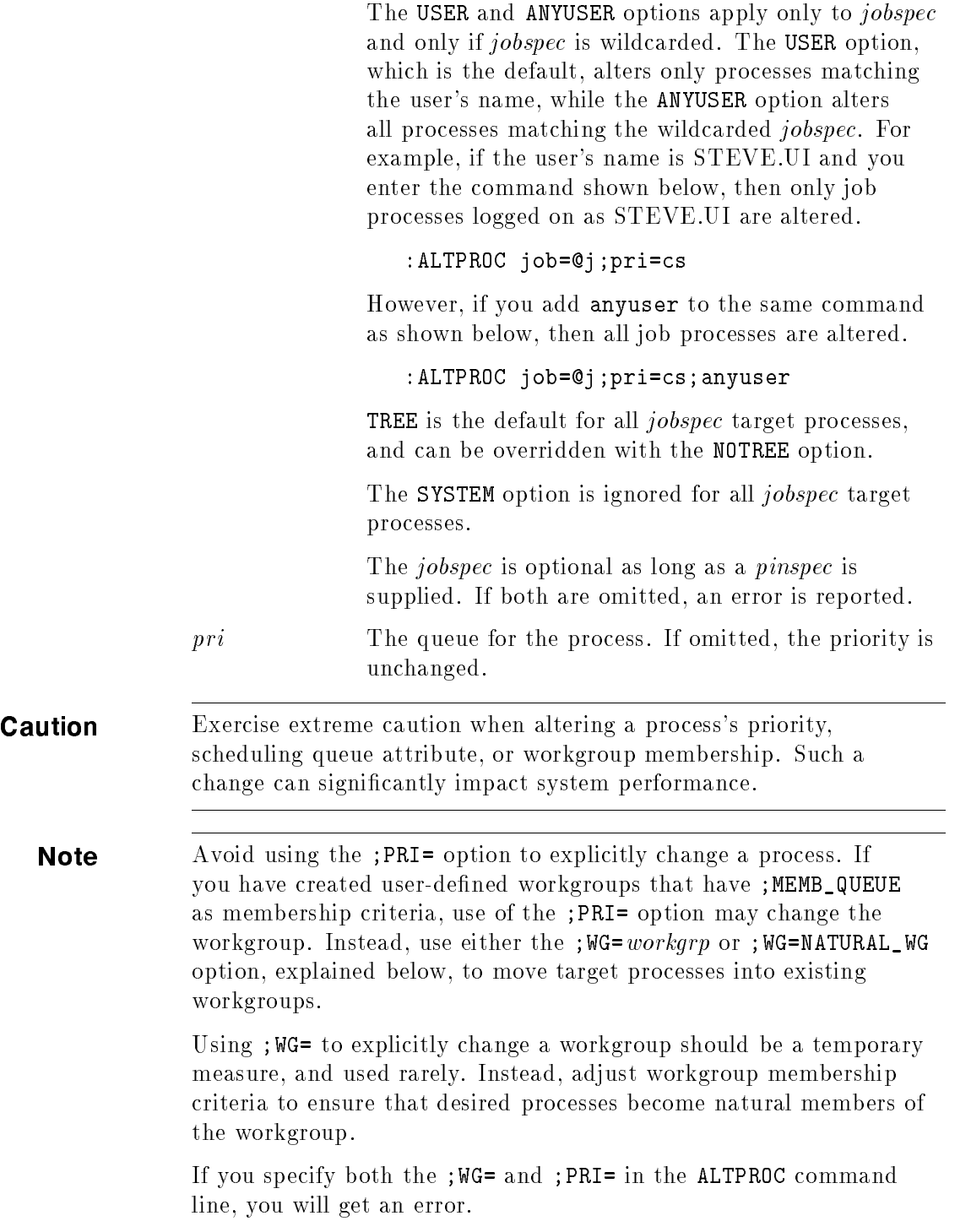

The *pri* value may be one of the following:

- A scheduling queue value  $\{BS, CS, DS, ES\}$  sets the queue attribute of the target process(es). If a user-defined workgroup does not capture the process, then the process will fall into to the corresponding system-defined default workgroup at the base priority (subject to decay as it consumes CPU). To assign a scheduling queue value, you must have OP capability.
- A queue manager value  $\{BM, CM, DM, EM\}$  sets the queue attribute of the target process(es). If a user-defined workgroup does not capture the process, then the process will fall into the corresponding system-defined default workgroup at the base priority (non-decayable). To assign a queue manager value, you must have SM capability.
- An absolute priority  $\{nnn\}$  sets the priority of the process to the specied value that will not decay. The workgroup of the process will not be changed (the process will have the same timeslice value). Note that the priority specified need not fall between the base and limit priorities of the workgroup. To assign an absolute priority value, you must have SM capability.

If you do not have SM capability, then your MAXPRI value represents the highest priority that you can assign a process. A warning appears when the specied priority exceeds MAXPRI. MAXPRI is ignored for System Manager (SM) capability.

workgrp A workgroup value moves the target process(es) to the specied workgroup. A process moved in this manner is considered an **artificial member** of the workgroup (the process was placed in workgroup explicitly, rather than naturally by meeting the membership criteria specified for the workgroup).

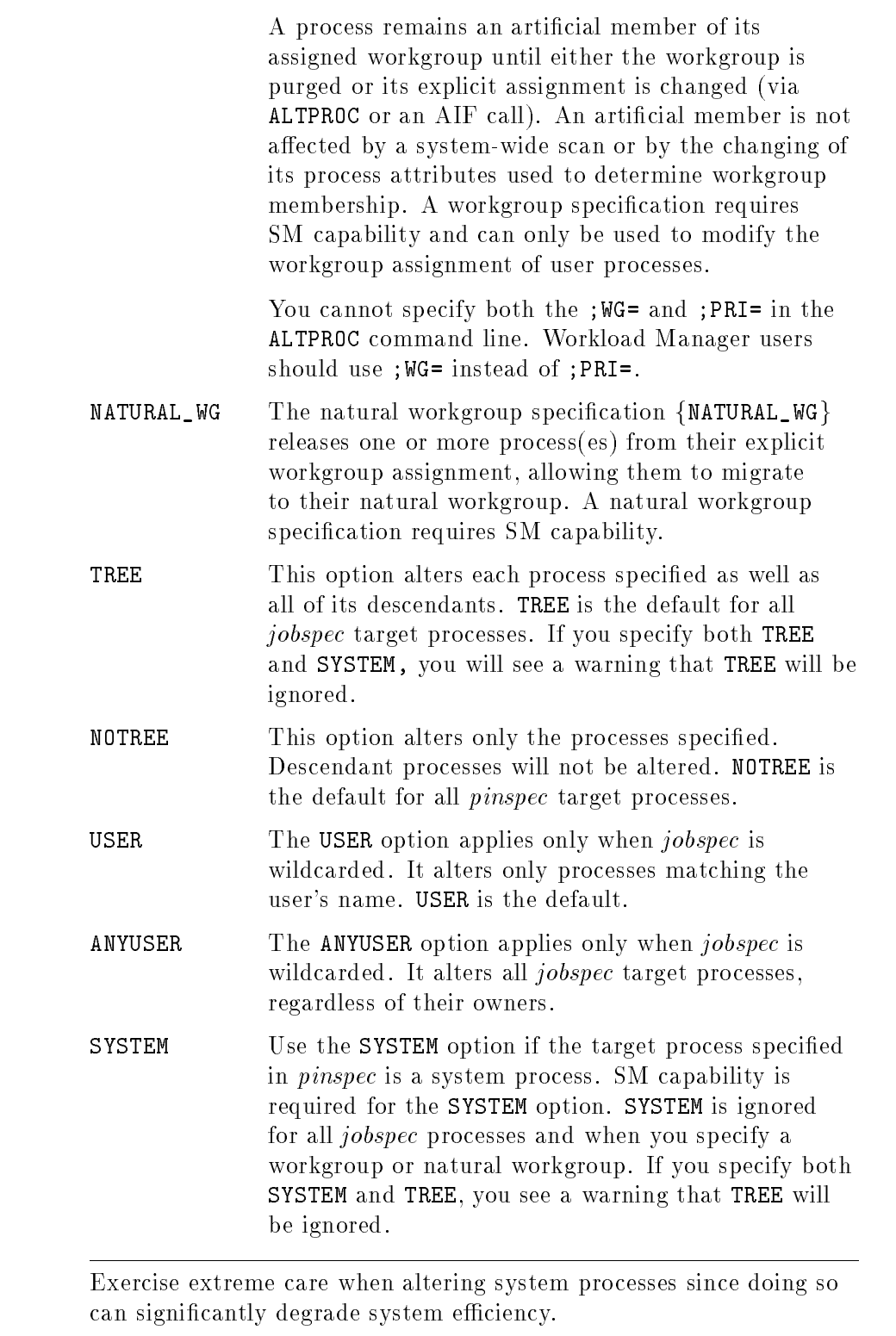

**Caution** 

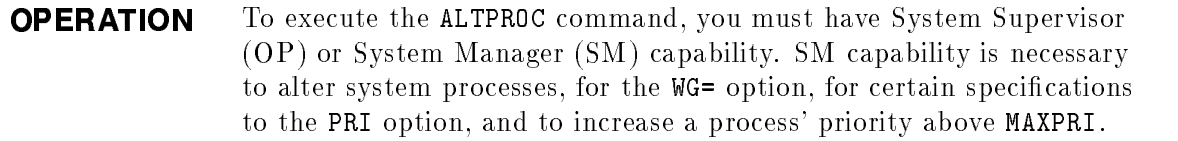

You may issue the ALTPROC command from a session, job, program. or while in BREAK. Pressing (Break) aborts the execution of this command.

**EXAMPLE** To alter process 605, and its current descendants, so that their priorities execute within the DS Default workgroup, enter:

:ALTPROC #p605; tree; wg=DS\_Default

To alter process 605, and its current descendants, so that their scheduling queue attribute is DS, enter:

:ALTPROC #p605; tree; pri=DS

The outcome of this command is not necessarily identical to the outcome achieved with the previous command. If the system was configured with a user-defined workgroup that captured the processes (MEMB\_QUEUE=DS and a match on other specied membership attributes as well), then the processes would be a member of the user-defined workgroup rather than the DS\_Default workgroup.

To alter all job processes to the CS Default workgroup, enter:

:ALTPROC job=@j; wg=CS\_Default; anyuser

To return the processes modied by the previous example to their natural workgroup(s), enter:

:ALTPROC job=@j; wg=NATURAL\_WG; anyuser

To alter all job processes matching the user's name to the CS Default workgroup, enter:

:ALTPROC job=@j; wg=CS\_Default; user

To alter the current process' priority so that it behaves like a CS queue manager (SM capability required), enter:

:ALTPROC 0;pri=CM

To alter all processes logged on as mgr.payroll to linear 155 (SM capability required), enter:

:ALTPROC job=mgr.payroll; pri=155

To alter the queue attribute of pins 150, 247, 211 to be ES, enter:

:ALTPROC (150,#p247,211); pri=ES

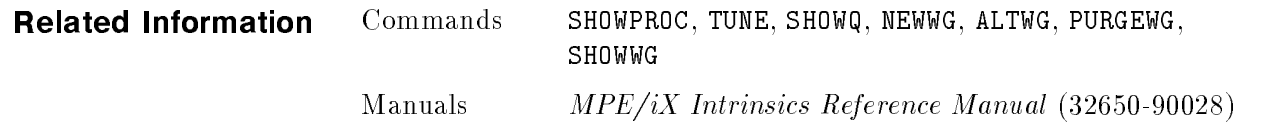

ALTWG Alters the scheduling characteristics of an existing workgroup. (Native Mode)

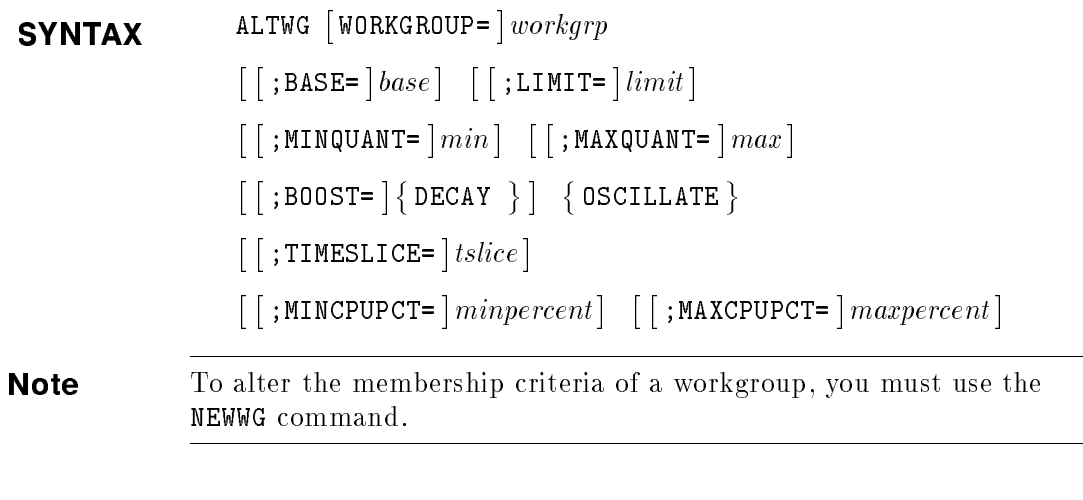

### PARAMETERS

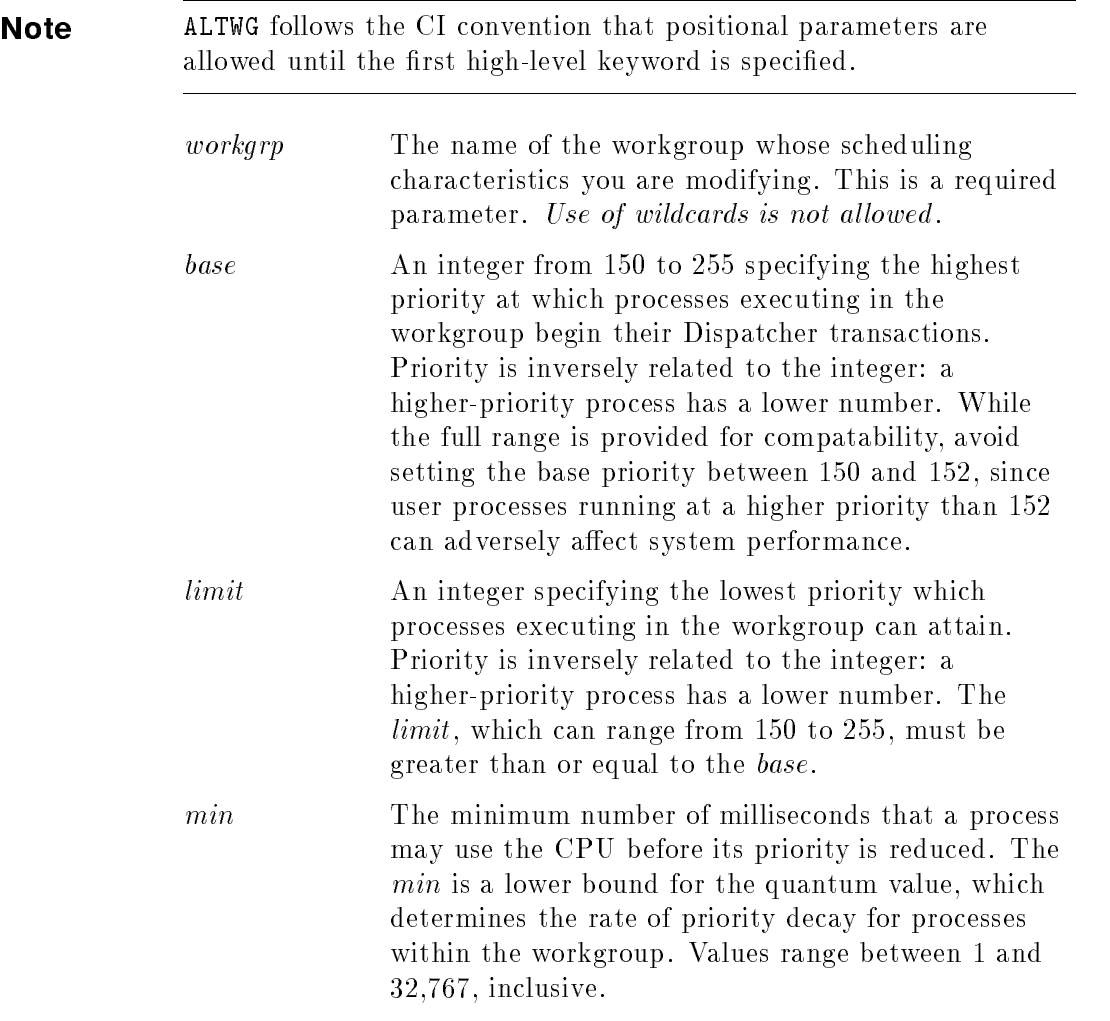

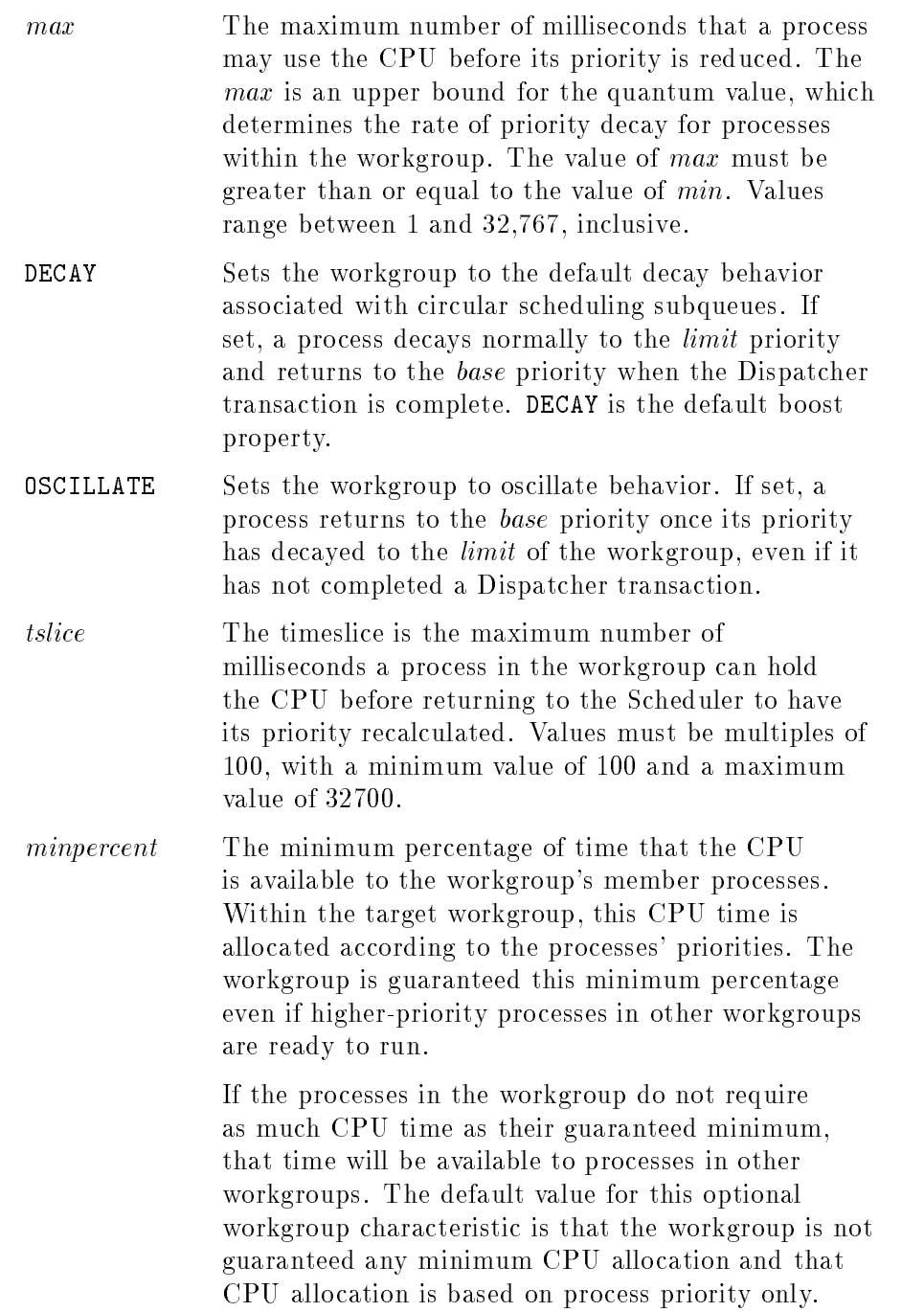

maxpercent The maximum percentage of time that the CPU is available to the workgroup's member processes. The workgroup will be limited to this maximum percentage of time even if no other process in another workgroup is ready to run. In other words, a workgroup will be limited to this maximum percentage even if the system must remain idle for the remainder of the time.

> The default value for this optional workgroup characteristic is that there is no maximum which would prevent a workgroup's processes from getting the CPU time their priorities warrant.

**OPERATION** Each workgroup consists of three components, a name, membership criteria, and scheduling characteristics. The membership criteria (MEMB\_LOGON, MEMB\_PROGRAM and MEMB\_QUEUE parameters), determine process assignment, which occurs on six occasions:

- at process creation
- whenever you change one of the process attributes on which membership can be based
- when you explicitly move a process to a workgroup via the ALTPROC command
- when you purge a workgroup, and the subsequent purgescan redistributes processes to remaining workgroups
- when you add a new workgroup to the current workgroup configuration
- when the current workgroup configuration is replaced

Membership conflicts are resolved by assigning a process to the first workgroup for which it qualifies. (Workgroups are maintained in an ordered list in which position is important. For more information, read the discussion of the POSITION parameter of the NEWWG command, later in this chapter.) Since the Workload Manager uses a first-fit algorithm, other workgroups are not considered once a match is found. For this reason, it is important to arrange the workgroups in your configuration from those with the most precise membership criteria to those with more general membership criteria.

The scheduling characteristics define the scheduling policies which govern processes within the workgroup. The MPE/iX Dispatcher is priority-driven, allocating a CPU to the highest priority process that is ready to run. The MPE/iX Scheduler determines process priorities in accordance with workgroup scheduling characteristics. Each workgroup has a *base* and a *limit*, defining the priority range for processes within that workgroup. Processes will begin their Dispatcher transactions at the *base* priority and decay towards the *limit* priority as they consume system resources. The process priority will never drop below the limit of the workgroup. If the boost property of the workgroup is set to oscillate, the process priority will be reset to the *base* priority when it decays to the *limit* priority. Processes completing Dispatcher transactions (typically via a terminal read) are reset to the base priority.

Each of the five system-defined workgroups represents one of the five scheduling subqueues, AS, BS, CS, DS and ES. Their only membership criteria is the *scheduling queue attribute*. For example, the AS Default workgroup has as its membership criteria MEMB\_QUEUE=AS. These workgroups appear last in the ordered list so that the Scheduler can guarantee that all processes will be assigned to a workgroup.

The ALTWG command allows a user to alter only the scheduling characteristics of an existing workgroup, not the membership criteria. As a result, there is no need for a system-wide scan since workgroup membership does not change. (To change the name or membership criteria of an existing user-defined workgroup, you must use NEWWG.)

ALTWG is similar in function to TUNE. In fact, if you need to adjust the scheduling characteristics of the CS\_Default, DS\_Default, and ES Default workgroups, you may use the TUNE command (instead of ALTWG) to do so. Altering the scheduling characteristics of a workgroup will be deferred while a scan is in progress.

You may issue the ALTWG command from a session, job, program or in BREAK. Pressing (Break) has no effect on this command. ALTWG requires System Supervisor (OP) or System Manager (SM) capability.

**Note** Altering the scheduling characteristics of a workgroup will affect each of the member processes. That is, the Scheduler might need to adjust each process' priority attribute. The time required to make these priority adjustments is related to the number of processes in the workgroup.

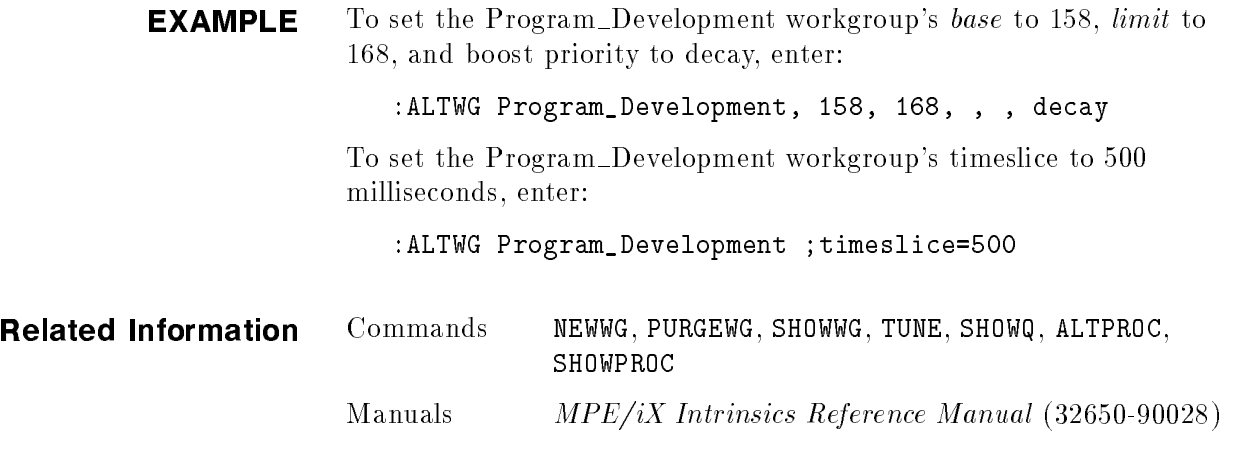

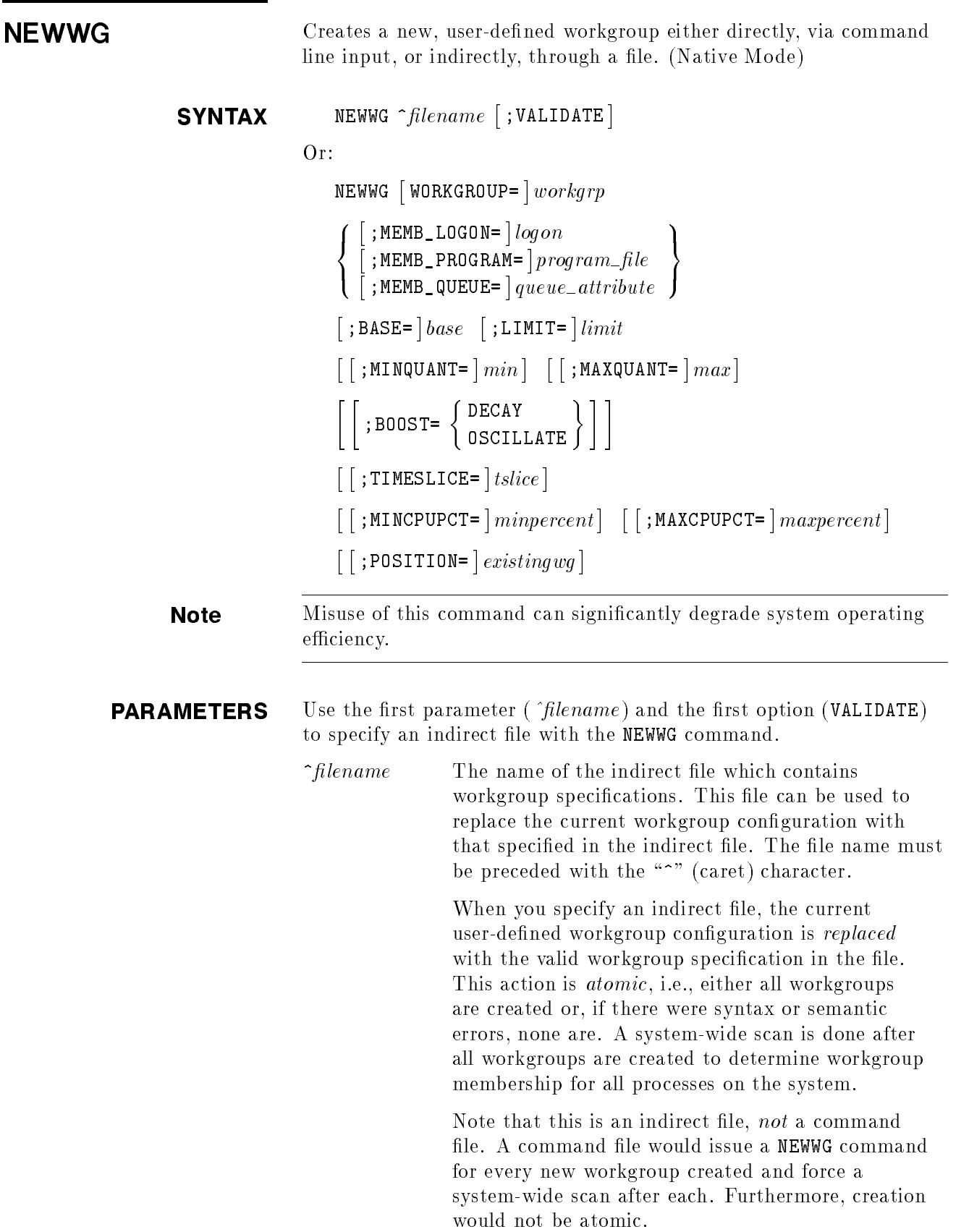

Refer to the File Format section below for a description of the parameters valid for use within the indirect file (they include all of the parameters valid for the command-line specification except POSITION, since POSITION is actually the workgroup's position within the indirect file).

; VALIDATE Use this option to check the indirect file for the correct syntax and report any errors. The workgroup configuration in the file is **not** invoked. This option lets you ensure that when you subsequently issue the NEWWG command specifying this indirect file, the operation will not fail due to errors in syntax or semantics. Do not include this option in the indirect file or you will get an error.

Use the following parameters to create a new workgroup and add it to the current configuration by entering information on the command line.

workgrp The name of the workgroup you are creating. This is a required parameter.

> The workgroup name follows the convention for CI variables and Job Control Words (JCWs) and can be a maximum of 255 alphanumeric characters or underscores, where the first character cannot be numeric. The user-specified name (including case) is preserved, though comparisons are case-insensitive. All 255 characters are signicant.

The following names, expressed in any case (all upper, all lower, or mixed) are unavailable: AS Default, BS Default, CS Default, DS Default, ES\_Default, and Natural\_wg.

The following parameters for logon, program file and queue attribute consistute the membership criteria for the workgroup. You must specify at least one of these parameters. Multiple specifications are permitted within a parameter (with commas as delimiters). Paremeters that you do not specify are assumed matches.

OR is used between values within each parameter and, AND is used across specied parameters. That is, a process must match one of the specications for each of the specied parameters. Membership conflicts are resolved by assigning the process to the first matching workgroup defined. That is, a first-fit algorithm is used and, once a match is found, no further workgroups are considered.

logon Specifies the job/session, user, and account name of potential workgroup members. The job/session name is optional, but if specied, you must enclose the entire logon string in double quotes (" "). The user and account names are required. You may use wildcards in any part of the logon string. The format is shown below:  $MEMB\_LOGON = (logonname [\, , logonname] \, . . . )$ 

Where logonname is:

"job/session name, username.acctname"

 $\Omega$ <sup>r</sup>

username.acctname

program file Specifies the program files of potential workgroup members. The  $program_{\text{-}} file$  must be a fully qualified MPE/iX file name or absolute Hierarchical File System (HFS) file name. You may use wildcards in  $MPE/IX$  filenames. The format is shown below:

MEMB\_PROGRAM =  $(program_{\_}file [\, , program_{\_}file] ...)$ 

Note that for HFS file names, comparison is case-sensitive. Thus, if the file exists in the MPE name space, you must specify it in upper case, for example, /SYS/PUB/WMTEST instead of /sys/pub/wmtest.

queue\_attribute Specifies the traditional queue attribute. The MEMB\_QUEUE parameter is provided for compatibility. It enables the system manager to collect processes into workgroups without having to change their existing logon priority or job card. Any current specication or alteration of scheduling queue attribute (via HELLO, JOB, LINK, ALTPROC, AIFPROCPUT, GETPRIORITY) will continue to set the queue attribute, but this attribute can be used to determine the workgroup membership of the process. As new job streams or tasks are created, you may wish to avoid specifying scheduling queue and allow workgroup membership to be determined by the other categories such as MEMB\_LOGON and MEMB\_PROGRAM.

> You may enter the following values for queue\_attribute: AS, BS, CS, DS, and ES.

MEMB\_QUEUE =  $(\text{queue\_attribute} \mid \text{queue\_attribute})$ ..)

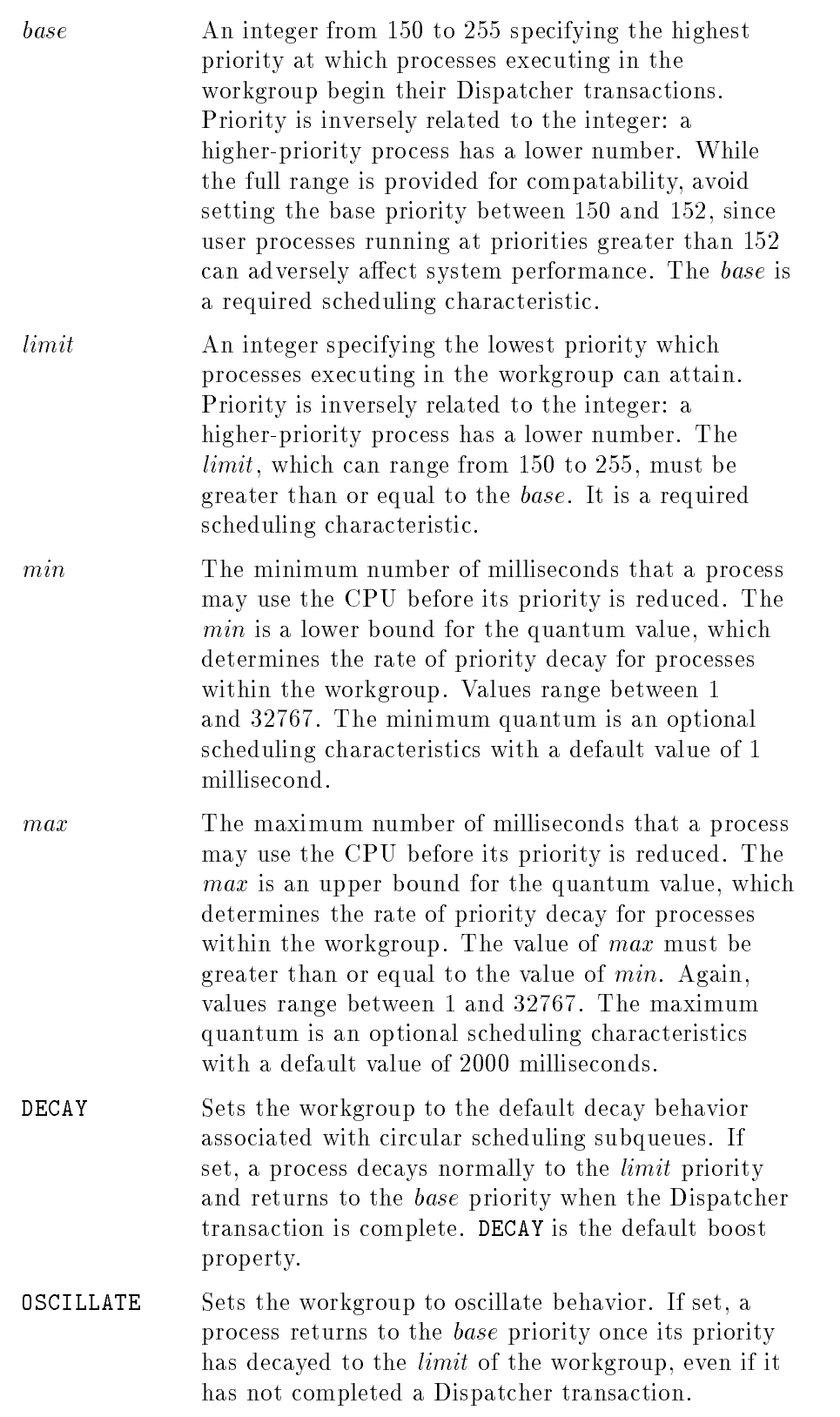

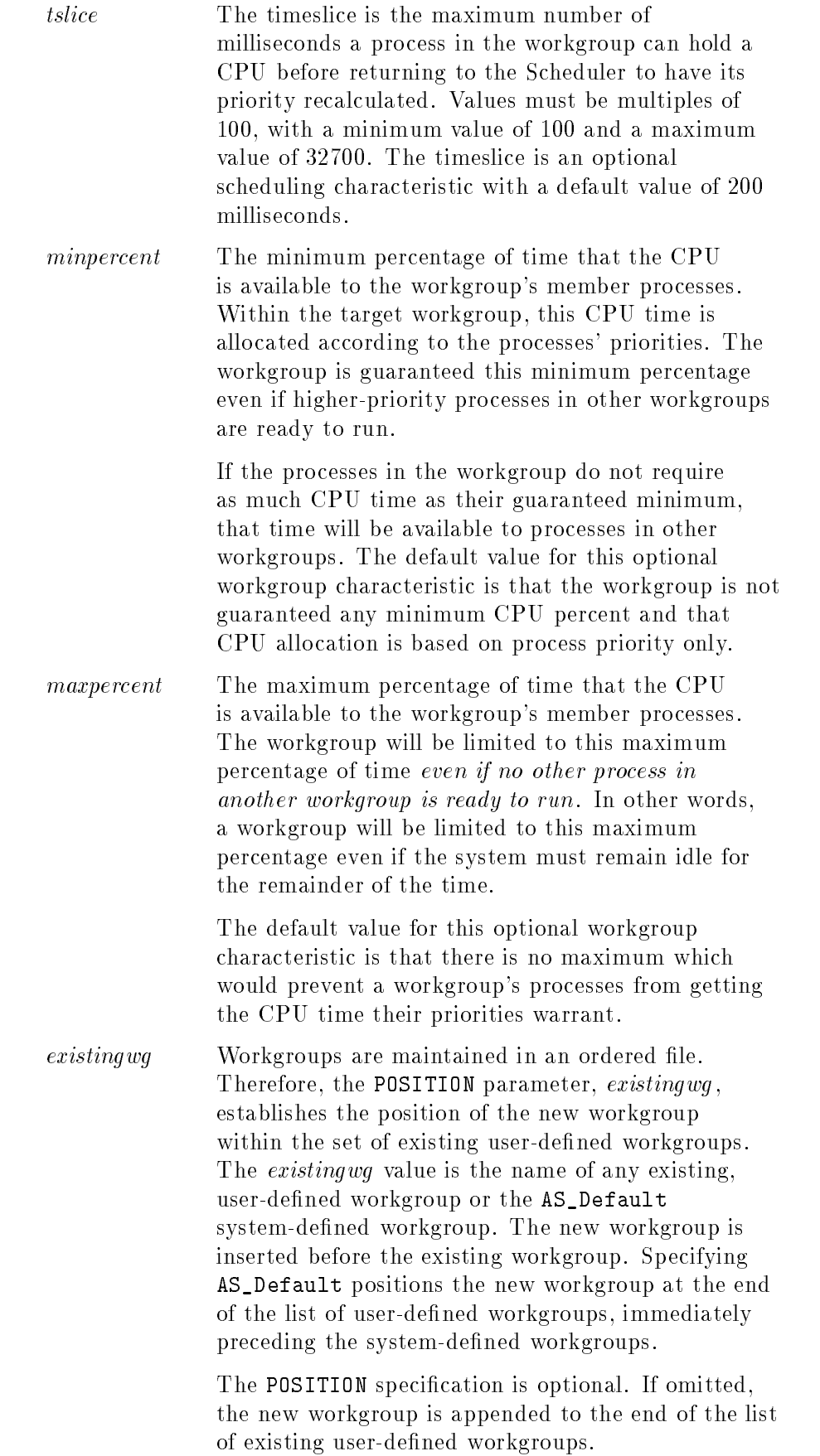

**Note** You may wish to define workgroups with "dummy" membership criteria that would never match process attributes. Such workgroups will not have natural members, but you can use them as the target of an ALTPROC;WG= command when you need to quickly move a process that is affecting system performance. Such workgroups should be placed *after* all user-defined workgroups to minimize the number of workgroups that must be scanned to determine process workgroup membership.

**FILE FORMAT** The NEWWG command accepts an indirect file, containing the specifications for creating user-defined workgroups, as input. The indirect file should be an ASCII file that is temporary or permanent and have fixed or variable length records. When you specify an indirect file, its workgroup configuration *replaces* the existing workgroup conguration on your system.

> Workgroup creation begins after all specifications within the file have passed a syntax and semantic check. Furthermore, the system will consider the creation an atomic operation, i.e, either all workgroups within the file are created or none are. Once all workgroups are created, a system-wide scan is performed to determine workgroup membership.

The specication for an individual workgroup is given below. The parameters shown match those described when using the command line. The POSITION parameter is not valid within the indirect file, since a workgroup's position in the ordered list of workgroups is determined by its position within the file.

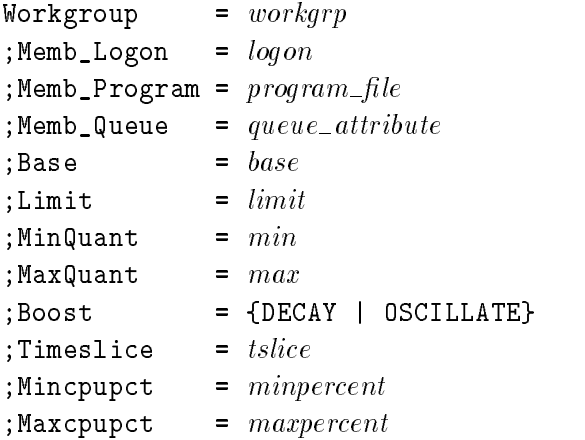

You must specify the workgroup name, at least one membership parameter, and the base and limit parameters. Multiple specifications are permitted within a parameter. Use commas as delimiters and an " $&$ " or  $F$ return to indicate the continuation of a specication onto a new line. Parameters that you do not specify are assumed matches. For example, if you only specied MEMB\_QUEUE=(CS), the workgroup would capture all processes with the CS queue attribute (with any logon, running any program). Since only the MEMB\_QUEUE category has been specied, the other categories are assumed matches.

Only BASE and LIMIT are required scheduling parameters. The others are optional and will be set to default values unless explicitly changed.

The example above shows each parameter on a new line. However, the entire workgroup specication may reside in one physical record. The only restriction is that you cannot have two workgroup specifications in the same physical record.

You may "comment out" a specification by using the COMMENT keyword, as shown below. Characters appearing on the same line and after the COMMENT keyword are ignored.

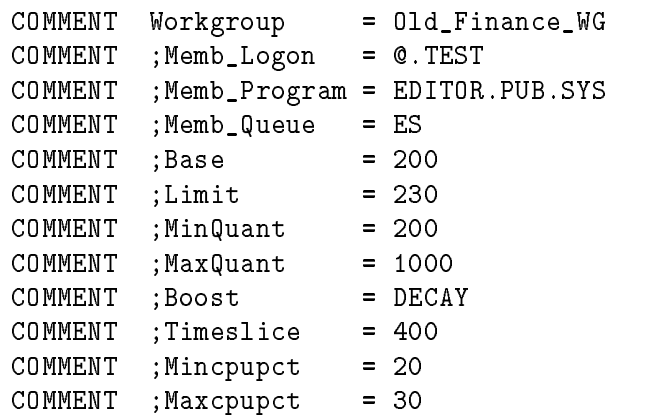

**Note** Before you invoke the NEWWG command and specify an indirect file to replace workgroups, you may want to use the SHOWWG command and redirect the output to create an ASCII file that describes the existing configuration. For example, to create an ASCII file named "currwg" enter:

```
:SHOWWG @; format=wgfile > currwg
:SAVE currwg
```
Substitute a file name of your own choosing, and make certain that it is unique. If you want to use a name that's longer than 8 characters, for example, current\_workgroups, precede it with ./ to indicate HFS syntax.

**OPERATION** The system manager creates workgroups to reflect a partitioning of the system workload and control the allocation of the CPU to user processes on the system. There is essentially no hard limit to the maximum number of workgroups that a system may have. The system will always be configured with five default workgroups, which exist to support system processes and to provide backward compatibility.

> Each workgroup consists of three components, a name, membership criteria, and scheduling characteristics. The membership criteria (MEMB\_LOGON, MEMB\_PROGRAM and MEMB\_QUEUE parameters), determine process assignment. Workgroup assignment is made at each process create, and whenever one of the process attributes on which membership can be based is changed, and when workgroups are purged or new workgroups created. Membership con
> icts are resolved by keeping the workgroups in an ordered list. A process is assigned to the first workgroup whose membership criteria is matched. That is, a first-fit algorithm is used. Once a match is found, no other workgroups are considered. Therefore, order your workgroup specifications from those with the most precise membership criteria to those with more general membership criteria.

The scheduling characteristics define the scheduling policies which govern processes within the workgroup. The MPE/iX Dispatcher is priority-driven, giving a CPU to the highest priority process that is ready to run. Each workgroup has a *base* and a  $limit$ , defining the priority range for processes within that workgroup. Processes will begin their Dispatcher transactions at the base priority and decay towards the limit priority as they consume system resources. The process priority will never drop below the limit of the workgroup. If the boost property of the workgroup is set to oscillate, the process priority will be reset to the *base* priority when it decays to the *limit* priority. Processes completing Dispatcher transactions (typically via a terminal read) are reset to the base priority.

Each of the five system-defined workgroups represents one of the five scheduling subqueues, AS, BS, CS, DS and ES. Their only membership criteria is the *scheduling queue attribute*. For example, the AS Default workgroup has as its membership criteria MEMB\_QUEUE=AS. These workgroups appear last in the ordered list so that the Scheduler can guarantee that all processes will be assigned to a workgroup.

The user-defined workgroups can control all user processes. System processes, however, are placed in one of the five default workgroups and handled appropriately by the Scheduler. The system manager can customize the characteristics of the default workgroups to reflect the CPU scheduling needs of the various components of the system workload.

The SHOWWG command offers a format option, WGFILE, whose output has a format suitable as input to NEWWG. You may use CI I/O redirection to place the output from SHOWWG into a file. For example, SHOWWG @;FORMAT=WGFILE >  $filename$ , and then issue the SAVE command to save it.

Creating a new workgroup can affect the workgroup assignment of existing processes. The NEWWG command forces the Scheduler to scan all processes on the system and adjust their workgroup membership as necessary. This is referred to as a system-wide scan. As a result, there is a performance advantage in using an indirect file, since it allows you to define multiple workgroups and, once all workgroups have been created, performs a single system-wide scan.

The NEWWG command may be issued from a session, job, program or in BREAK. Pressing (Break) has no effect on this command. NEWWG requires System Supervisor (OP) or System Manager (SM) capability.

The following default settings are established when the system is booted from the system disk (a START RECOVERY or START NORECOVERY), unless the user has customized a workgroup configuration.

| Setting:  |      |      |       | AS_Default BS_Default CS_Default DS_Default ES_Default |       |
|-----------|------|------|-------|--------------------------------------------------------|-------|
| base      | 13   | 100  | 152   | 202                                                    | 240   |
| limit     | 99   | 150  | 200   | 238                                                    | 253   |
| min       | N/A  | N/A  |       | 2000                                                   | 2000  |
| max       | N/A  | N/A  | 2000  | 2000                                                   | 2000  |
| boost     | N/A  | N/A  | DECAY | DECAY                                                  | DECAY |
| tslice    | 1000 | 1000 | 200   | 200                                                    | 200   |
| mincpupct | N/A  | N/A  | N/A   | N/A                                                    | N/A   |
| maxcpupct | N/A  | N/A  | N/A   | N/A                                                    | N/A   |

Default Workgroup Settings After a System Start

**Note** Processes within the workgroup are not constrained to have their priorities fall within the specified base and limit values.  $N/A$  refers to the fact that the scheduling characteristic is Not Applicable for the system-defined workgroup. For example, processes within the AS Default or BS Default workgroup (usually system processes) do not experience decay. Therefore, these workgroups do not support the concept of a quantum or boost priority. Also, CPU percentages are not available for the default workgroups; they apply only to user-defined workgroups.

**EXAMPLE** The following example creates a user-defined workgroup named Program Development:

> :NEWWG Program\_Development; memb\_program= (editor.pub.sys,& qedit.@.@, hpedit.@.@);memb\_logon=("nm@,@.mytest"); base=& 160; limit= 170; boost= oscillate

> Or, using positional parameters instead of keywords, you would enter:

:NEWWG Program\_Development, "@nm@,@.mytest",& (editor.pub.sys,qedit.@.@,hpedit.@.@),,160,170,,,oscillate

The membership criteria must appear in the order MEMB\_LOGON, MEMB\_PROGRAM and MEMB\_QUEUE when the keywords are not specified. In the preceding example, since MEMB\_QUEUE isn't specified, a comma is used as a placeholder. The ampersand character (&) appears at the end of the command lines in the examples above to indicate continuation. If you type the command on one single line (so that it wraps), omit the ampersand.

This workgroup has a base priority of 160, a limit of 170, the default minimum and maximum quantum of 1 and 2000 milliseconds, an oscillating boost property, and the default timeslice of 200 milliseconds. The membership criteria requires a program of editor.pub.sys or qedit.@.@ or hpedit.@.@, AND a logon equal to nm@,@.mytest. This workgroup will be appended to the end of the user-defined workgroups.

To create a second workgroup, ahead of the workgroup in the previous example, enter:

:NEWWG Program\_Test; memb\_logon= (@.test); base= 175;& limit= 190; boost= oscillate; position= Program\_Development

This workgroup has a base priority of 175, a limit of 190, the default minimum and maximum quantum of 1 and 2000 milliseconds, an oscillating boost property, and the default timeslice of 200 milliseconds. The membership criteria requires a logon equal to @.test.

To validate the indirect file spec1.workgrp.system for correctness (without invoking the changes), enter:

:NEWWG ^spec1.workgrp.system; validate

To have NEWWG replace the current workgroup conguration with the workgroups specied in spec1.workgrp.system, enter:

:NEWWG ^spec1.workgrp.system

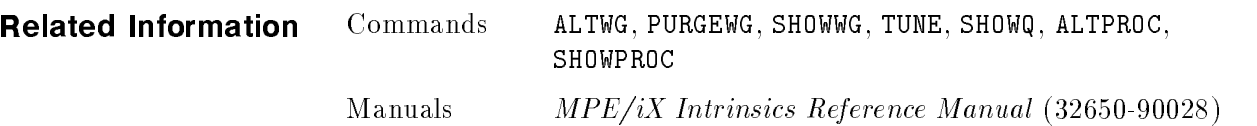

**PURGEWG** Purges the specified user-defined workgroup(s). (Native Mode)

```
\textbf{SYNTAX} \quad \quad \quad \texttt{PURGEWG} \; \left[ \begin{smallmatrix} \texttt{WORKGROUP=} \end{smallmatrix} \right] \left\{ \begin{smallmatrix} \texttt{work} \texttt{grp} \end{smallmatrix} \right\} \;\left[ \begin{array}{c} \end{array} \right] \left[ \begin{array}{c} \end{array} \right] \left[ \begin{array}{c} \end{array}QUIT  
                                                   2
                                                   . . . .
                                                       State Control of the Control of the Control of the Control of the Control of the Control of the Control of the Control of the Control of the Control of the Control of the Control of the Control of the Control of the Contr
                                                       and the contract of the contract of the contract of the contract of the contract of the contract of the contract of the contract of the contract of the contract of the contract of the contract of the contract of the contra
                                                       :
                                                            ;CONFIRM
                                                            ;NOCONFIRM
                                                            ;CONFIRMALL
                                                                                        9
                                                                                        =
                                                                                        ;
                                                                                             33 September 2005 - 2005 - 2005 - 2005 - 2005 - 2005 - 2005 - 2005 - 2005 - 2005 - 2005 - 2005 - 2005 - 2005
                                                                                             STATISTICS
                                                     ;NOSHOW
                                                          ;SHOW  
                                                     ;SHOWERRORS
                                                          ;NOSHOWERRORS  
                                                     \mathcal{L} ; PURGESCAN is the set of the set of the set of the set of the set of the set of the set of the set of the set of the set of the set of the set of the set of the set of the set of the set of the set of the set of
                                                          ;PURGESCAN<br>:NOPURGESCAN
PARAMETERS workgrp The user-defined workgroup(s) that you want to
                                                                                    purge. This is a required parameter. You may
                                                                                    use wildcards, but if you specify @ (to indicate all
                                                                                    workgroups), only the user-defined workgroups
                                                                                    are purged since you cannot purge the five
                                                                                    system-defined workgroups.
                                           CONTINUE Allows PURGEWG to continue until the end of the
                                                                                    list is reached, regardless of errors. CONTINUE is
                                                                                    the default option.
```
QUIT Quits the execution of PURGEWG when it encounters an error and sets the CIERROR variable to the last execution error.

 $CONFIRM$  Verifies the *workgrp* parameter by requiring you to validate the purge during command execution. Valid responses are "YES" or "NO". If you respond "YES", the PURGEWG command is executed. Pressing **Break**) at the prompt is equivalent to responding \NO". CONFIRM is the default for sessions, unless the workgrp designates a single workgroup. NOCONFIRM Continues the purge without verication from the

user. NOCONFIRM is the default for jobs or if the workgrp designates a single workgroup.

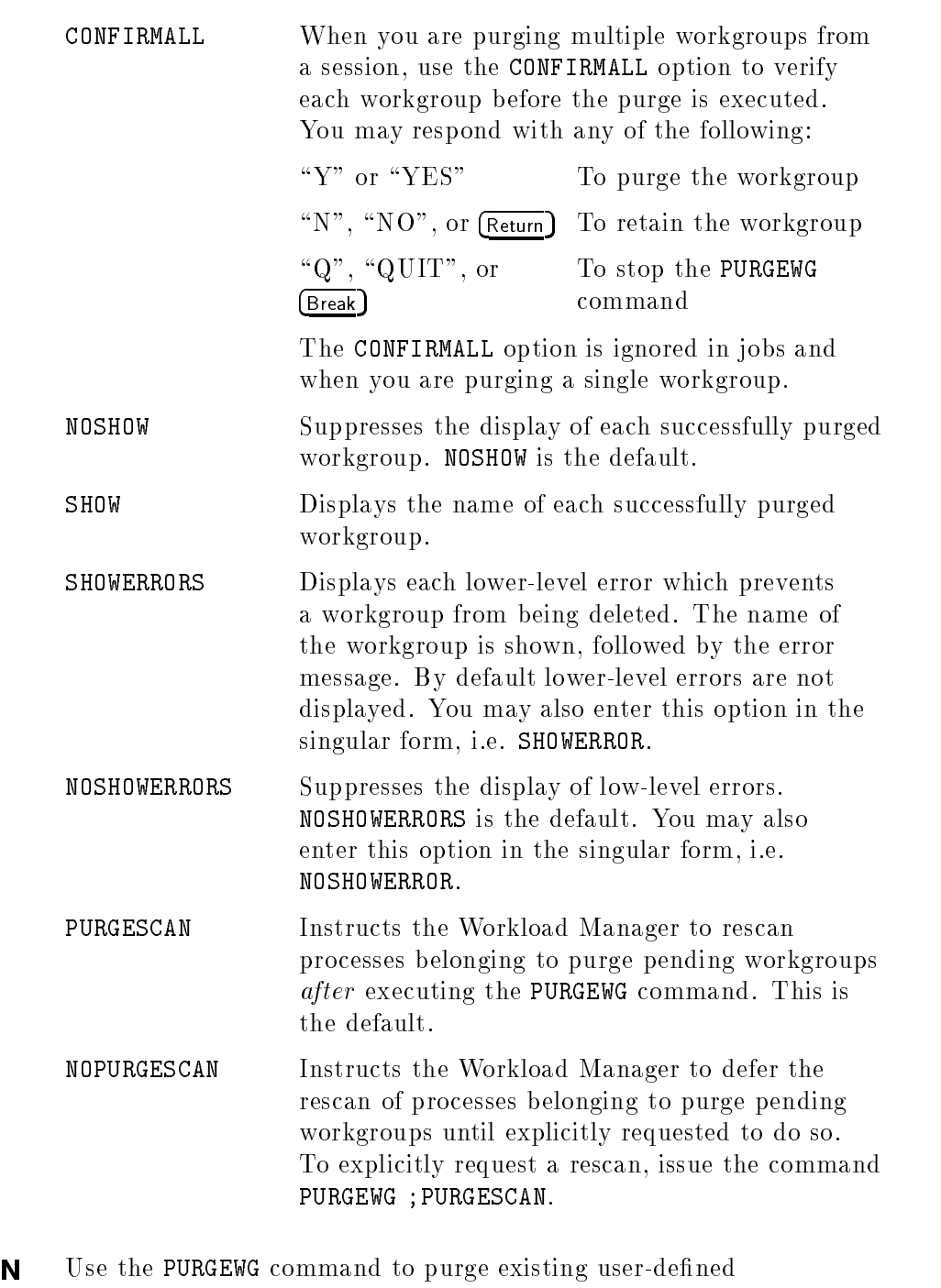

**OPERATION** workgroups. The command requires a workgrp which can be one workgroup or a list of workgroups. In addition, you may use wildcard characters in workgrp to specify multiple workgroups. If you specify "@", only the user-defined workgroups are purged since the five system-defined workgroups cannot be purged.

The PURGEWG command handles user prompting through three options, CONFIRM, CONFIRMALL, and NOCONFIRM. The CONFIRM option requests verification of the PURGEWG command as a whole. That is, CONFIRM only asks for verification of the  $\it workgrp$  parameter. The CONFIRMALL option provides user prompting for each workgroup. The NOCONFIRM option overrides all verication. Since the job environment does not support user prompting, the CONFIRM and CONFIRMALL options are ignored.

By default the PURGEWG command does not display the name of each purged workgroup. To override the default, use the SHOW option.

The ONERROR keyword lets you specify the PURGEWG command's response if it encounters an error while trying to purge an individual workgroup in a pattern match situation. (This can occur, for example, if you try to purge one of the default workgroups which is not allowed). Use the CONTINUE option to continue the execution of the PURGEWG command until the end of the list is reached. Use QUIT, to quit command execution at the point where PURGEWG encountered the error.

When purging a list of workgroups, one of three results is possible:

- The purge succeeded on all workgroups, and as a result, the CIERROR variable is unchanged.
- The purge failed on some of the workgroups. As a result, the CIERROR variable is set to the value CIWARN 490.
- The purge failed on all of the workgroups. As a result, the CIERROR variable is set to the value CIERR 491.

When you specify ONERROR=QUIT, CIERROR is set to the last error which stopped the execution. For example, if there are no user-defined workgroups that end in default on your system, and you enter the command purgewg @default in an attempt to purge the system-defined workgroups, the CIERROR is set to 12205. The text of this error message is Cannot delete a system-defined workgroup.

In addition, the following variables are set only when you specify a list of workgroups:

- HPNUMSELECTED: Contains the number of workgroups selected, which matches the number in the *workgrp* unless you responded "NO" when prompted to verify the purge of one or more workgroups.
- HPNUMSUCCEEDED: Contains the number of workgroups successfully purged.
- HPNUMFAILED: Contains the number of workgroups that did not get purged.
When PURGEWG is discontinued before it reaches the end of the list, the difference between HPNUMSELECTED and  $HPNUMSUCCEEDED + HPNUMFAILED indicates the number of$ workgroups that were selected but not purged.

When a workgroup is purged, the Workload Manager needs to rescan the affected member processes. The cost of such a rescan depends upon the number of processes and workgroups involved. There are situations in which you may want to defer the rescan. In terms of the workgroup, the system cannot complete the purge until all member processes have found a new workgroup. A workgroup in such a state is considered to have a purge pending. The scan of processes assigned to purge-pending workgroups is a subset of a system-wide scan. That is, a system-wide scan checks every process on the system. A purge-pending scan only checks processes that are assigned to purge-pending workgroups. While a purge-pending scan is performed by default, the NOPURGESCAN option allows you to defer the rescan.

The CI supports a second syntax, which you use to explicitly initiate a purge-pending scan without requiring the purging of a workgroup:

PURGEWG [;PURGESCAN]

Warning Misuse of the ability to defer a scan of processes assigned to purge-pending workgroups could significantly impact system performance because processes remain members of purge-pending workgroups.

> Logically, a workgroup in the purge-pending state no longer exists. That is, the workgroup cannot accept new members. However, the workgroup physically remains until either its last member has died or has been moved to another workgroup, or until a scan is performed. Since you may want to create a new workgroup that uses the name of a purge-pending workgroup, the system automatically renames such workgroups when they enter the purge-pending state. The new name becomes the previous name, prepended with a """. The SHOWWG command displays the workgroup with its new name so that users know that the workgroup is in the purge-pending state.

The purging of a user-defined workgroup is deferred while a system-wide or purge-pending scan is in progress.

The PURGEWG command may be issued from a session, job, program or in BREAK. Pressing (Break) aborts execution of this command. PURGEWG requires System Supervisor (OP) or System Manager (SM) capability.

:

:

 $\ddot{\cdot}$ 

**EXAMPLE** To purge all user-defined workgroups, you can enter the commands as shown in either of the two samples below:

d a construction of the construction of the construction of the construction of the construction of the construction of the construction of the construction of the construction of the construction of the construction of th

:PURGEWG @; noconfirm

```
2 workgroups matched
2 workgroups selected. 2 workgroups succeeded. 0 workgroups failed.
:PURGEWG @; noconfirm; show
2 workgroups matched
User_WG1
User_WG2
2 workgroups selected. 2 workgroups succeeded. 0 workgroups failed.
```
To purge just the User\_WG1 workgroup, enter:

 $\overline{\phantom{a}}$  d and a set of the set of the set of the set of the set of the set of the set of the set of the set of the set of the set of the set of the set of the set of the set of the set of the set of the set of the set

c between the contract of the contract of the contract of the contract of the contract of the contract of the contract of the contract of the contract of the contract of the contract of the contract of the contract of the

 $\overline{\phantom{a}}$  and an approximate the contract of  $\overline{\phantom{a}}$ 

c because the contract of the contract of the contract of the contract of the contract of the contract of the contract of the contract of the contract of the contract of the contract of the contract of the contract of the

c because the contract of the contract of the contract of the contract of the contract of the contract of the contract of the contract of the contract of the contract of the contract of the contract of the contract of the

:PURGEWG User\_WG1

The Workload Manager does not display any confirmation messages.

To purge the multiple workgroups by specifying a list, enter each workgroup name on the command line, separated by commas, and enclosed in parenthesis. For example:

```
:PURGEWG (User_WG1, User_WG2)
2 workgroups matched
CONTINUE PURGE ? (YES/NO) yes
2 workgroups selected. 2 workgroups succeeded. 0 workgroups failed.
```
To purge multiple workgroups by specifying a wildcard, enter the partial workgroup name and the appropriate wildcard character. For example:

```
:PURGEWG User_WG#
2 workgroups matched
CONTINUE PURGE ? (YES/NO) yes
2 workgroups selected. 2 workgroups succeeded. 0 workgroups failed.
:
```
To purge the User\_WG1 and User\_WG2 workgroups and request confirmation, enter:

```
:PURGEWG User_WG#; confirmall
2 workgroups matched
User_WG1 ? (N/Y) Y
User_WG2 ? (N/Y) Y
2 workgroups selected. 2 workgroups succeeded. 0 workgroups failed.
:
```
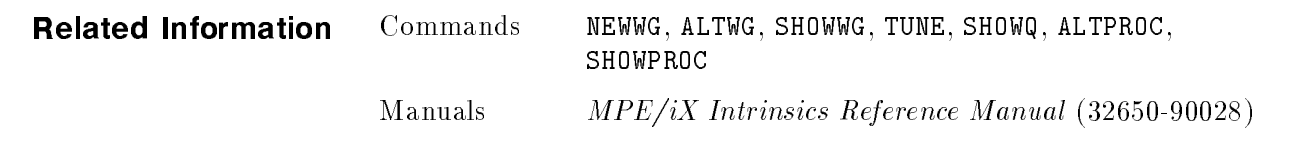

d a construction of the construction of the construction of the construction of the construction of the construction of the construction of the construction of the construction of the construction of the construction of th

c bit is a contract of the contract of the contract of the contract of the contract of the contract of the contract of the contract of the contract of the contract of the contract of the contract of the contract of the con

**SHOWPROC** Displays information about the specified process(es). (Native Mode)

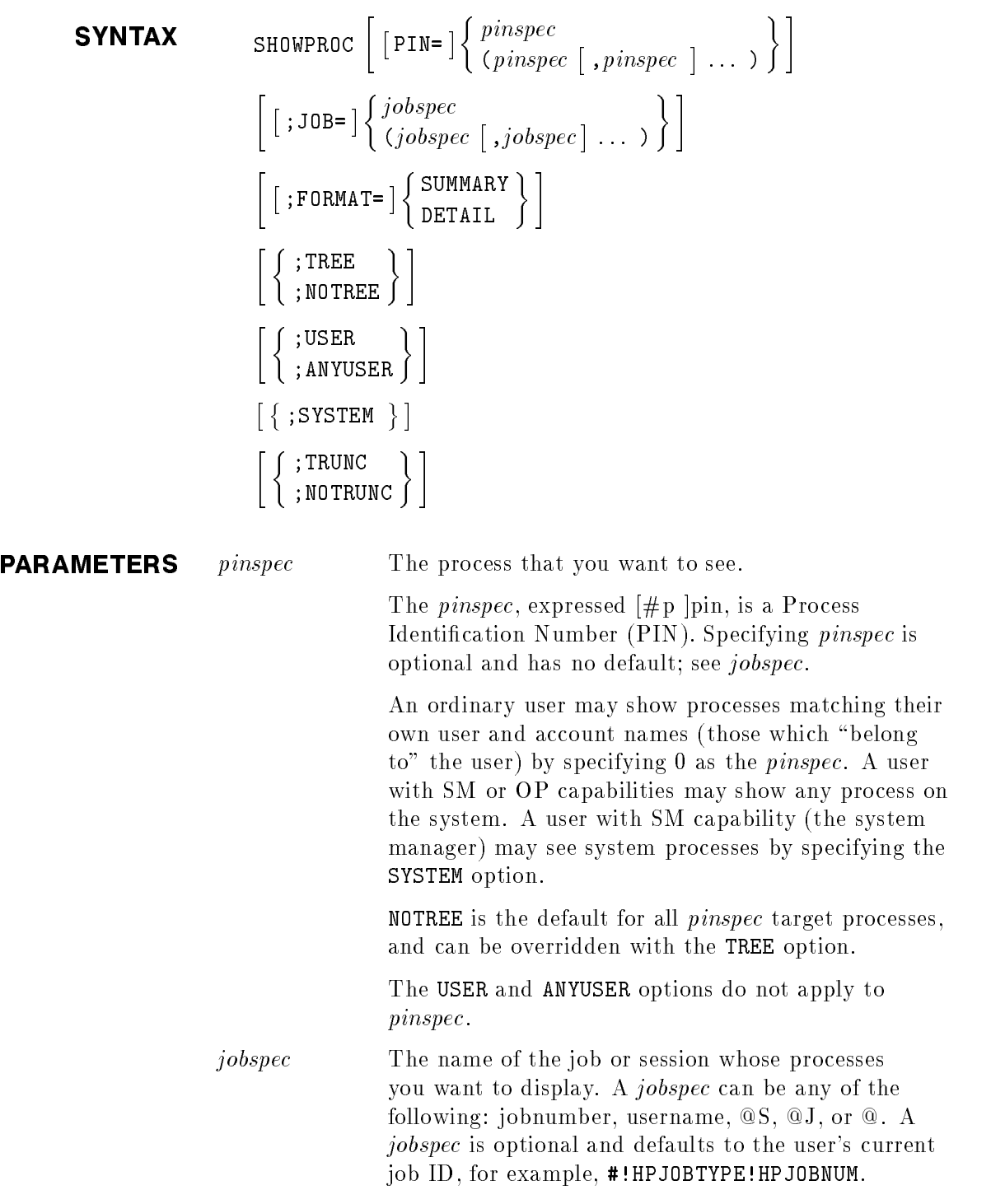

The jobnumber must be in the form  $#Jnnn$  or  $#Snnn$ . SM or OP capability is required to specify another user's job or session number. The username must be in the form  $user[.account]$ . SM or OP capability is required to specify another user's username. If there is more than one job or session under the same username, all are displayed.

You can use the wildcard symbol **C** in the following ways:

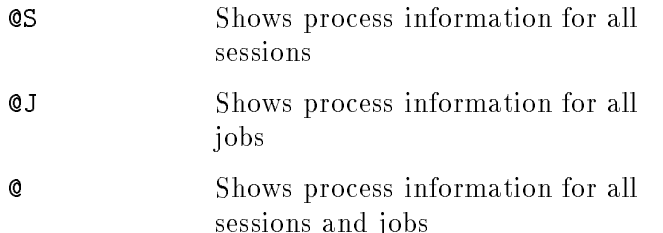

An ordinary user can only see their own processes, even when jobspec is wildcarded. For example, if the user name is JEFF.MFG and you enter the command as shown below, then only processes for jobs logged on as JEFF.MFG are displayed.

#### :SHOWPROC job=@J

On the other hand, if the user STEVE.UI (who has OP or SM capability) enters the command shown below, then all processes for all jobs on the system are displayed.

#### :SHOWPROC job=@J

If the user STEVE.UI only wants to see his own job processes, he must enter:

:SHOWPROC job=@J; user

The USER option, and its counterpart option, ANYUSER, are described below.

The SYSTEM option is ignored for all jobspec target processes.

TREE is the default for all *jobspec* target processes, and can be overridden with the NOTREE option.

SUMMARY This format displays a subset of a process' attributes. These include the subqueue name, process priority, CPU time, execution state, associated JOB or SESSION number, PIN (indented to show tree structure), program name, and INFO=string, if any (or command step if the process is CI.PUB.SYS). SUMMARY is the default format.

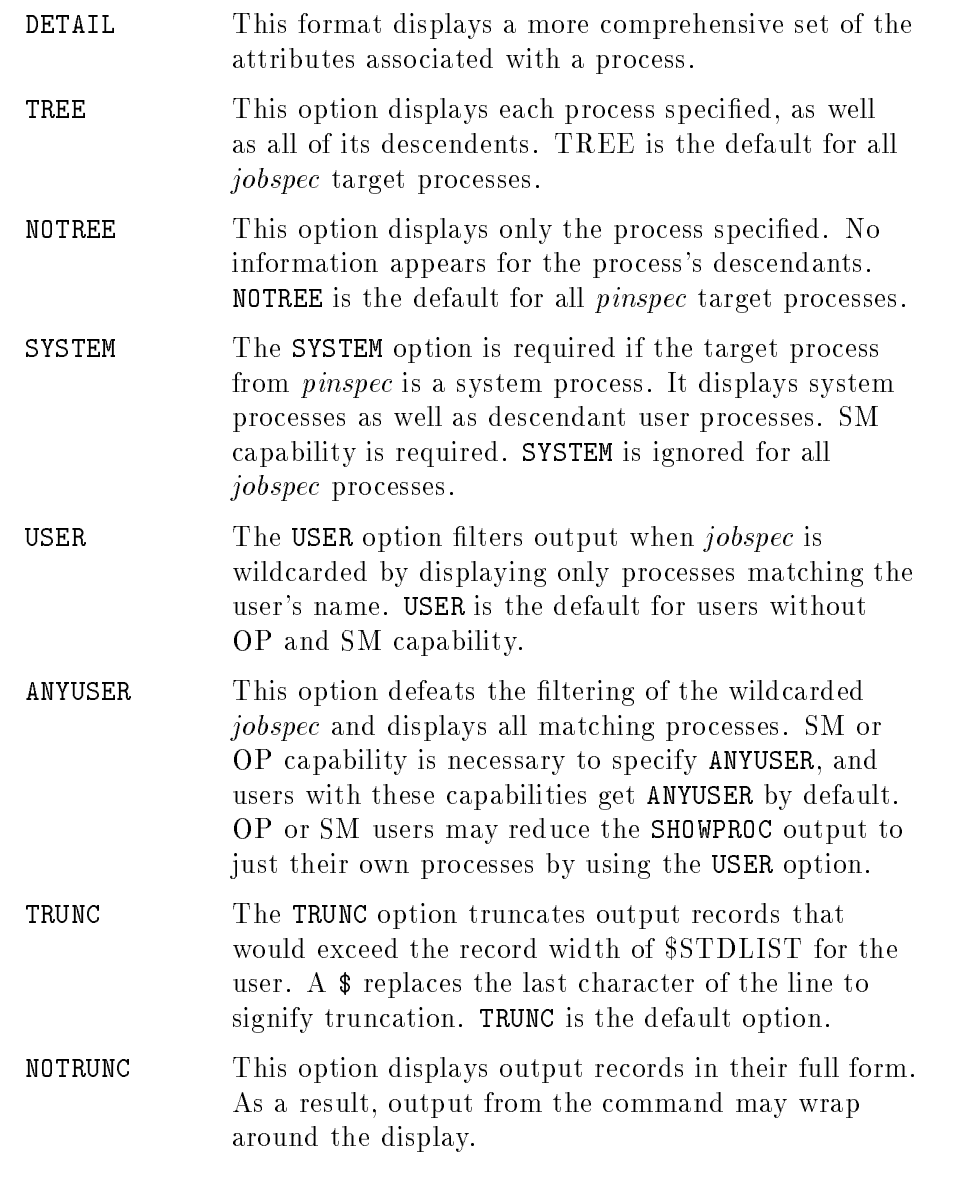

**OPERATION** The SHOWPROC command displays information about processes except lockwords, which are never displayed. By default, the processes shown are the root CI and its descendents (TREE option). Any user may issue this command. Users with OP or SM capability may see information for processes belonging to other users. SM users may also see system processes via the SYSTEM option.

> Any user may issue the SHOWPROC command and see information about all processes that belong to them. A process "belongs" to a user if one or more of the following conditions exists:

- 1. the process is within the user's logon job/session
- 2. the process' user and account names match the user's user and account names and the system's JOBSECURITY is set to LOW
- 3. the user has OP or SM capability.

If rule 1 or 2 applies or the user has SM capability then all information (except lockwords) is visible. Otherwise, only the Command Interperter (CI) command and/or program names are shown. That is, the parameters of a CI command and the  $INFO=$ string passed to a program are not visible.

When SHOWPROC is executed in a job, regardless of capabilities and process ownership, only the CI command name and program are displayed.

If you specify both the ;PIN= and ;JOB= parameters, information for the list of pins will precede the information for the list of jobs. Duplicate specications are not detected.

SHOWPROC may be issued from a Session, Job, Program, or in BREAK. Pressing (Break) aborts the execution of this command.

The fields displayed are described below. The field's width, in characters, is shown within parentheses. A "v" indicates that the field has a variable size width.

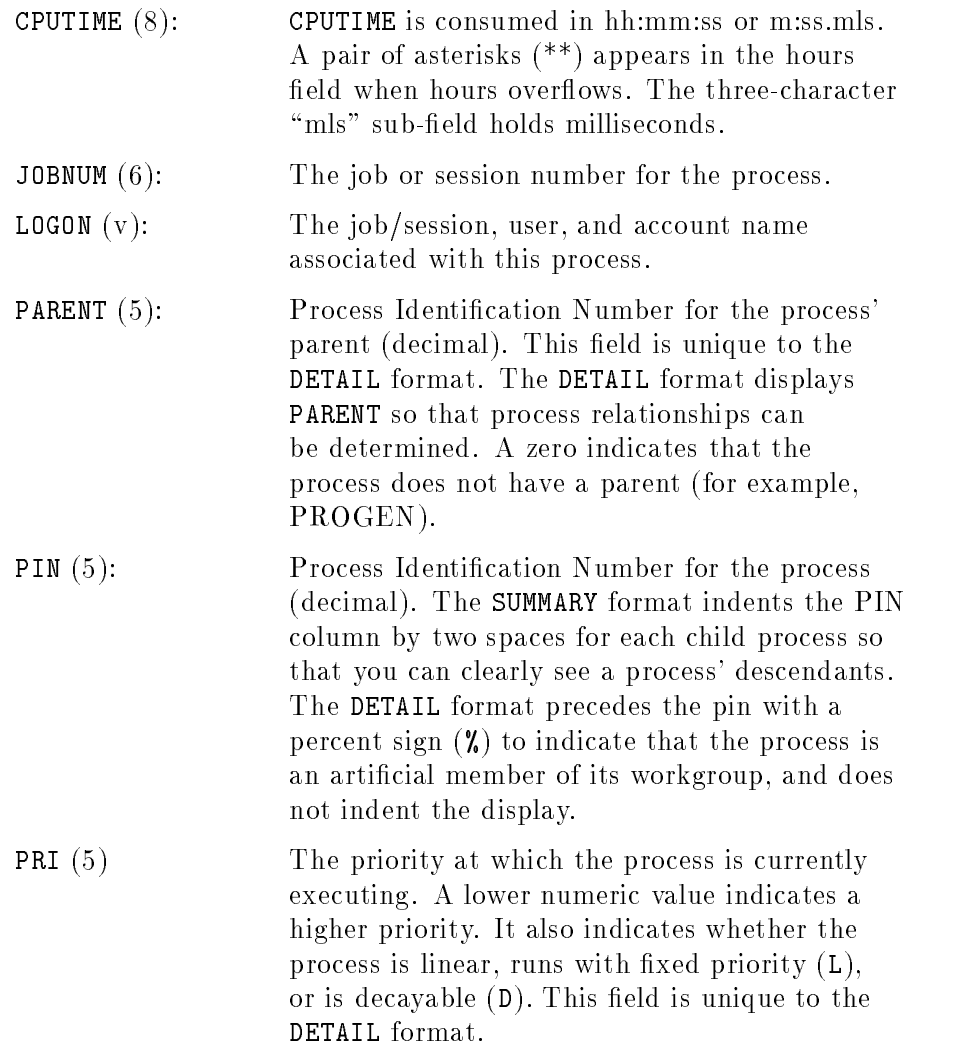

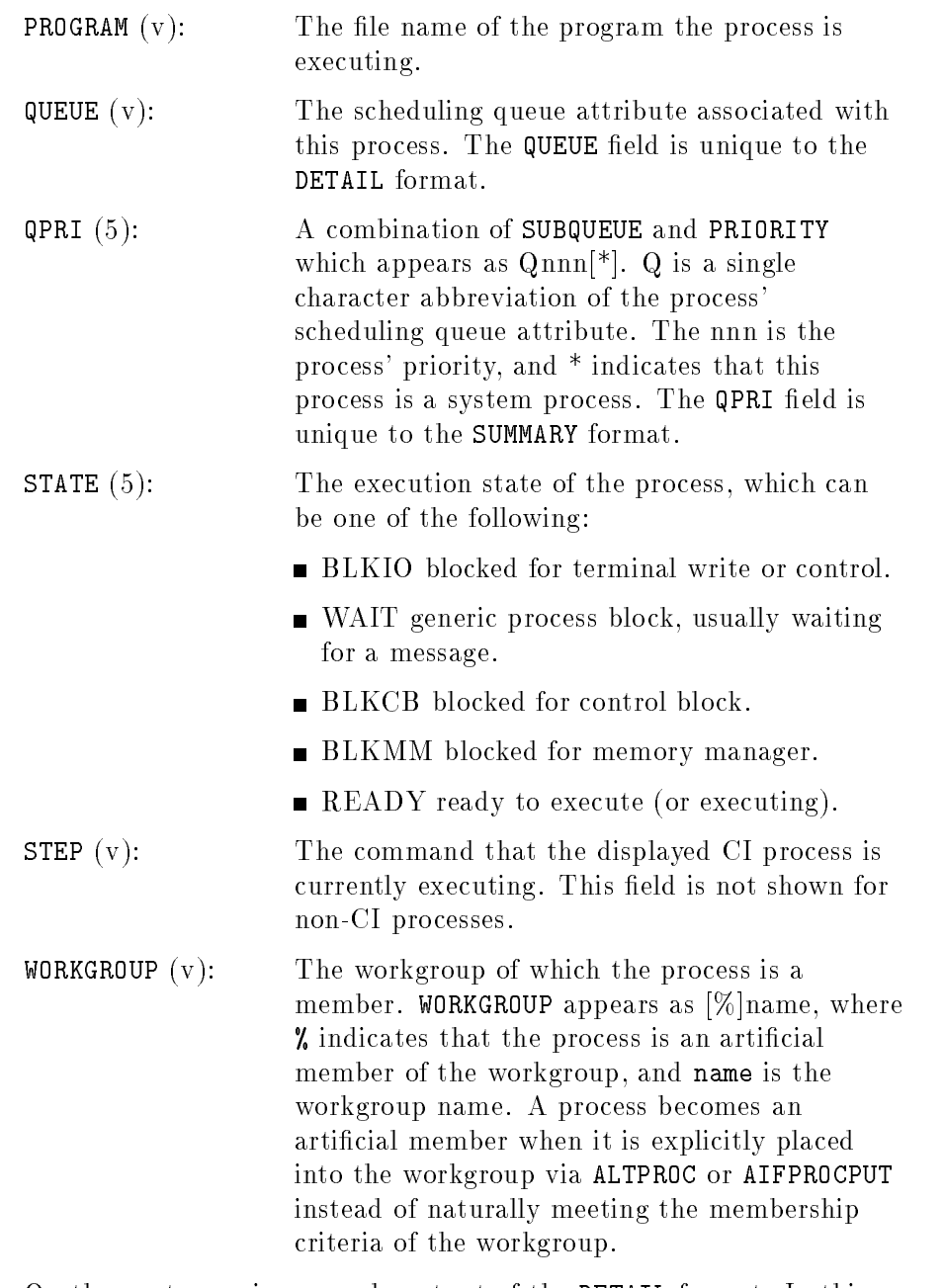

On the next page is a sample output of the DETAIL format. In this example, pin 2 is a system mode process, running linearly at priority 142. Pin 99 is a user mode process running linearly at priority 160. Pin 121 is a user mode process that is an articial member of the "Payroll\_Online" workgroup

### **SHOWPROC**

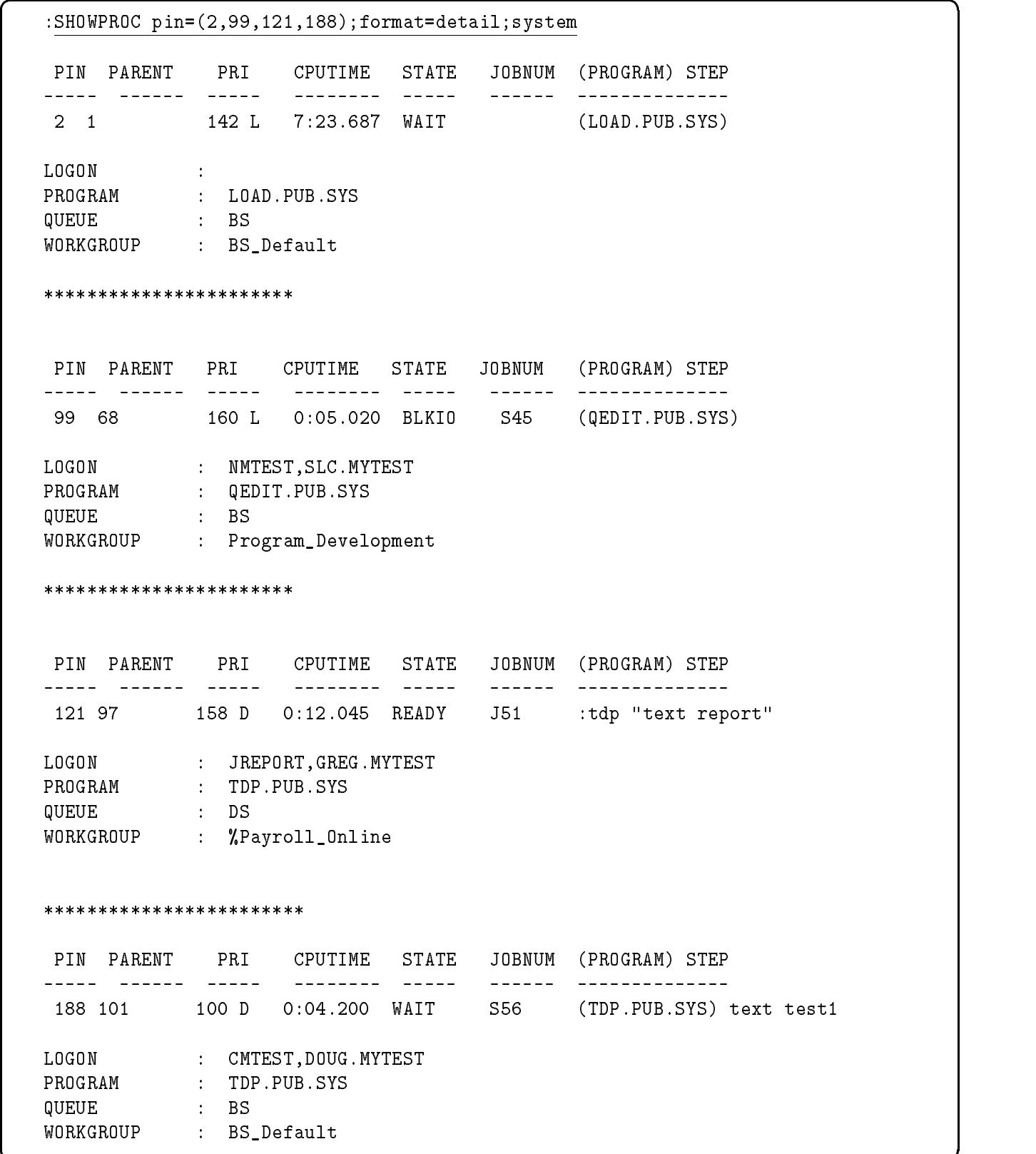

c because the contract of the contract of the contract of the contract of the contract of the contract of the contract of the contract of the contract of the contract of the contract of the contract of the contract of the

Below is a sample output of the default SUMMARY format.

 $\overline{\phantom{a}}$  and an approximate the contract of  $\overline{\phantom{a}}$ 

:SHOWPROC #P54; tree; trunc QPRI CPU STATE JOBNUM PIN (PROGRAM) STEP C152 0:12.999 WAIT S12 <sup>54</sup> :tdp "text myfile" C152 0:02.000 WAIT S12 <sup>38</sup> (TDP.PUB.SYS) text myfile C152 0:01.030 READY S12 67 (FCOPY.PUB.SYS)from=foo.pub.sys;to=b\$ :SHOWPROC #P54; tree; notrunc QPRI CPU STATE JOBNUM PIN (PROGRAM) STEP  $C152$   $0:12.999$  WAIT  $S12$   $54$   $:tdp$  "text myfile" C152 0:02.000 WAIT S12 <sup>38</sup> (TDP.PUB.SYS) text myfile C152 0:01.030 READY S12 <sup>67</sup> (FCOPY.PUB.SYS)from=foo.pub.sys;to=ba r;new

> **EXAMPLE** To display a summary of information for all non-system processes in the current job/session, enter:

#### :SHOWPROC

To display a summary of information for PIN 42, enter:

#### :SHOWPROC #p42

To display a summary of information for PIN 42 and all of its descendants, enter:

```
:SHOWPROC #p42; tree
```
To display the detail information for PIN 42, enter:

:SHOWPROC #p42; format= detail

To display a summary of information for all processes (requires SM capability), enter:

:SHOWPROC 1 ;system ;tree

To display a summary of information for all non-system processes that are jobs (requires SM or OP capability), enter:

:SHOWPROC job=@j; anyuser

To display a summary of information for PINs 150, 247, and 211, enter:

:SHOWPROC (150,#p247,211)

To display a summary of information for all non-system processes logged on as MGR.PAYROLL (requires SM or OP capability), enter:

:SHOWPROC job=mgr.payroll

To display a summary of information for all non-system processes belonging to Job 2 or logged on as ME.AP (requires SM or OP capability), enter:

:SHOWPROC job=(#j2,me.ap)

To display the detail information for all non-system processes in the current job/session, enter:

### :SHOWPROC detail

To display the detail information for all non-system processes on the system (requires SM or OP capability), enter:

:SHOWPROC job=@; format= detail

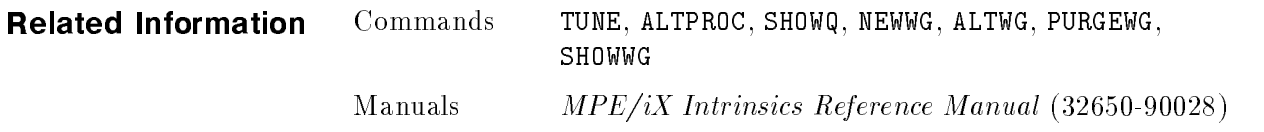

ar,

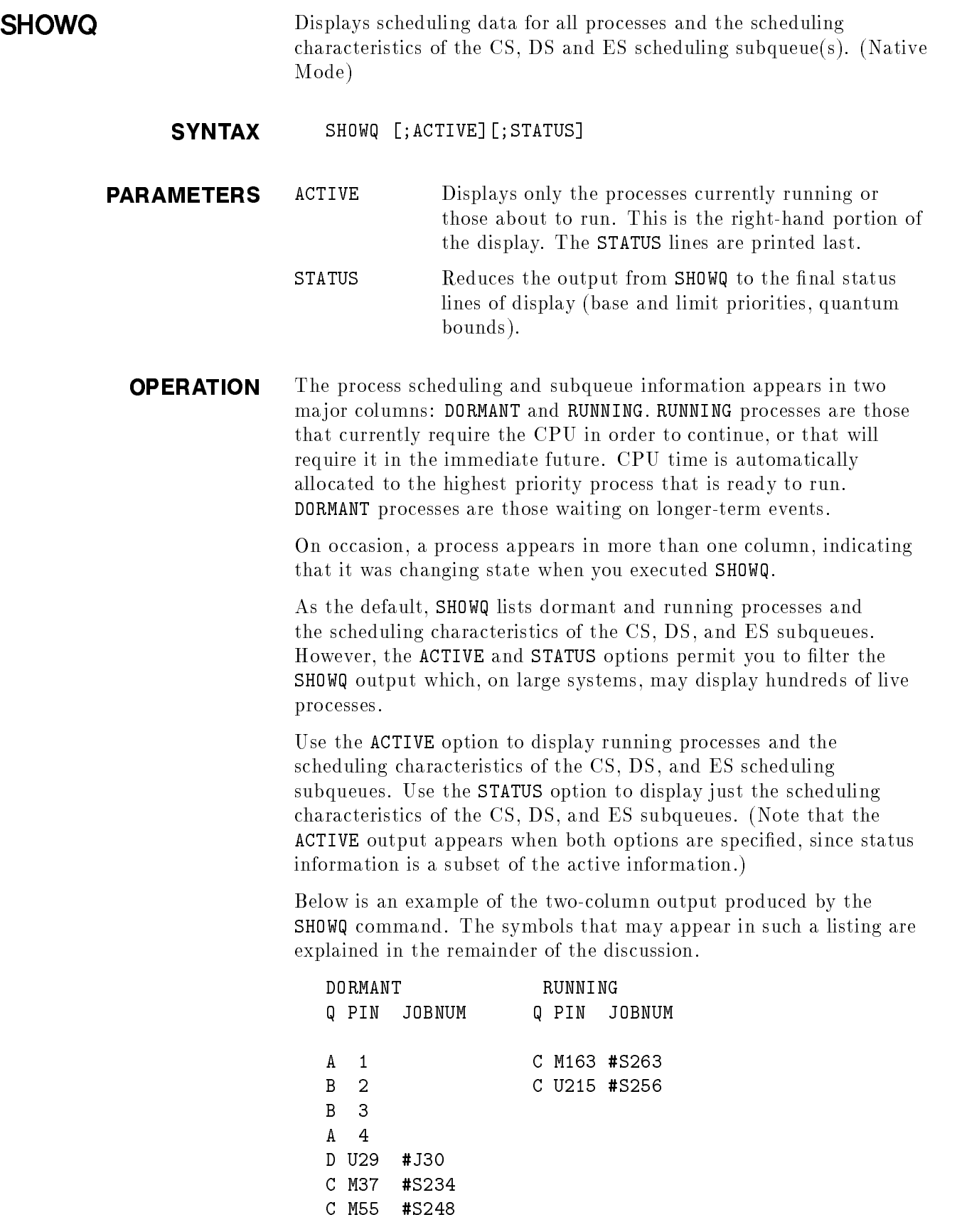

Each entry in the three columns displays the following information for a single process; the meaning is explained below.

$$
\begin{Bmatrix}\nA \\
B \\
C \\
D \\
E\n\end{Bmatrix}\n\begin{bmatrix}\nM \\
U\n\end{bmatrix}\n\begin{bmatrix}\n\# \text{Jnnn} \\
\# \text{Snnn}\n\end{bmatrix}
$$

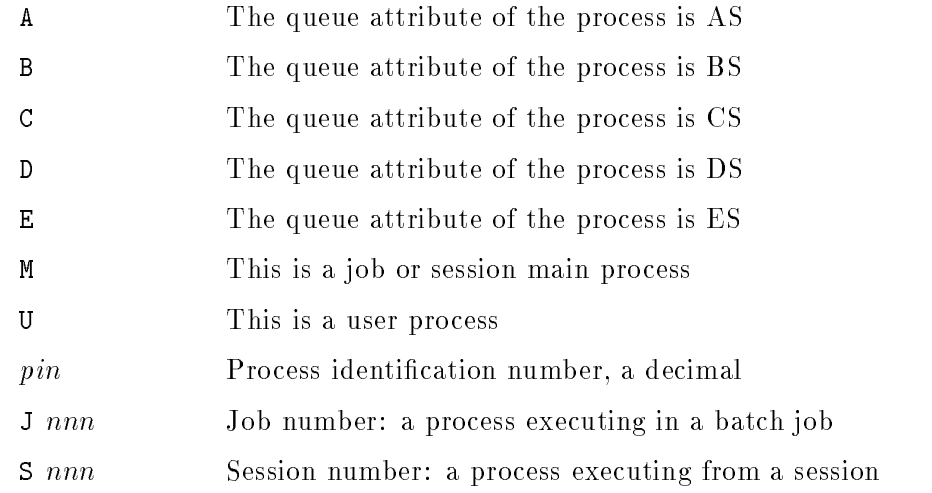

The process identification number  $(pin)$  may appear with or without an M or U label. Processes without an M or U label are system processes.

In addition, SHOWQ prints the scheduling characteristics currently in effect. In the example below,  $\text{QUEUE}$  is the scheduling subqueue and BASE, LIMIT, MIN QUANTUM, MAX QUANTUM, BOOST and TIMESLICE are scheduling values set by the TUNE command. MIN and MAX quantums are bounds for the quantums and ACTUAL quantum is the current quantum value.

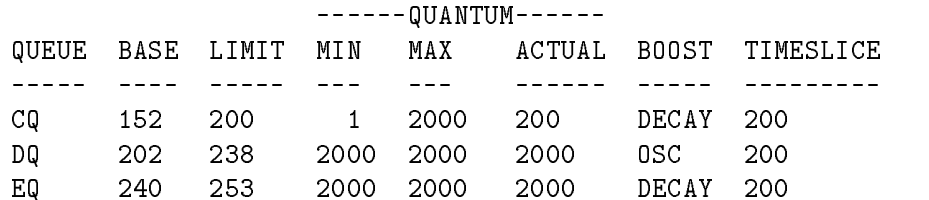

You may issue the SHOWQ command from a session, job, program, or in BREAK. Pressing (Break) aborts the execution of this command. SHOWQ requires System Supervisor (OP) capability.

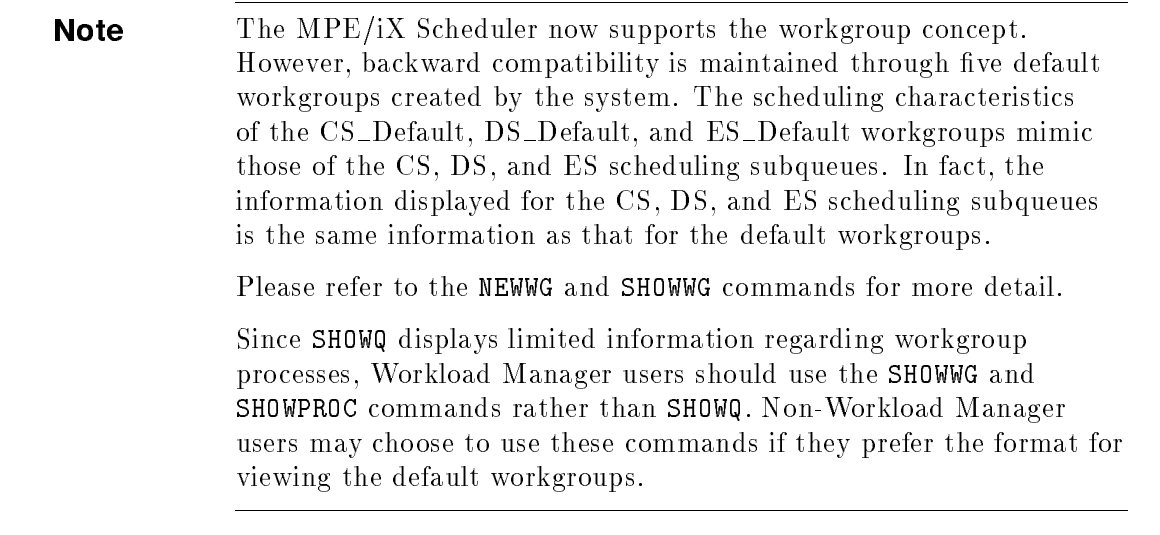

**EXAMPLE** To display the active processes and the current scheduling subqueue characteristics, enter:

 $\overline{\phantom{a}}$  and an approximate the contract of  $\overline{\phantom{a}}$ 

### :SHOWQ;ACTIVE

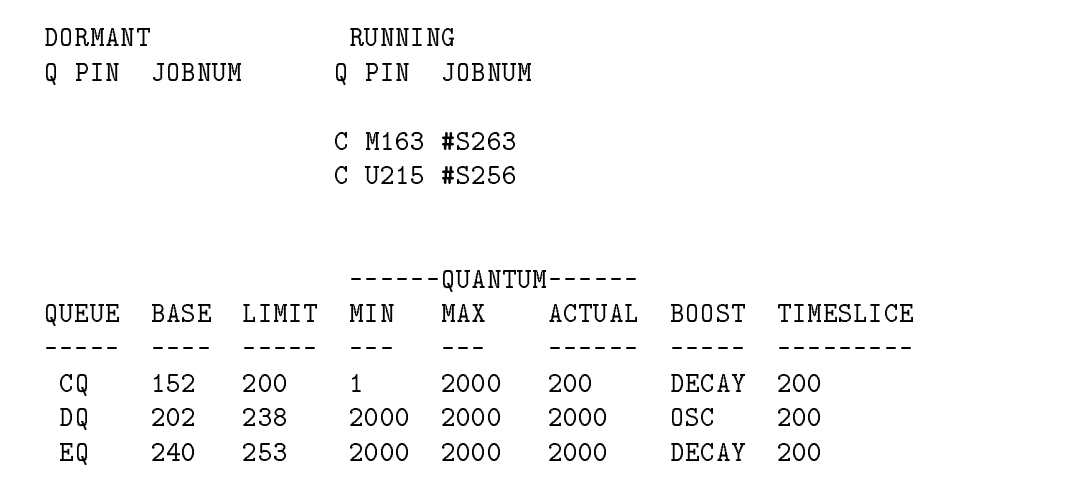

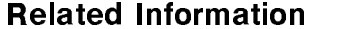

Commands TUNE, ALTPROC, SHOWPROC, NEWWG, ALTWG, PURGEWG, SHOWWG Manuals MPE/iX Intrinsics Reference Manual (32650-90028)

SHOWWG Displays scheduling and process data pertaining to the specied workgroup(s). (Native Mode)

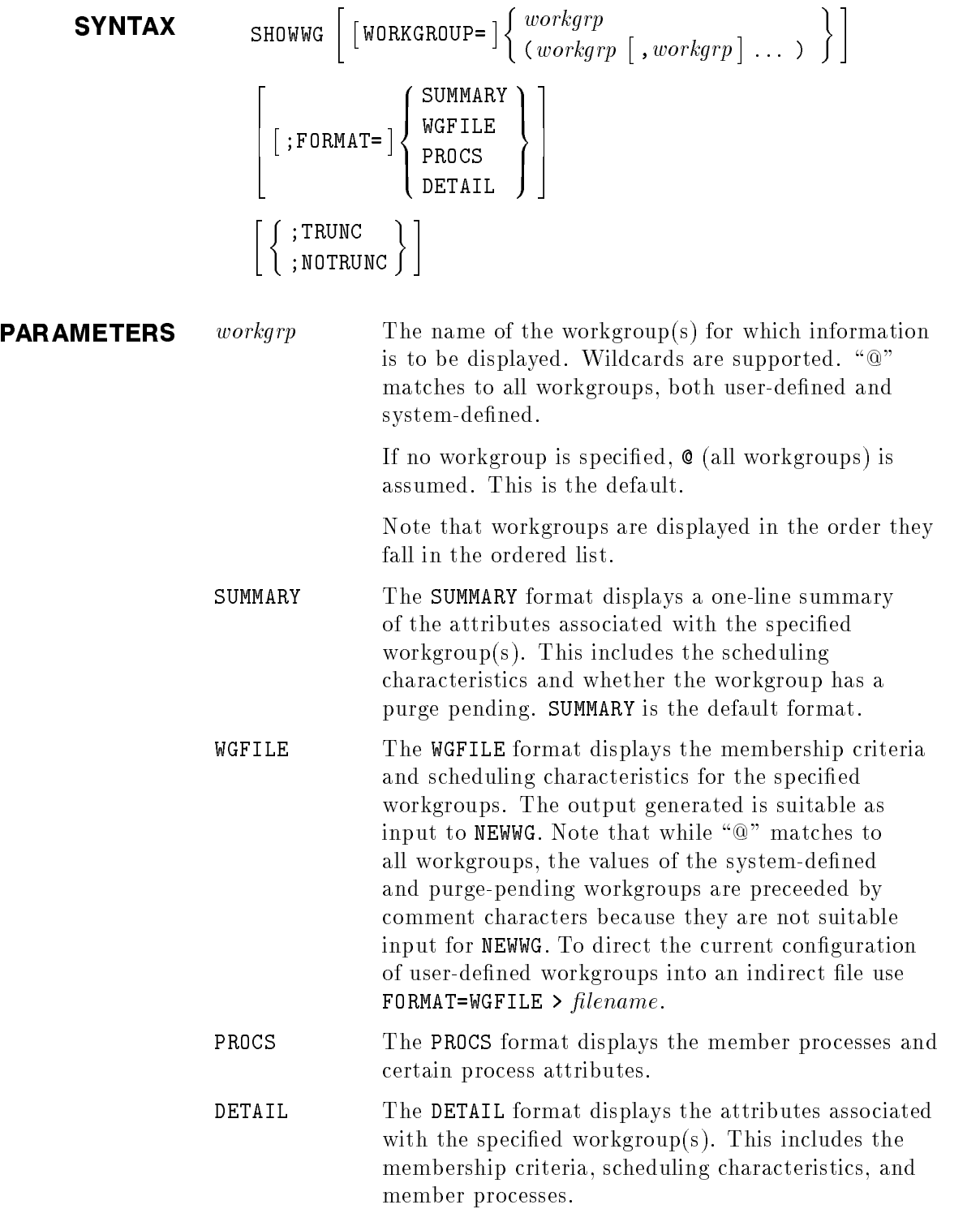

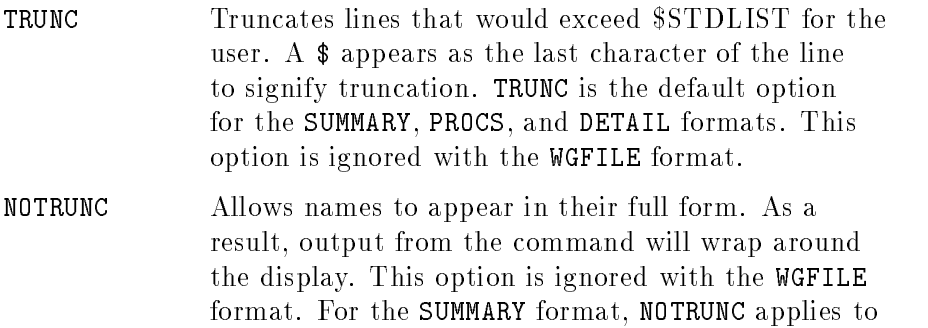

the line length. That is, if the length of the SUMMARY line displayed exceeds the line length of the user's \$STDLIST device, characters wrap to the next line.

**OPERATION** Use the SHOWWG command to display attributes of the specified workgroup(s) in one of four output formats, SUMMARY, WGFILE, PROCS, and DETAIL.

> The workgrp parameter allows for wildcarding. SHOWWG displays the workgroups in the same order that the system traverses the workgroups (for example, when performing workgroup assignment).

SHOWWG may be issued from a session, job, program, or in BREAK. Pressing (Break) aborts the execution of the command. SHOWWG requires System Supervisor (OP) or System Manager (SM) capability.

The SUMMARY format displays a one-line summary of the attributes associated with the specified workgroup(s). This includes the scheduling characteristics and whether the workgroup has a purge pending. Below is a sample output:

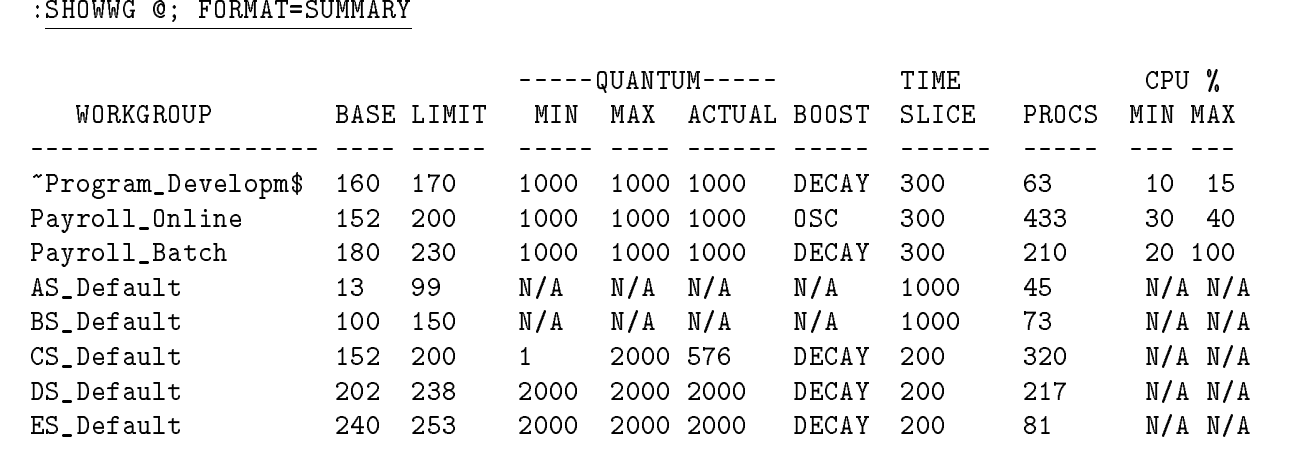

 $\overline{\phantom{a}}$  and an approximate the contract of  $\overline{\phantom{a}}$ 

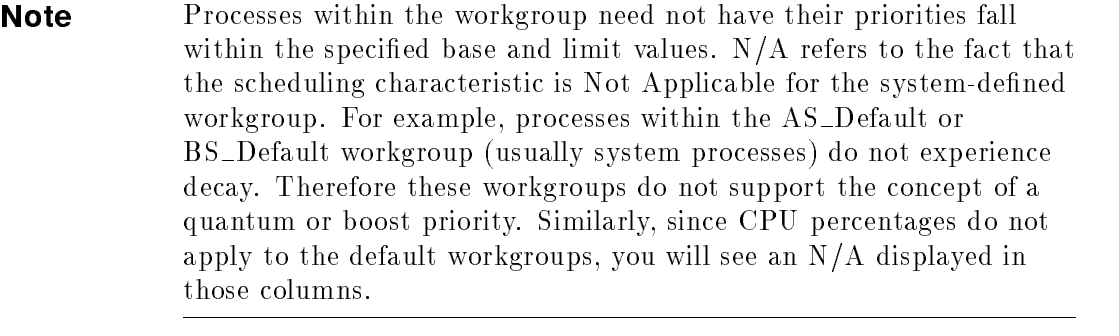

The fields displayed with the SUMMARY format are described below. The field's width, in characters, is shown within parentheses. A " $v$ " indicates that the field has a variable size width.

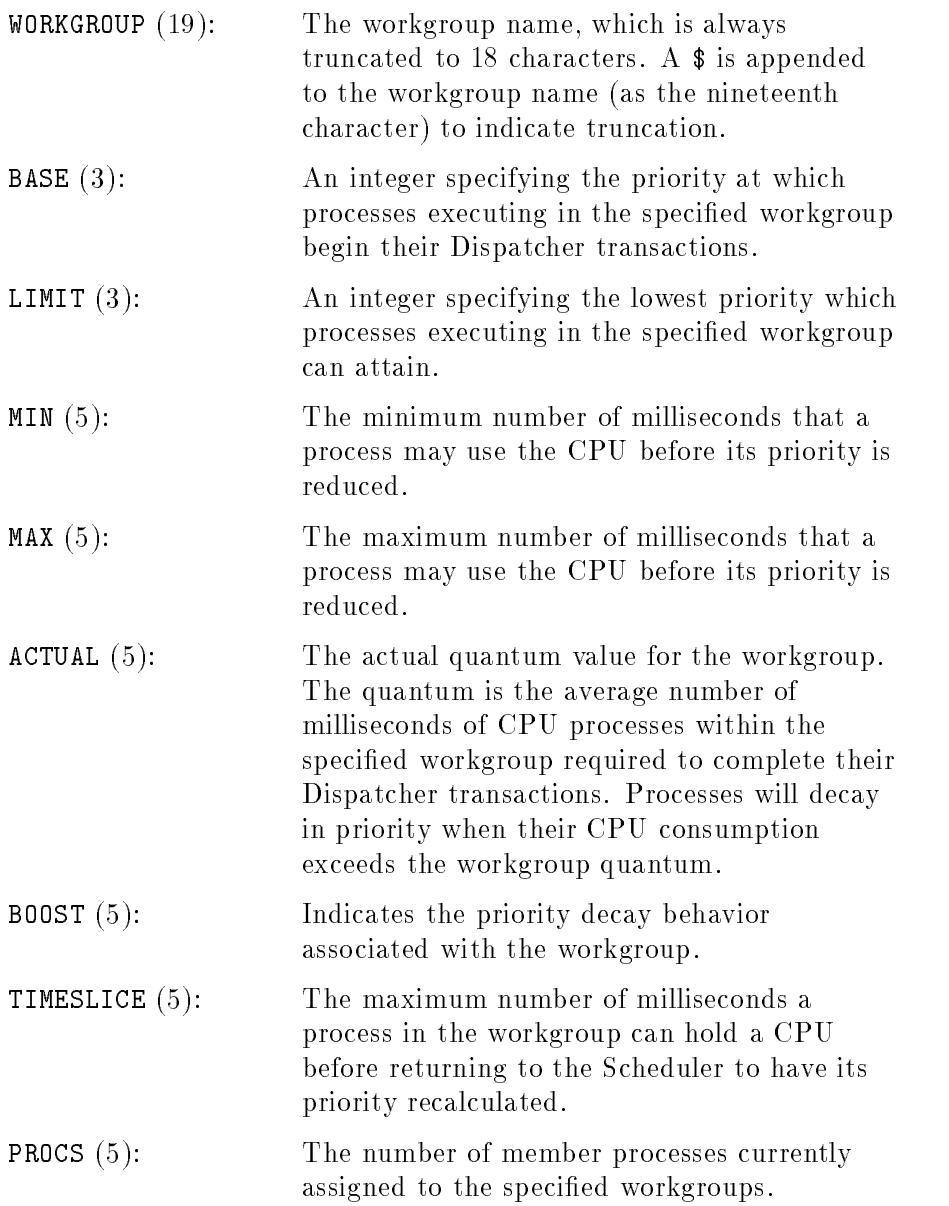

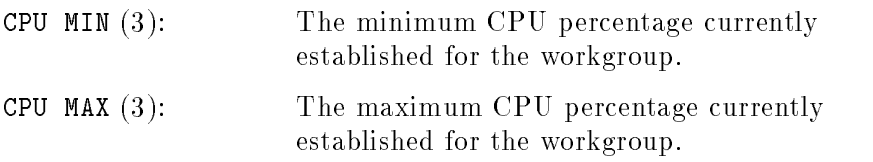

The WGFILE format displays the membership criteria and scheduling characteristics for the specied workgroup(s). The output generated is suitable as input to NEWWG and is therefore never truncated. Below is an example of the WGFILE format.

## :SHOWWG @; format=wgfile

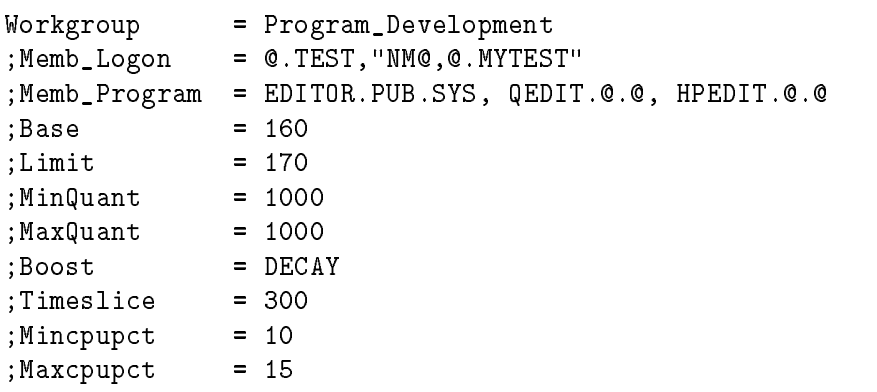

#### \*\*\*\*\*\*\*\*\*\*\*\*\*\*\*\*\*\*\*\*\*\*\*

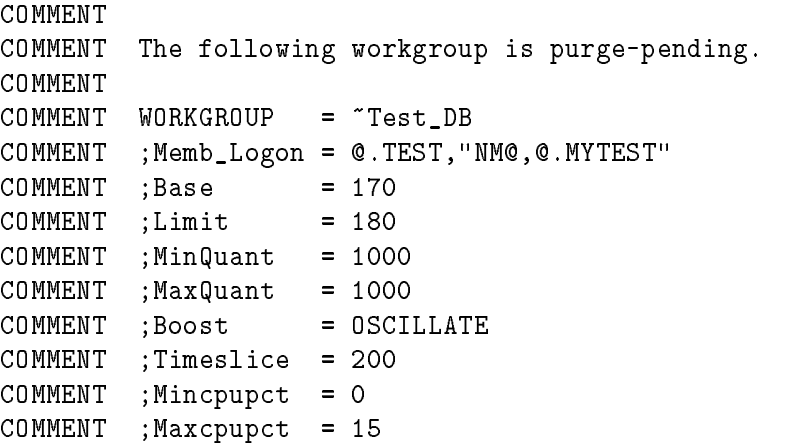

```
*************************
```
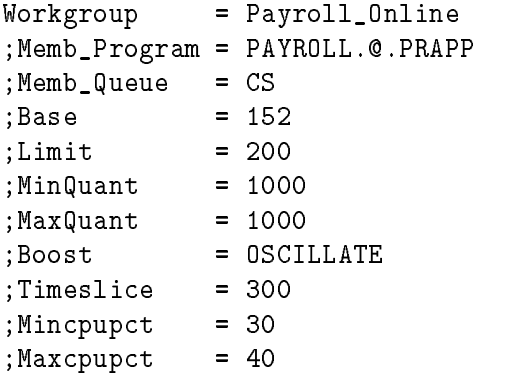

#### \*\*\*\*\*\*\*\*\*\*\*\*\*\*\*\*\*\*\*\*\*\*\*\*\*

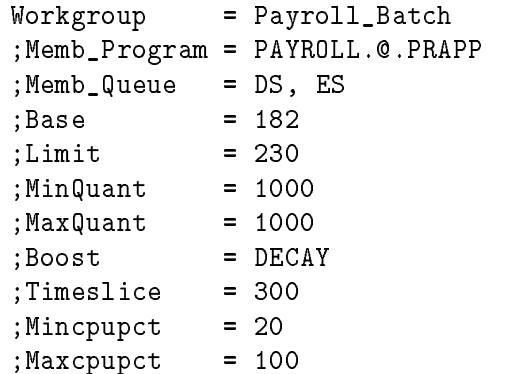

#### \*\*\*\*\*\*\*\*\*\*\*\*\*\*\*\*\*\*\*\*\*\*\*\*\*

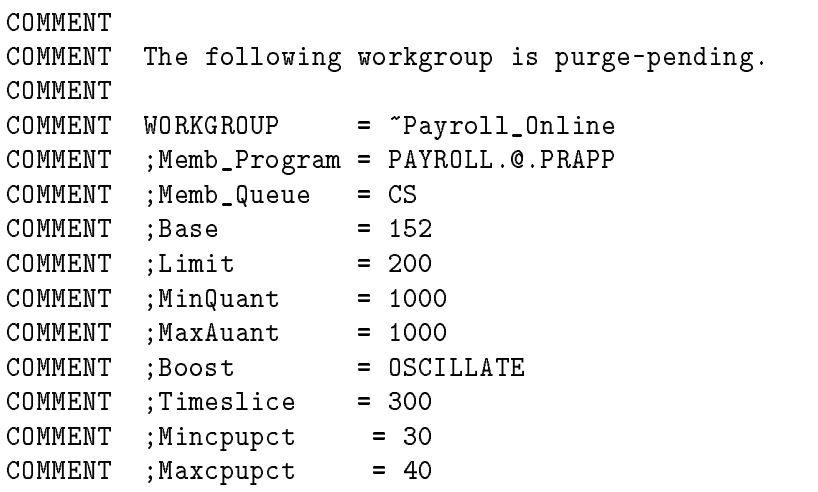

#### \*\*\*\*\*\*\*\*\*\*\*\*\*\*\*\*\*\*\*\*\*\*\*\*\*\*

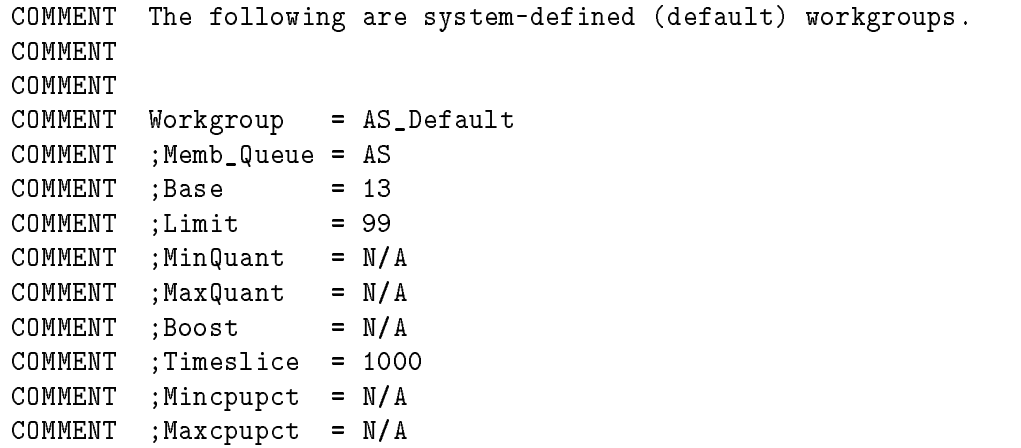

#### \*\*\*\*\*\*\*\*\*\*\*\*\*\*\*\*\*\*\*\*\*\*\*\*\*\*

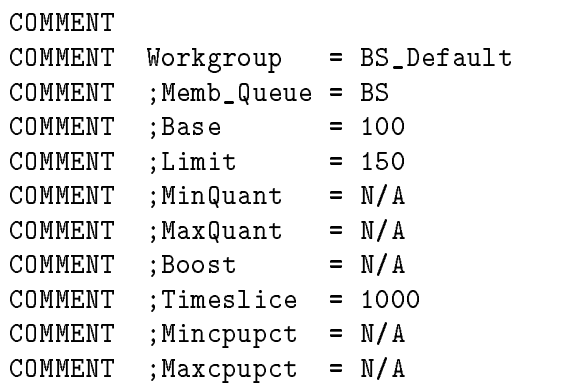

#### \*\*\*\*\*\*\*\*\*\*\*\*\*\*\*\*\*\*\*\*\*\*\*\*\*\*

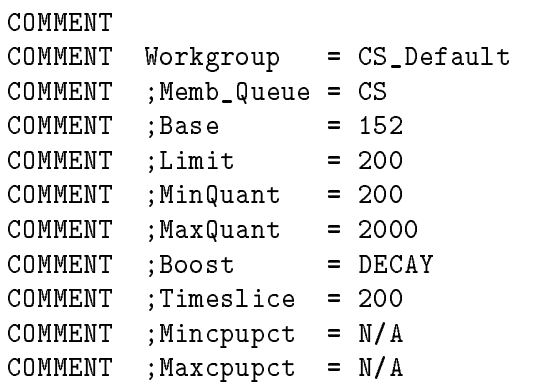

### \*\*\*\*\*\*\*\*\*\*\*\*\*\*\*\*\*\*\*\*\*\*\*\*\*\*

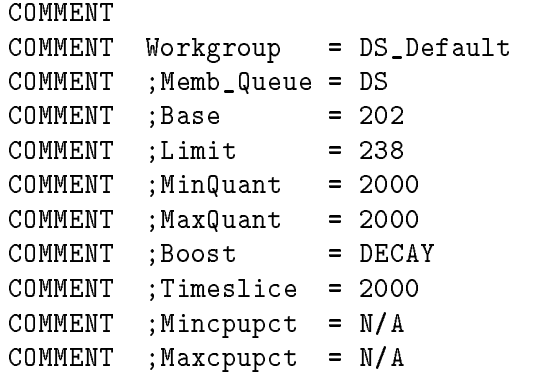

#### \*\*\*\*\*\*\*\*\*\*\*\*\*\*\*\*\*\*\*\*\*\*\*\*\*\*

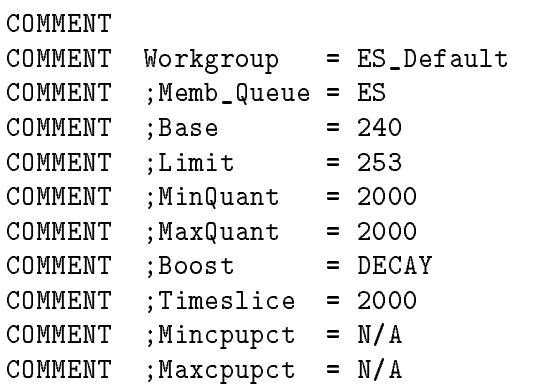

The PROCS format displays the member processes and certain process attributes.

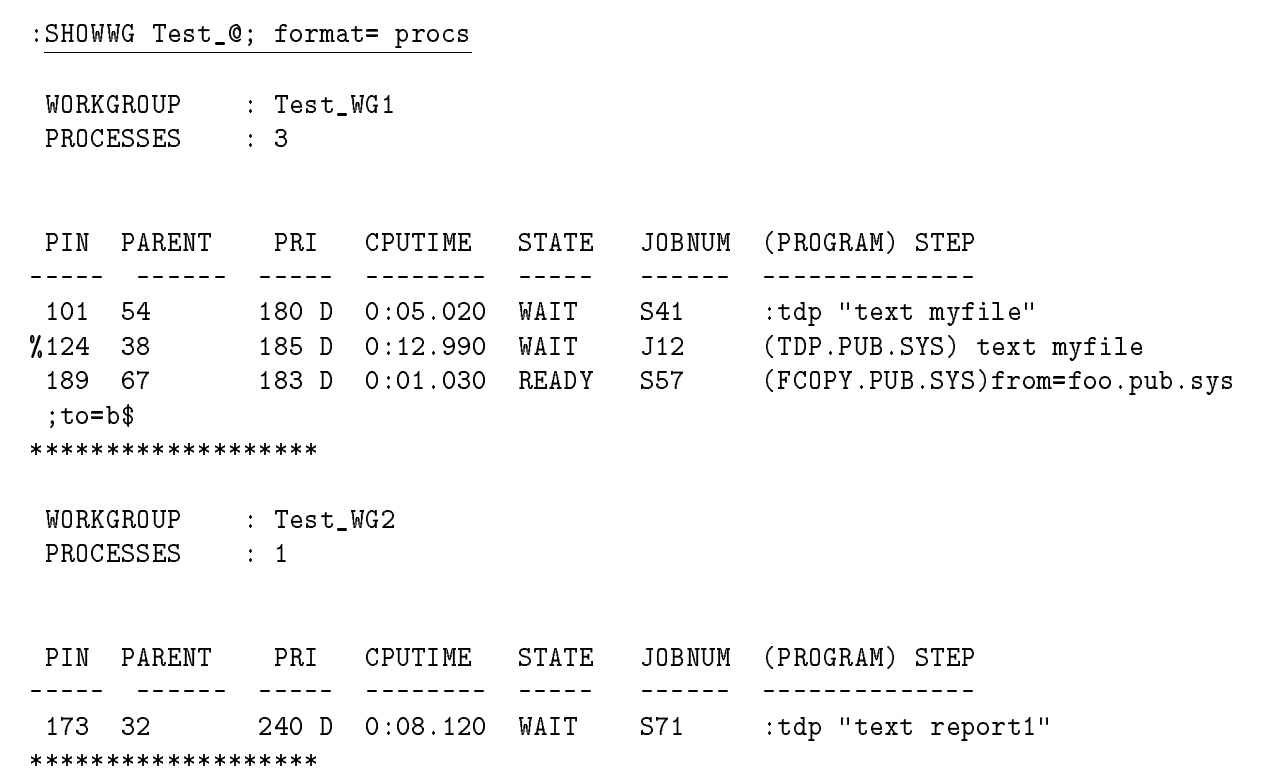

c between the contract of the contract of the contract of the contract of the contract of the contract of the contract of the contract of the contract of the contract of the contract of the contract of the contract of the

d a construction of the construction of the construction of the construction of the construction of the construction of the construction of the construction of the construction of the construction of the construction of th

Note The SHOWWG PROCS format is not presented as an atomic action. That is, the processes may be changing as they are being listed. Thus, you may see a listing where the number of processes at the beginning of the listing does not match the number of process line items. It is even possible for a given process to die, relinquishing its PIN to a new process. Thus, the same PIN might appear twice if the process dies after its first line item is listed.

> The fields unique to the PROCS format are described below. The field's width, in characters, is shown within parentheses. A " $v$ " indicates that the field has a variable size width.

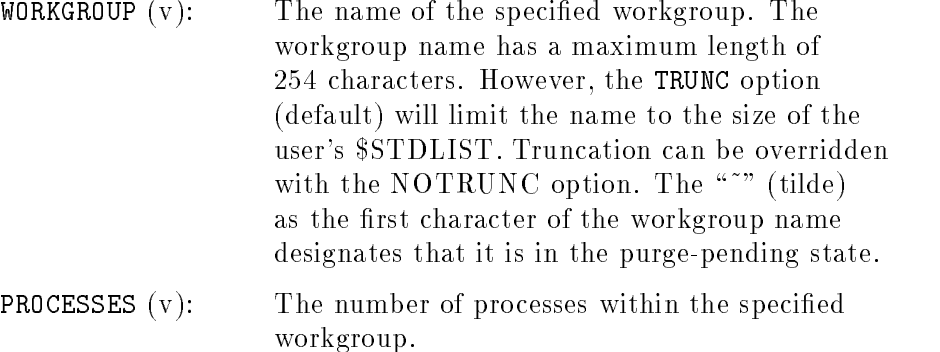

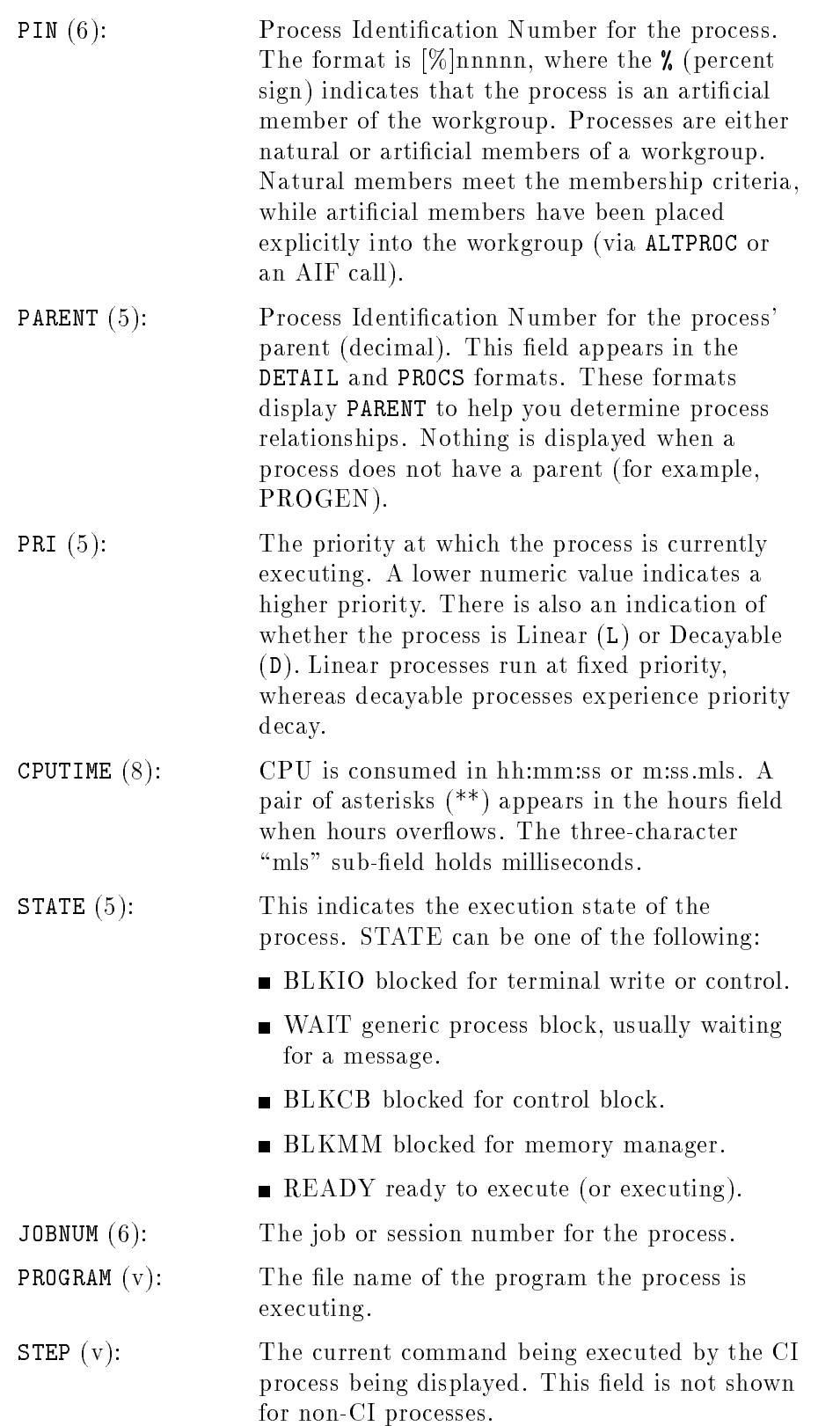

The DETAIL format displays the attributes associated with the specified workgroup(s). Below is a sample output created using the NOTRUNC option:

 $\overline{\phantom{a}}$  and an approximate the contract of  $\overline{\phantom{a}}$ 

# :SHOWWG Test\_@; format= detail;notrunc WORKGROUP : Test\_WG1 PROCESSES : 3 MEMBERSHIP CRITERIA PROGRAM : @.@.TEST1 QUEUE : CS -----QUANTUM----- TIME CPU % BASE LIMIT MIN MAX ACTUAL BOOST SLICE PROCS MIN MAX icia città (città città città) (città (città città) (cit cit <sup>180</sup> <sup>200</sup> <sup>1000</sup> <sup>1000</sup> <sup>1000</sup> OSC <sup>400</sup> <sup>3</sup> <sup>20</sup> <sup>100</sup> PIN PARENT PRI CPUTIME STATE JOBNUM (PROGRAM) STEP <sup>101</sup> <sup>54</sup> 180 D 0:05.020 WAIT S41 :tdp "text mytext" %124 <sup>38</sup> 185 D 0:12.990 WAIT J12 (TDP.PUB.SYS) text myfile <sup>189</sup> <sup>67</sup> 183 D 0:01.030 READY S57 (FCOPY.PUB.SYS)from=foo.pub.sys;to=ba r;new WORKGROUP : Test\_WG2 PROCESSES : 1 MEMBERSHIP CRITERIA PROGRAM : @.@.TEST2 QUEUE : CS, DS -----QUANTUM----- TIME CPU % BASE LIMIT MIN MAX ACTUAL BOOST SLICE PROCS MIN MAX <u>aaaa aaaaa</u> <u> decem codos codose</u> (codos) <u>i de de la de de l</u> **Carlo Carlo** <sup>170</sup> <sup>180</sup> <sup>2000</sup> <sup>2000</sup> <sup>2000</sup> DECAY <sup>600</sup> <sup>1</sup> <sup>30</sup> <sup>40</sup> PIN PARENT PRI CPUTIME STATE JOBNUM (PROGRAM) STEP ------ ------ ----- -------- ------ | \_\_\_\_\_\_\_\_\_\_\_\_\_\_\_\_\_\_\_\_\_\_ 173 140 240 D 0:08.120 WAIT S71 :tdp "text test"

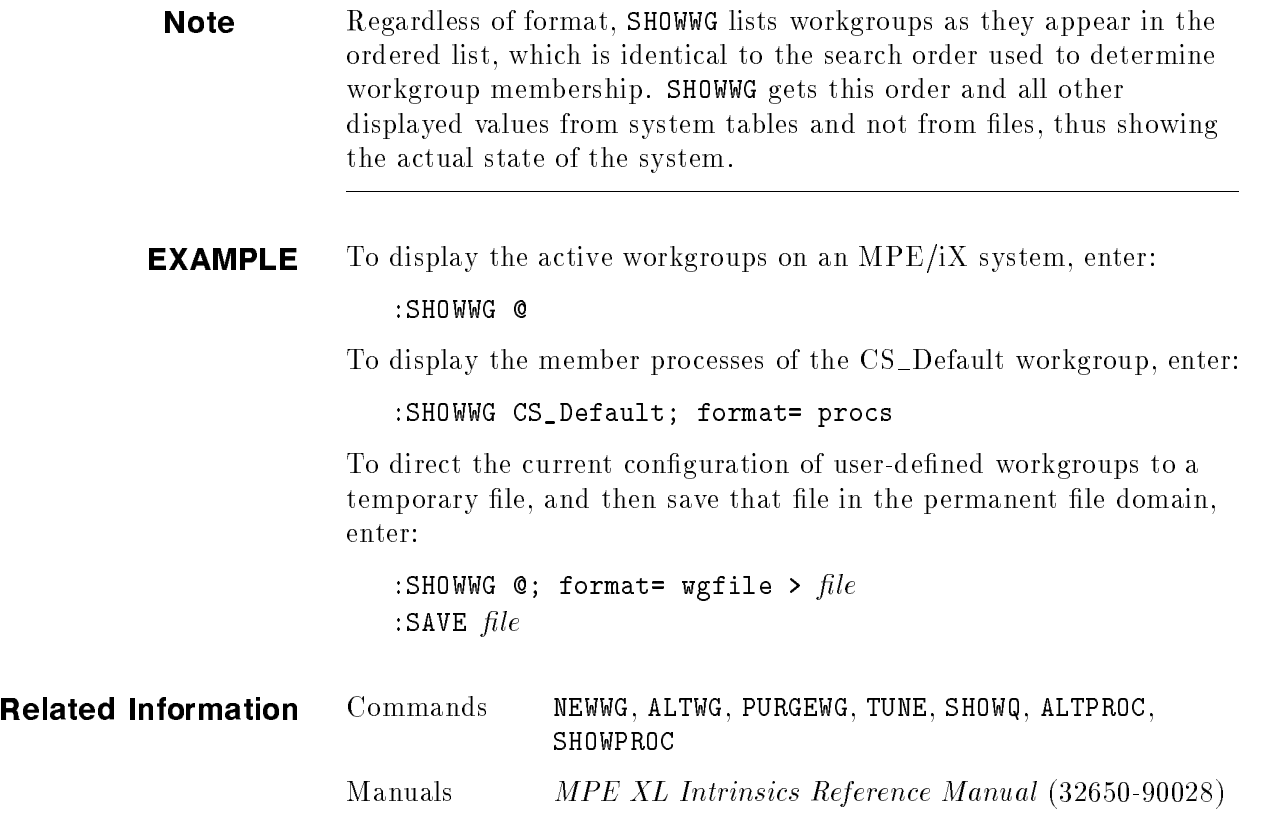

т

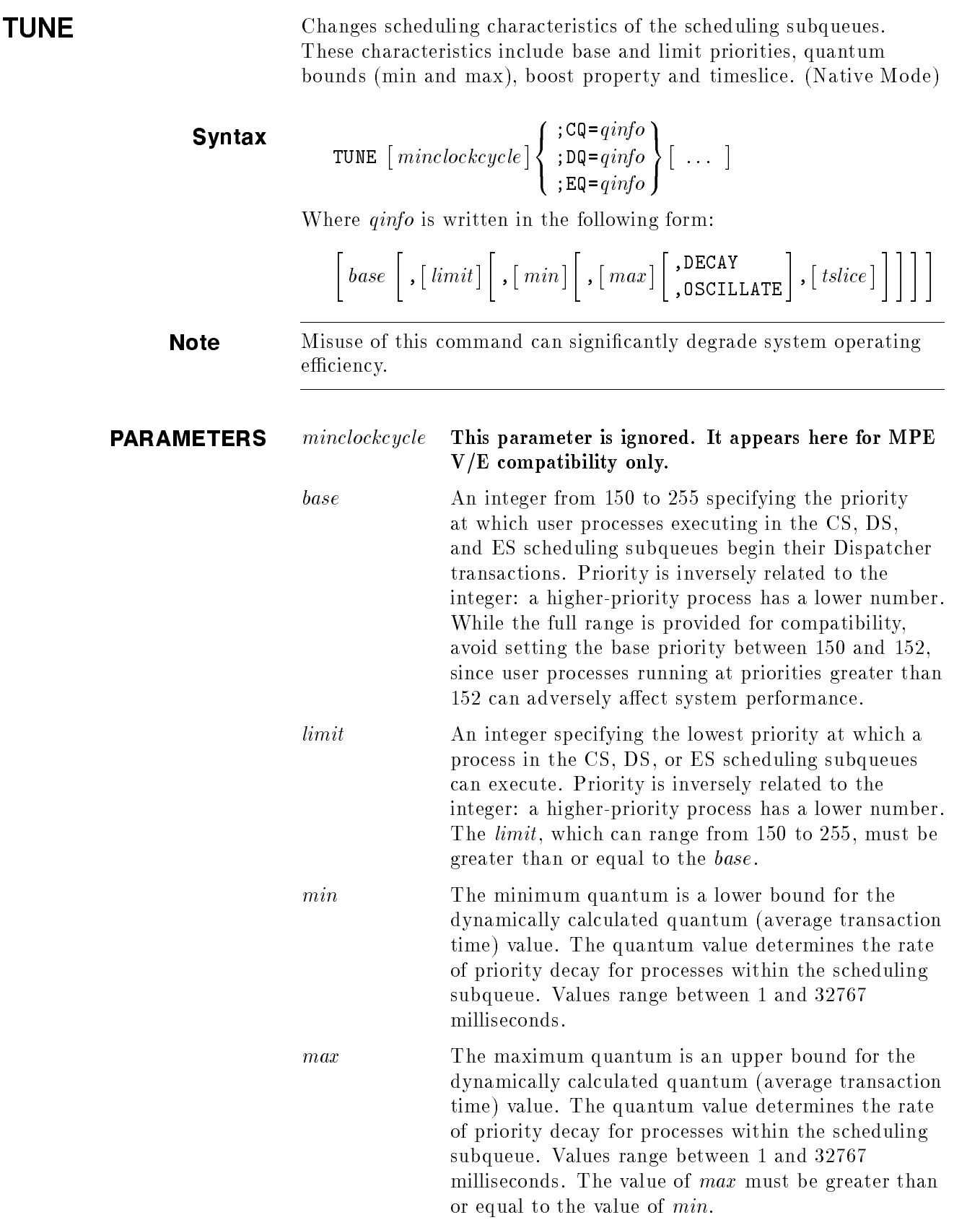

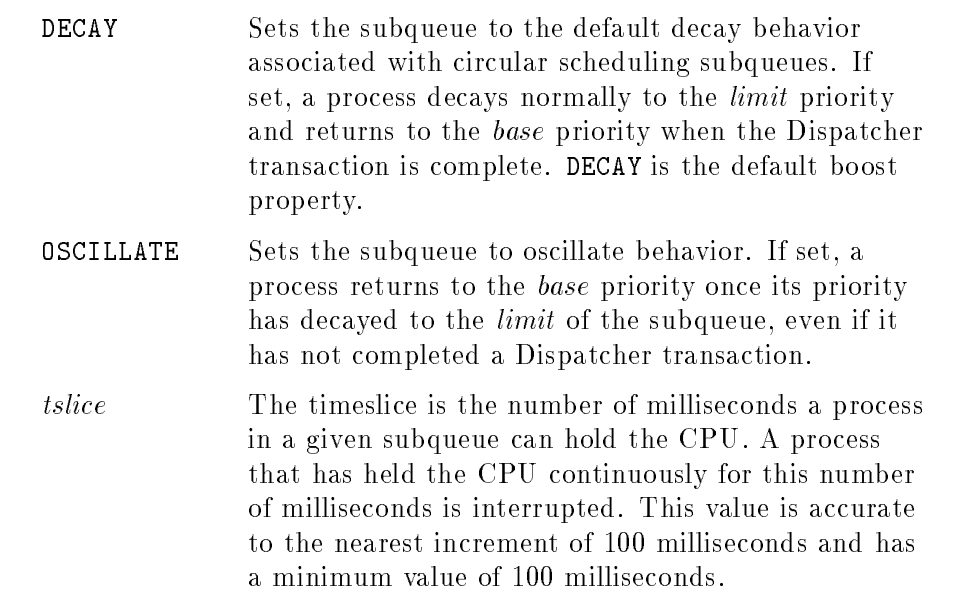

**OPERATION** The system manager uses the TUNE command to change the characteristics of the circular scheduling subqueues to more efficiently manage the current processing load.

> Processes in the CS, DS, and ES scheduling subqueues typically begin execution at the base priority. When a process stops (for disk I/O, terminal I/O, preemption, etc.), the amount of CPU it has consumed is used to determine its new priority. If the process has completed a Dispatcher transaction, typically by issuing a terminal read, its priority is reset to the base, and the quantum value for that workgroup is recalculated. If the process has exceeded the quantum (filter) value since its priority was last reduced, the priority is decreased without exceeding the *limit* priority. If the boost property for the workgroup is oscillate, process priorities are reset to the base value once they decay to the *limit*.

> The parameters *min* and *max* refer to the absolute bounds of the quantum ("system average quantum" or  $SAO$ ), or a filter representing the average transaction time of processes in that subqueue. The quantum is recomputed after every user Dispatcher transaction is complete, and then compared against the CPU time of a process to determine whether the priority of the process should be decreased.

**Note** With Release 5.0 of  $MPE/IX$ , all three circular scheduling subqueues, CS, DS, and ES, have dynamically calculated quantums. By default, the bounds of the DS and ES subqueues are set equal.

> If the values specified for  $max$  are too large, system response may become erratic. If they are too small, excessive memory management may occur due to frequent process swapping. Either case degrades system performance. The values for *min* and *max* may range from 1 to 32,767.

The timeslice value determines how long a process in a given scheduling subqueue will be allowed to hold the CPU. This value is different than the quantum, which determines how rapidly process priorities decay. The timeslice does interrupt the process if the process is interruptable. The timeslice is a multiple of 100 milliseconds and has a minimum value of 100 milliseconds.

The following default settings are established when the system is booted from the system disk (a START RECOVERY or START NORECOVERY), unless the user has customized a TUNE conguration .

START RECOVERY or START NORECOVERY

# CQ base: <sup>152</sup> DQ base: <sup>202</sup> EQ base: <sup>240</sup> limit: <sup>200</sup> limit: <sup>238</sup> limit: <sup>253</sup> boost: DECAY boost: DECAY boost: DECAY tslice: <sup>200</sup> tslice: <sup>200</sup> tslice: <sup>200</sup>

**Note** The MPE/iX Scheduler now supports the workgroup concept. However, backward compatibility is maintained through five default workgroups created by the system. The scheduling characteristics of the CS Default, DS Default, and ES Default workgroups mimic those of the CS, DS, and ES scheduling subqueues. In fact, changing the scheduling characteristics of the CS, DS, and ES scheduling subqueues, via the TUNE command, is equivalent to changing the characteristics of the corresponding default workgroup through ALTWG. Please refer to the NEWWG and ALTWG commands for more detail.

> Workload Manager users should use ALTWG rather than TUNE since TUNE does not modify user-defined workgroups. If you aren't using the Workload Manager, and you want to change one of the system-defined workgroups, you may wish to use <code>ALTWG</code> because it only examines member processes of a specic workgroup and not all processes on the system.

The TUNE command may be issued from a session, job, program or in BREAK. Pressing (Break) has no effect on this command. TUNE requires System Supervisor (OP) or System Manager (SM) capability.

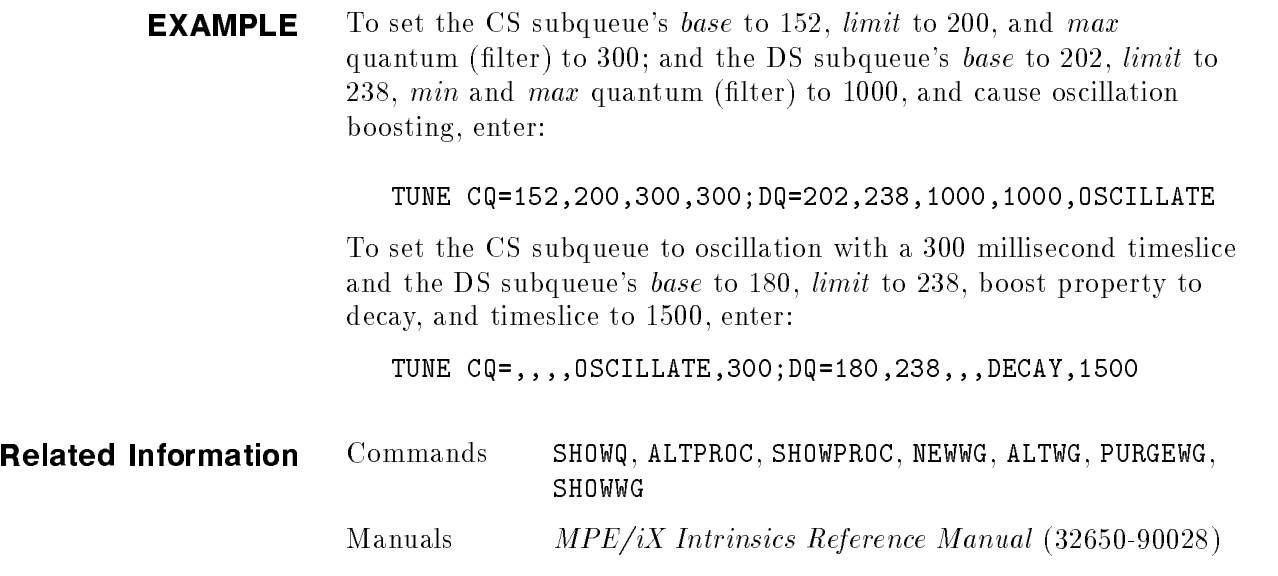

# Troubleshooting

The Workload Manager is a powerful tool that can greatly impact system performance. Though it can be used to address performance issues, it can also be inadvertently misused, causing serious performance problems. This appendix includes information to help you troubleshoot problems that you may encounter using the Workload Manager.

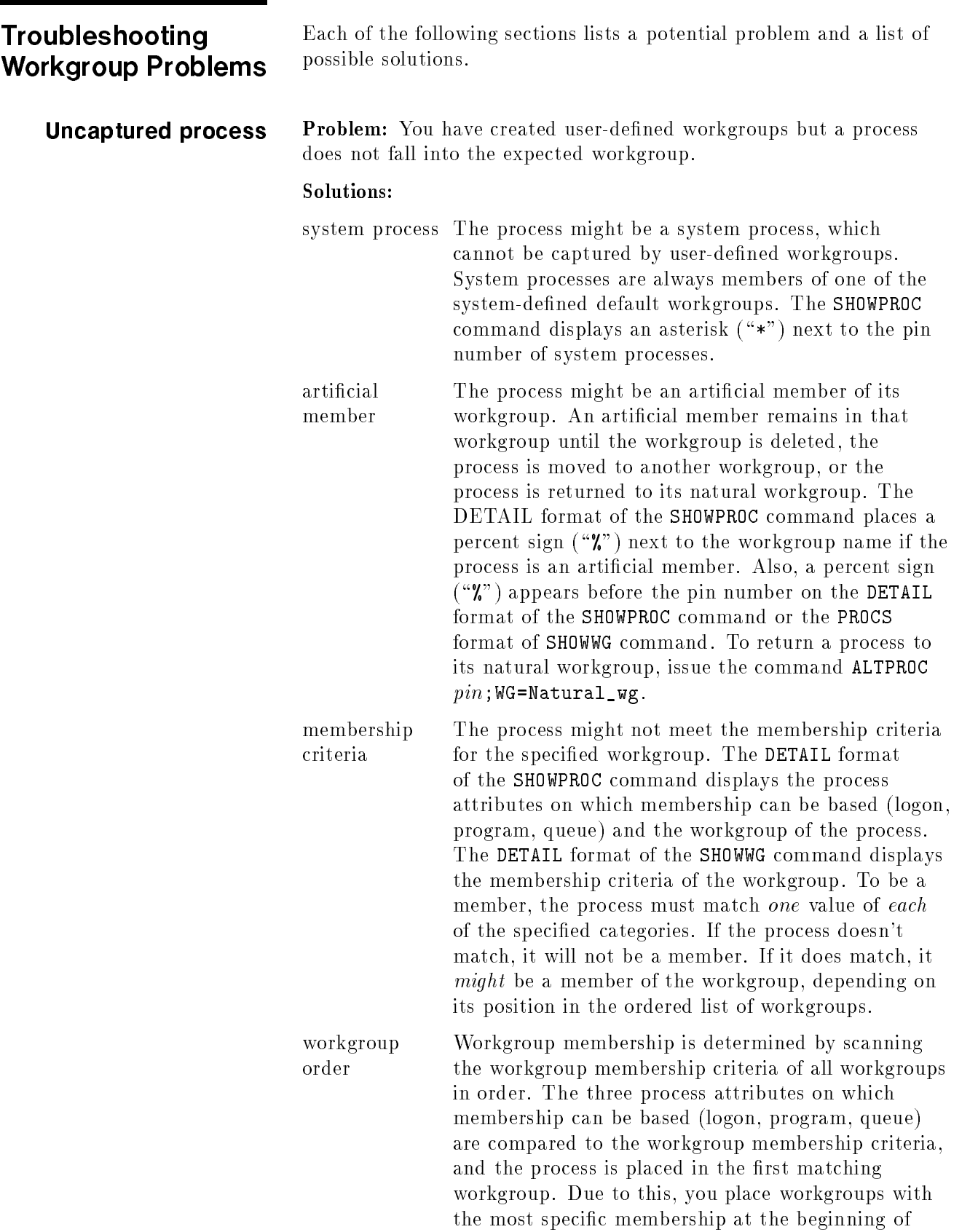

the list, and place workgroups with more general

## membership criteria near the end. The workgroup with the *most* general membership criteria are the five system-defined workgroups, which always appear last. To see the current order, which is the order workgroups appear in the workgroup configuration file, issue the SHOWWG command . (You can control this order by introducing a new workgroup conguration, or by specifying the POSITION parameter on the NEWWG command line when you create a new workgroup.) Starving workgroup Problem: All processes within a workgroup are not receiving sufficient CPU time. Solutions: low priority The priority range assigned to the workgroup might be low when compared to the priority ranges of other workgroups. Use the SHOWWG command to display the base and limit priorities of the various workgroups. If the starving workgroup is at low priority when compared to the other workgroups, moving it to a higher priority range would help it get more CPU. Or, you can determine which workgroup(s) are impacting the affected workgroup and change them. minimum(s) too low Minimum CPU values provide a guarantee that the workgroup will receive the specied amount of CPU, if the workgroup requires it. There are two situations in which CPU minimums can starve a workgroup: A minimum CPU value has been assigned to the starving workgroup that is not sufficient to meet the demand of processes within that workgroup. In this situation, raise the CPU minimum for that workgroup, making sure that the cumulative minimums for all workgroups is less than 100%. ■ The other workgroups have been assigned (and use) CPU minimum values that do not leave

workgroup.

sufficient CPU for the starving workgroup. In this case, lower the CPU minimums of one or more workgroups to allow sufficient CPU for the starving

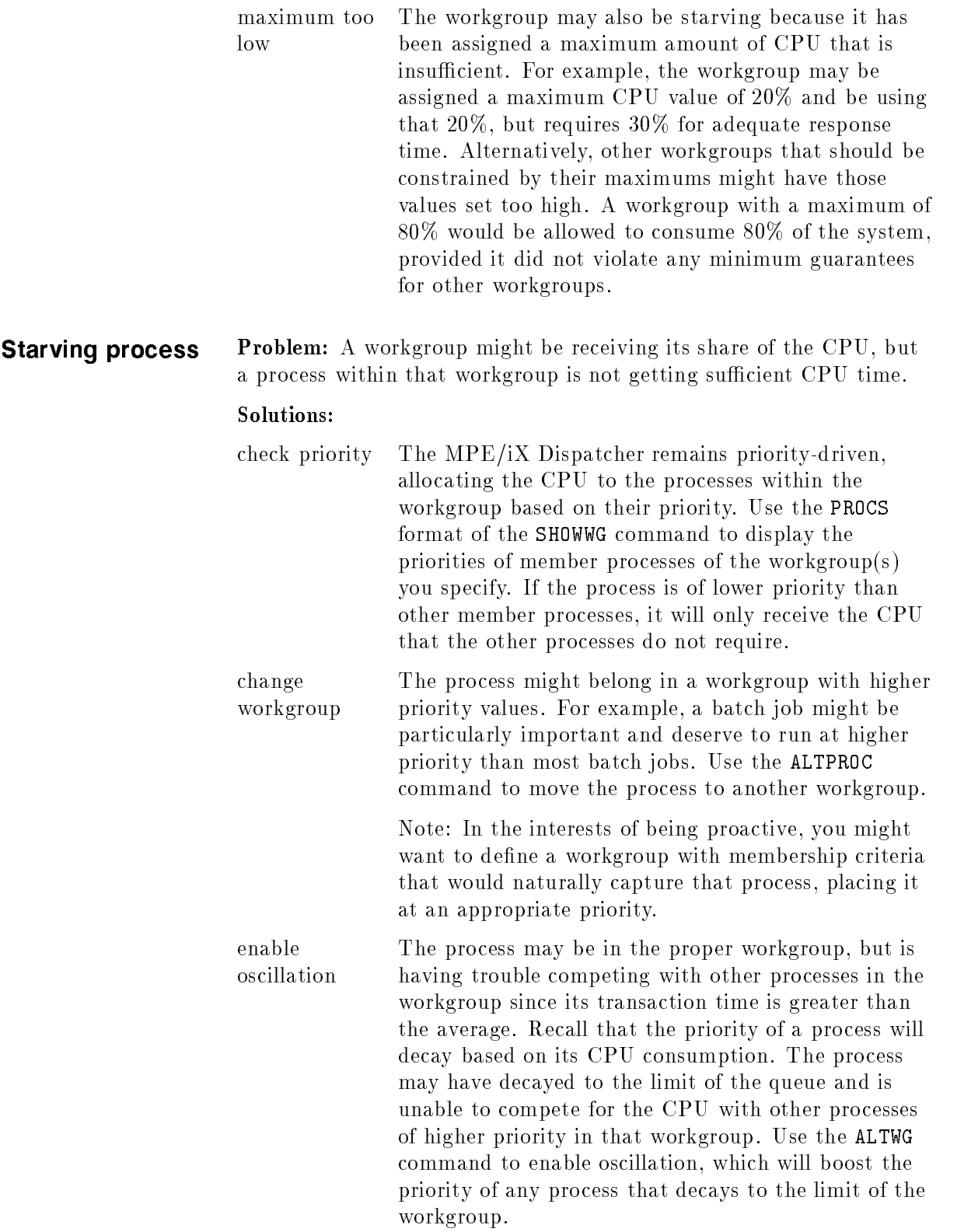

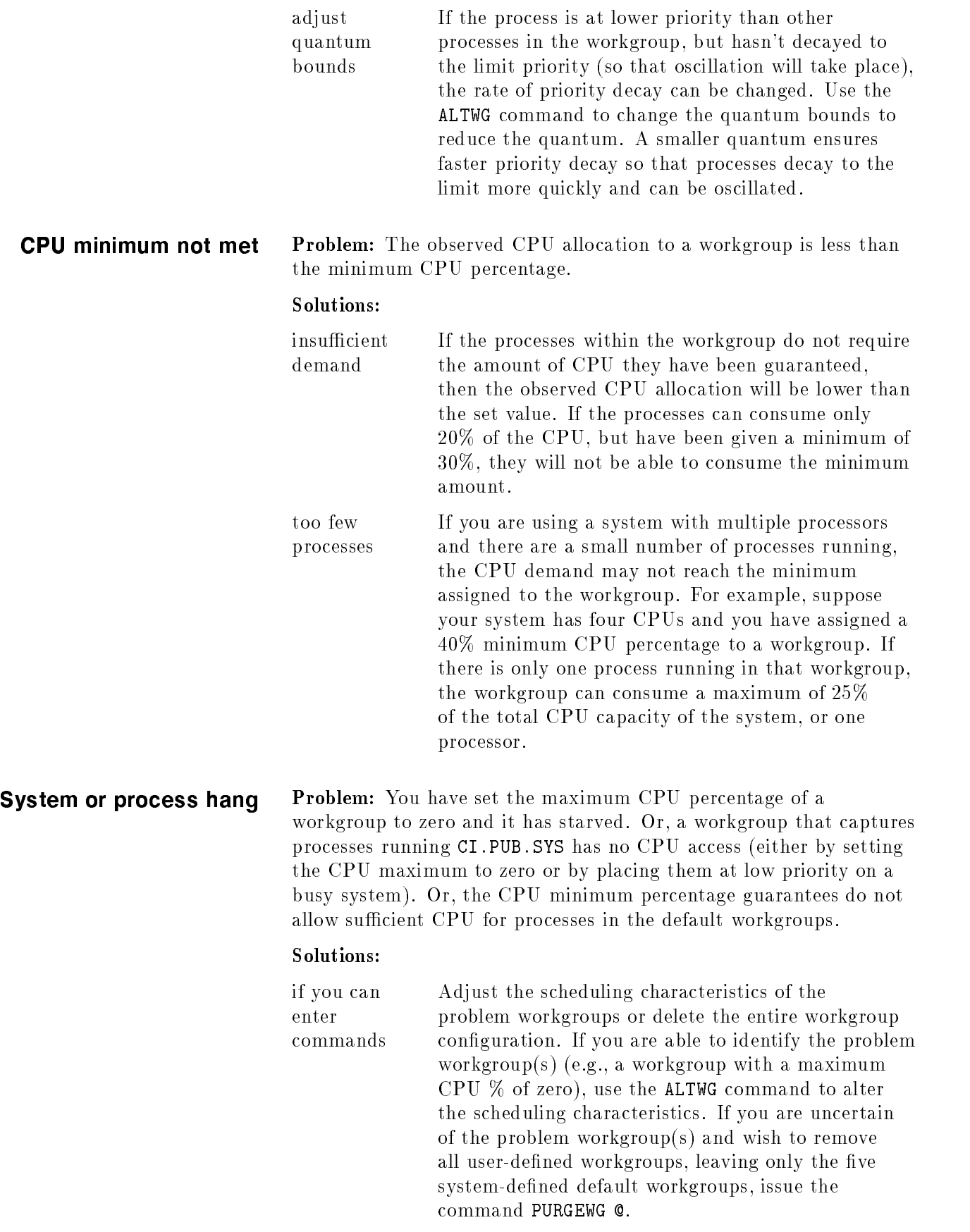

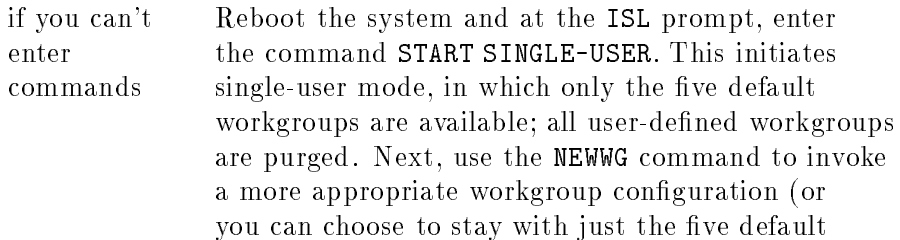

workgroups). Finally, enter the command START or START MULTI-USER to bring the system up multi-user.

invoke

# Error Messages

This appendix describes error messages returned by the Command Interpreter (CI) that relate to workgroups and using the Workload Manager. For each message, you will see the cause or probable cause and one or more suggestions to remedy the error.
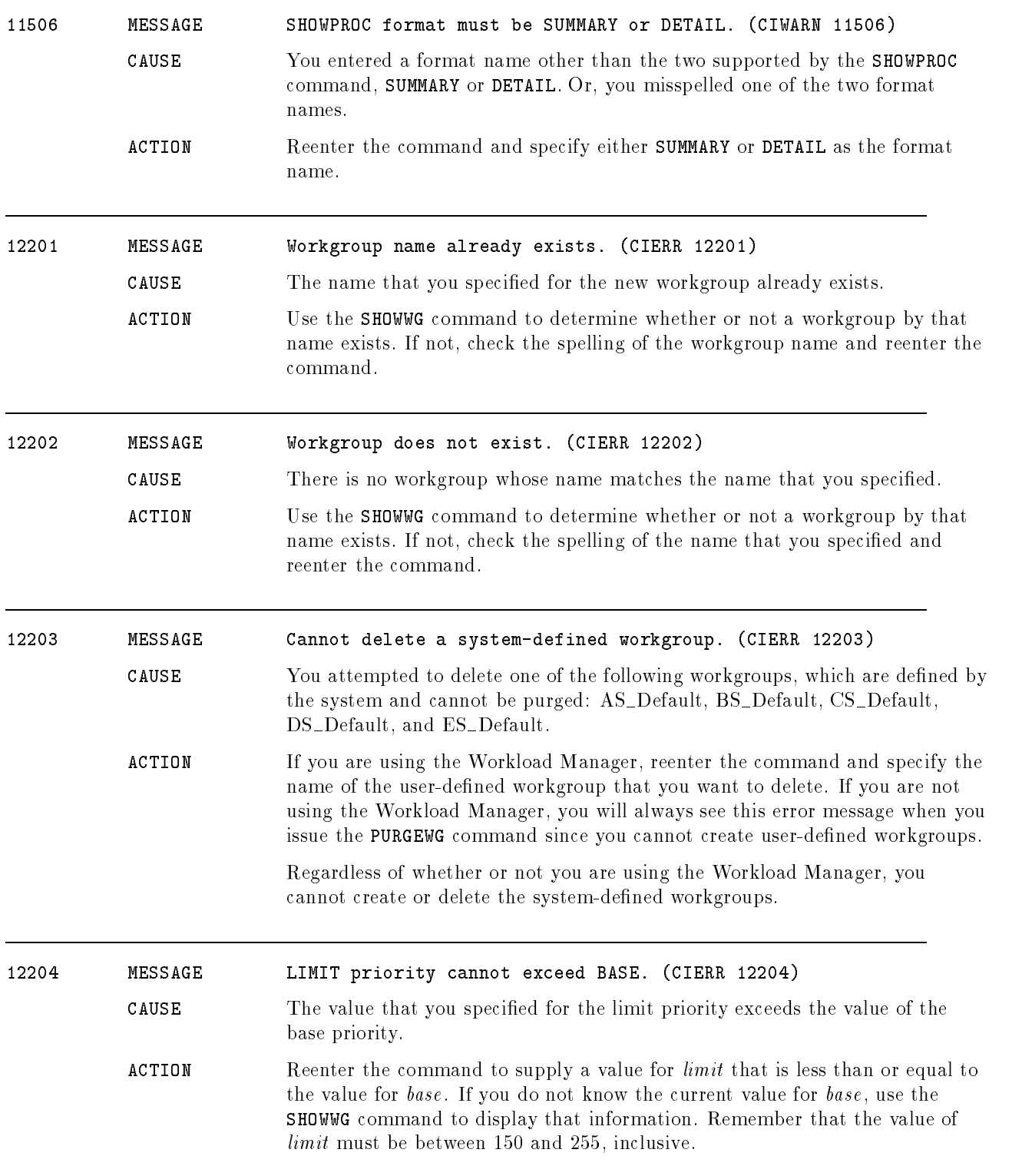

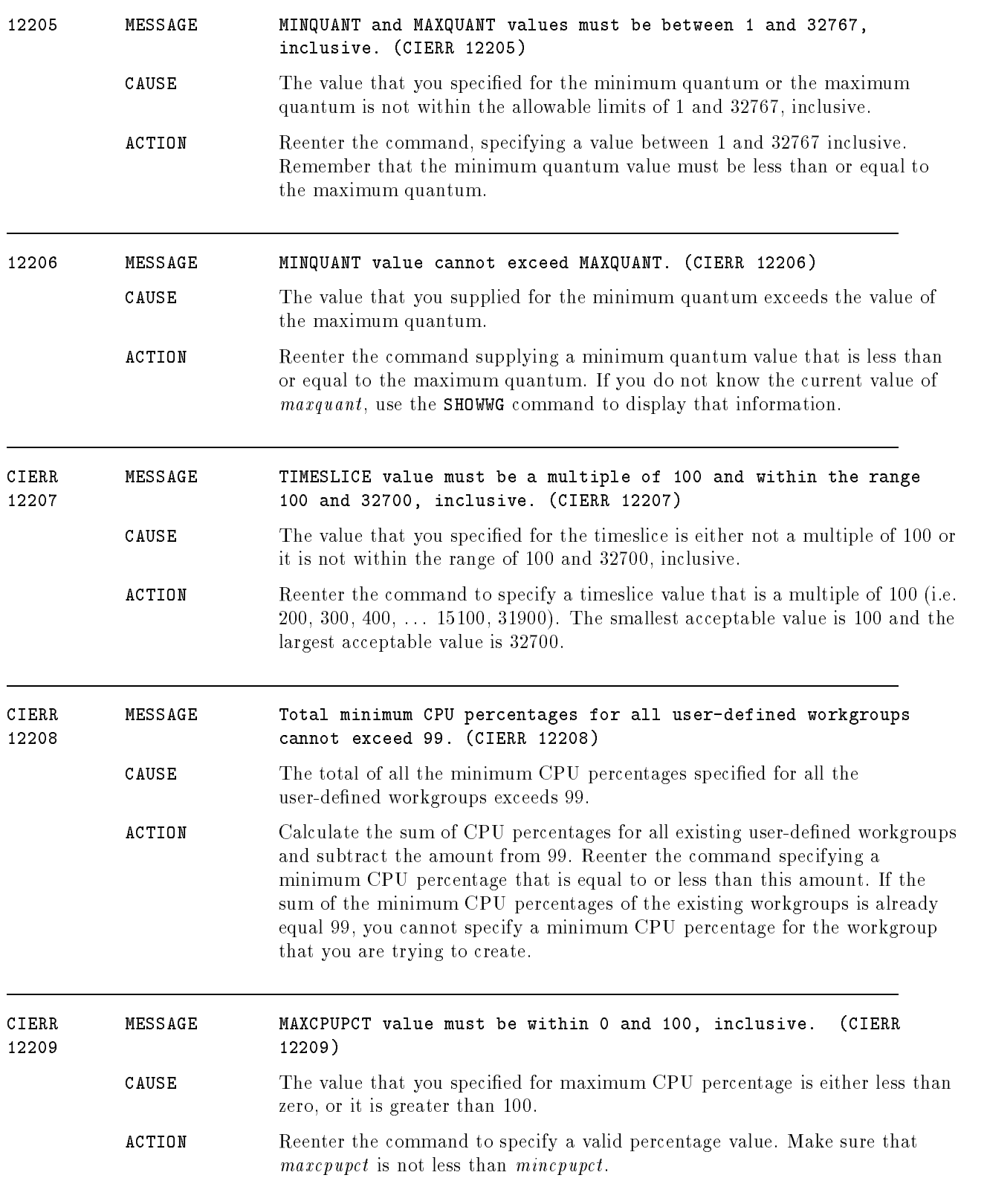

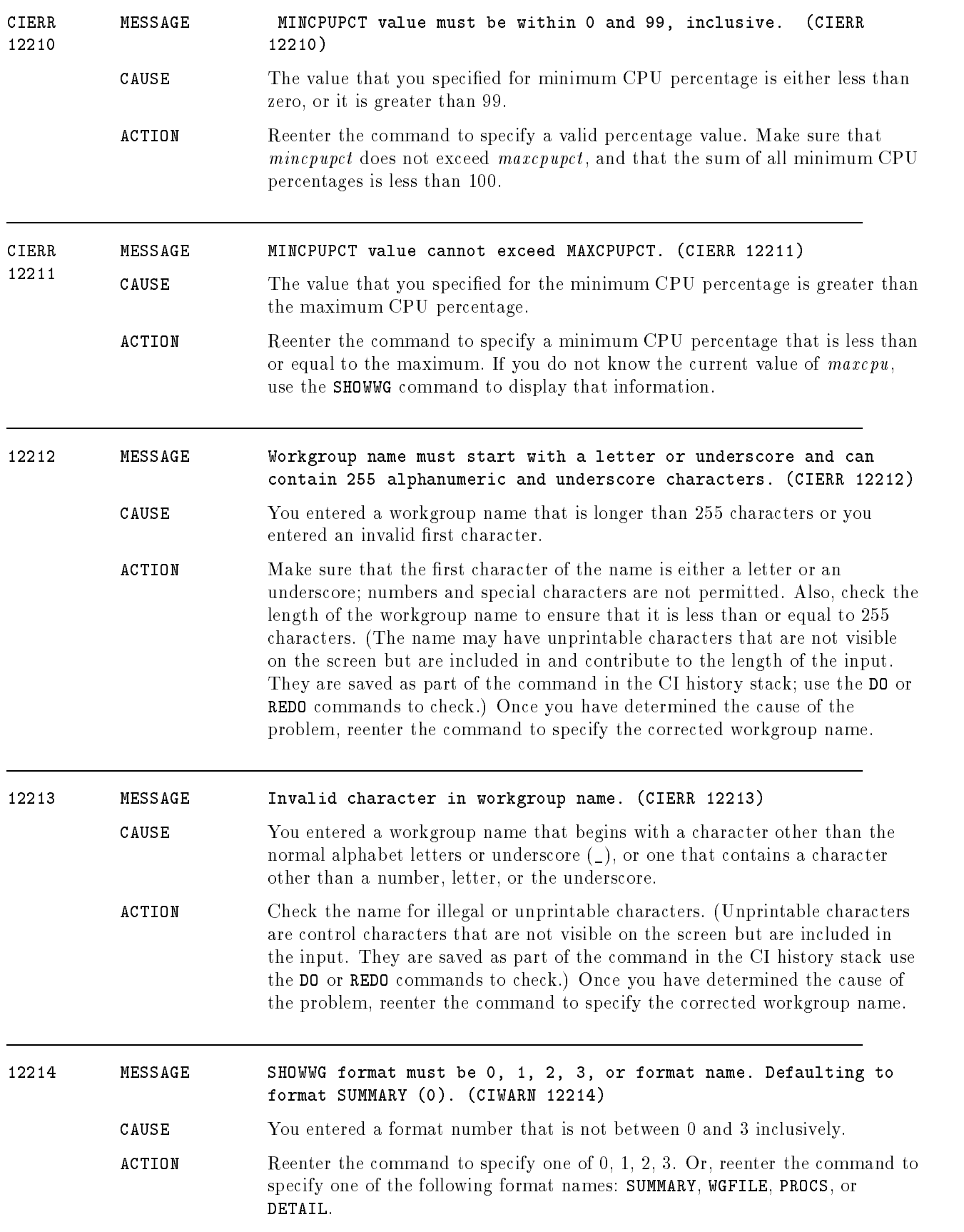

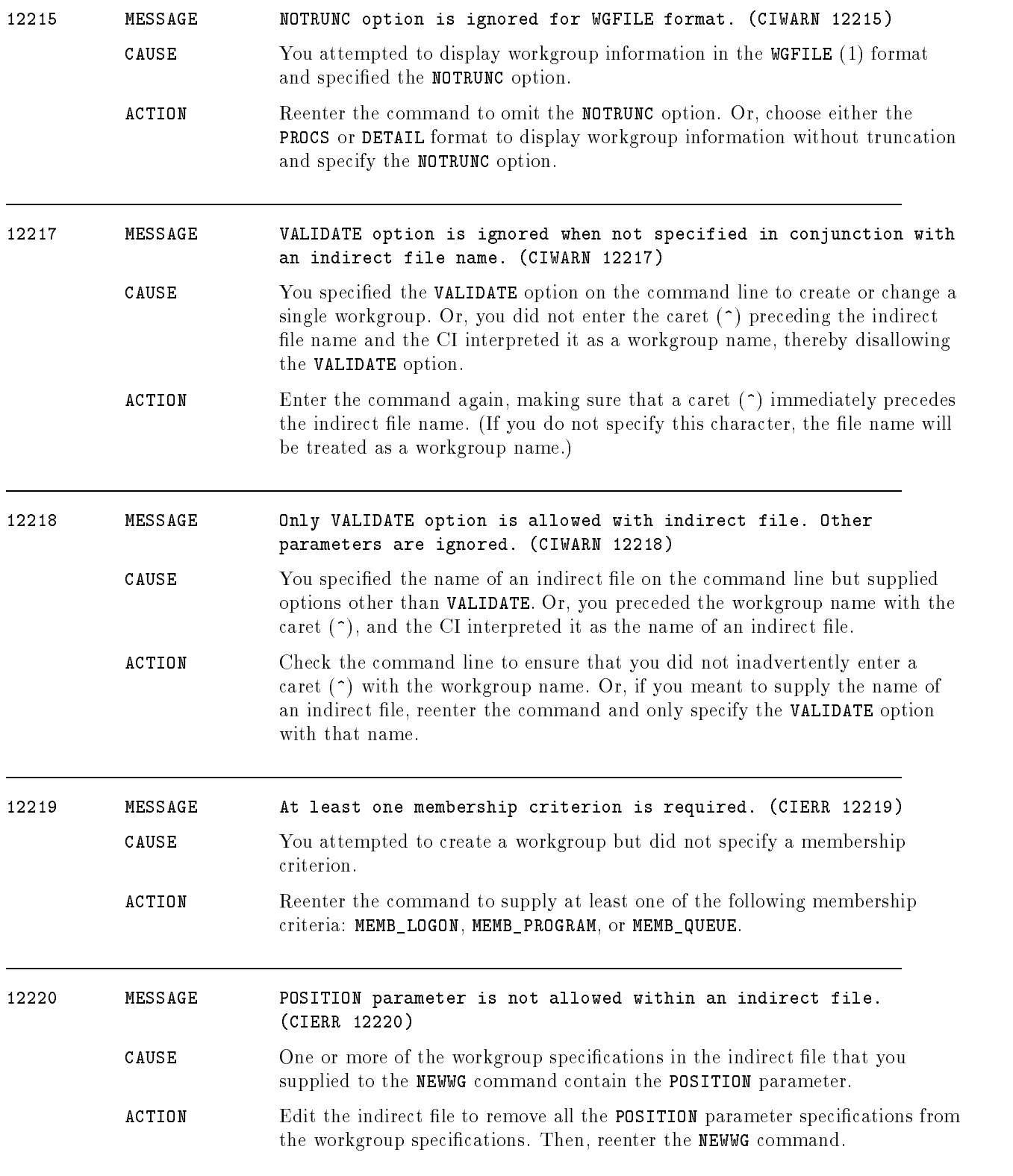

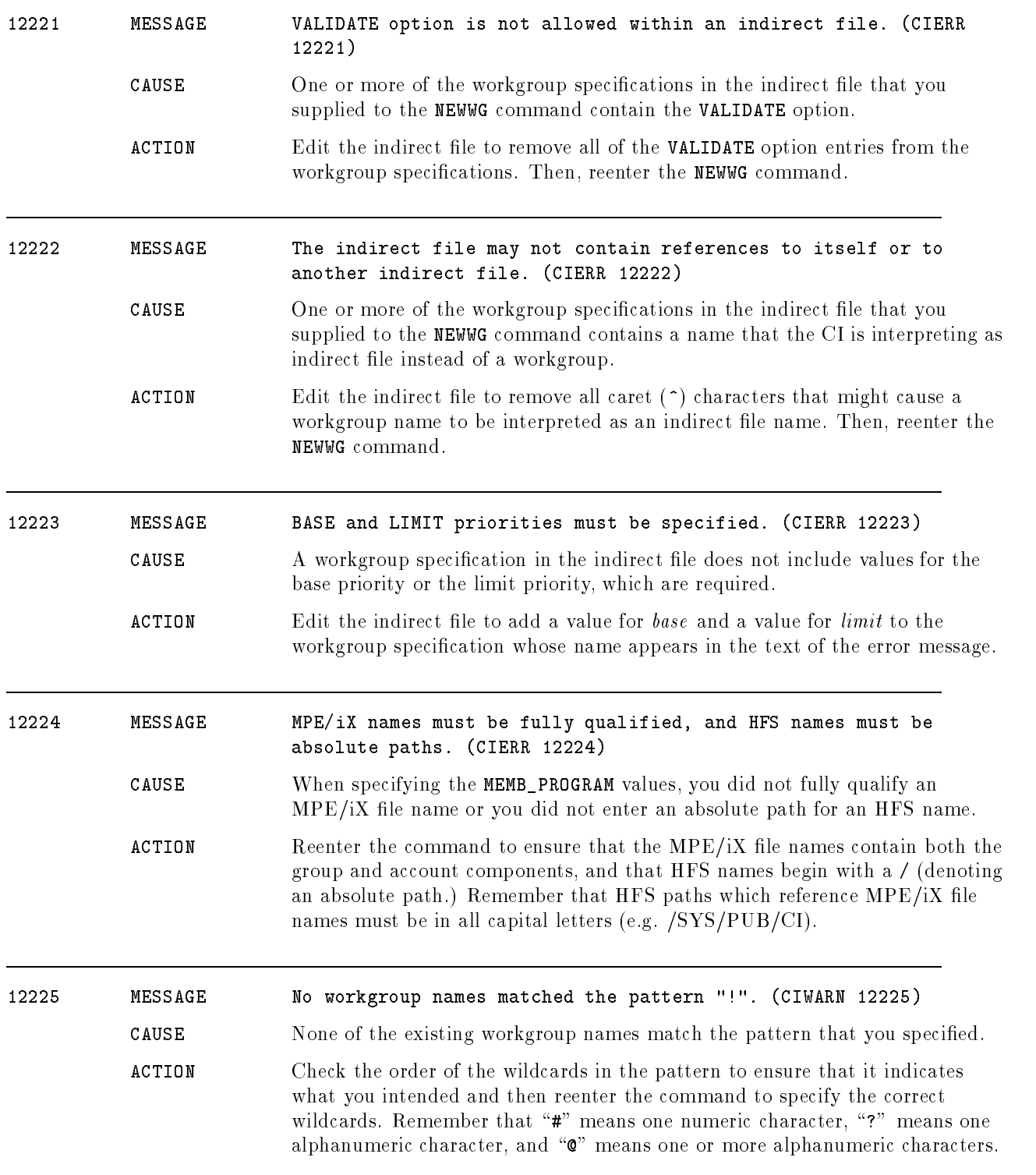

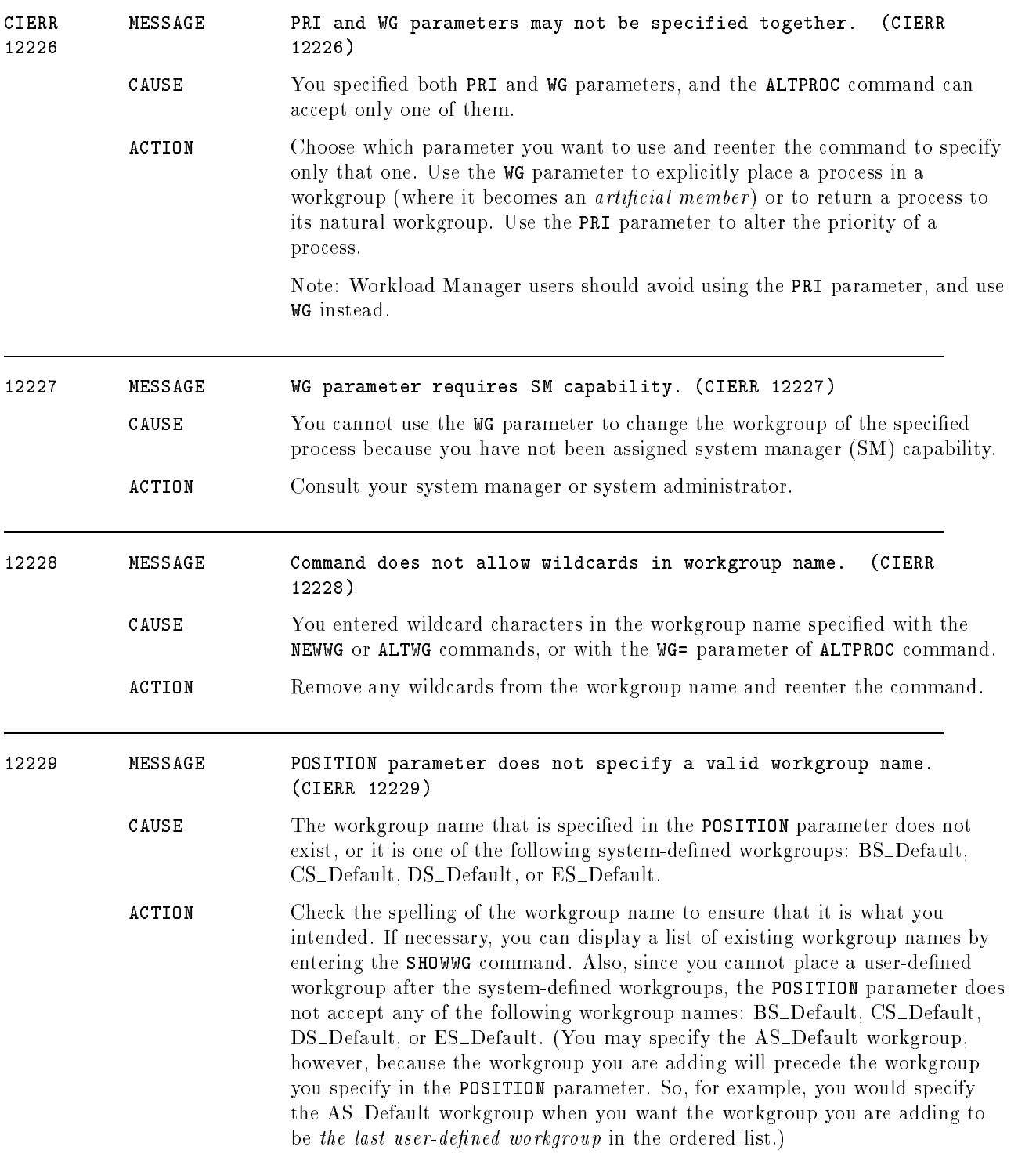

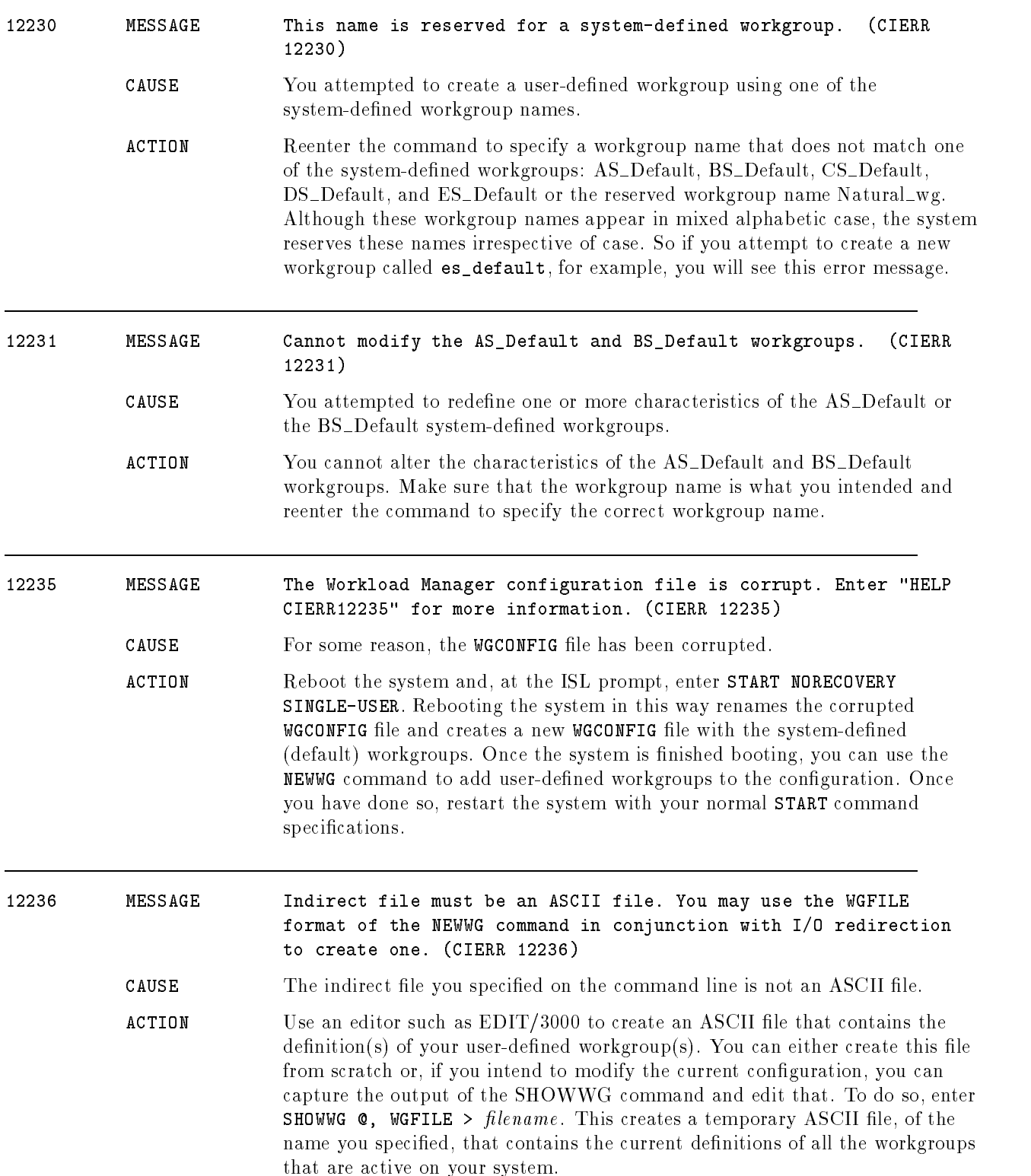

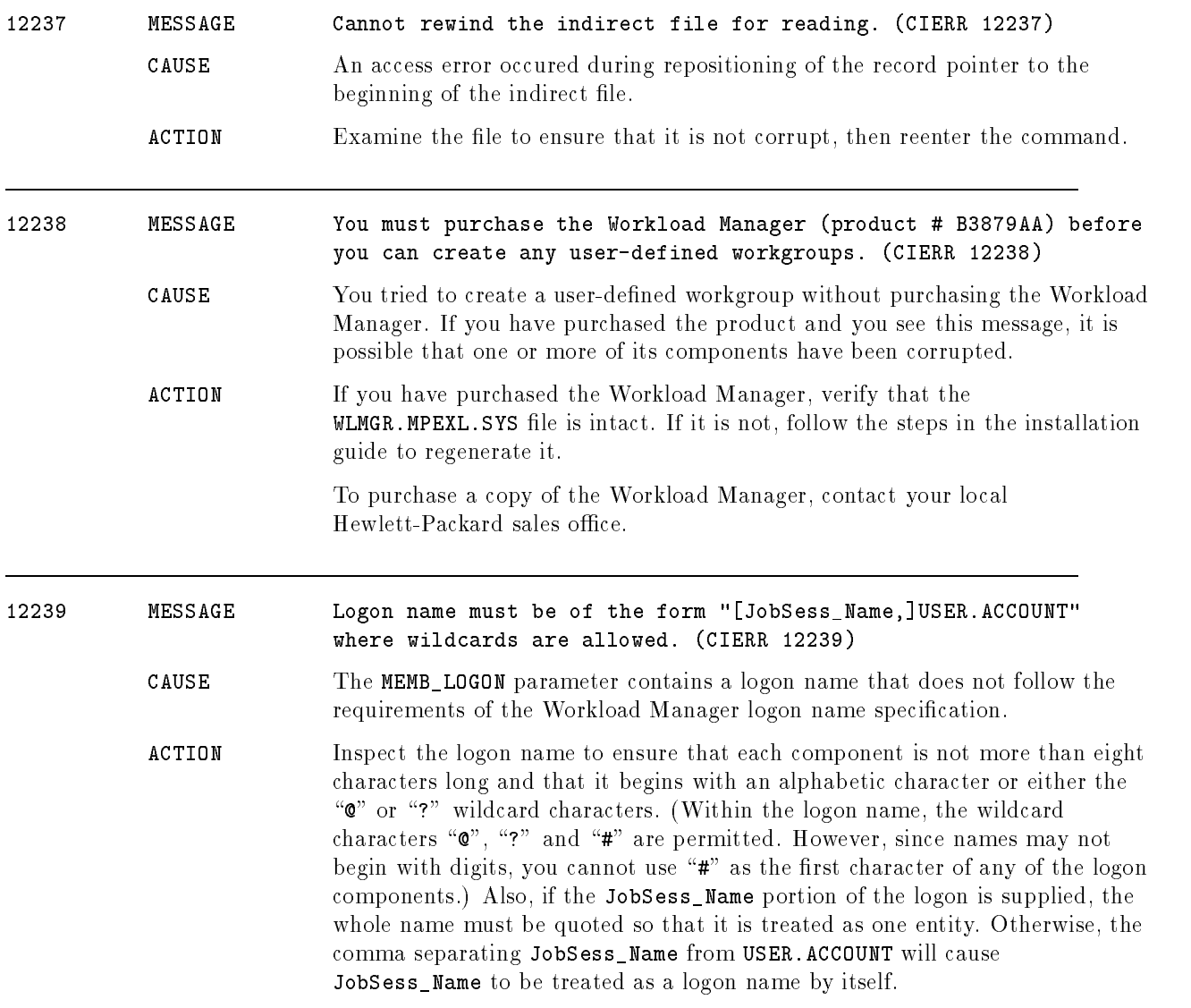

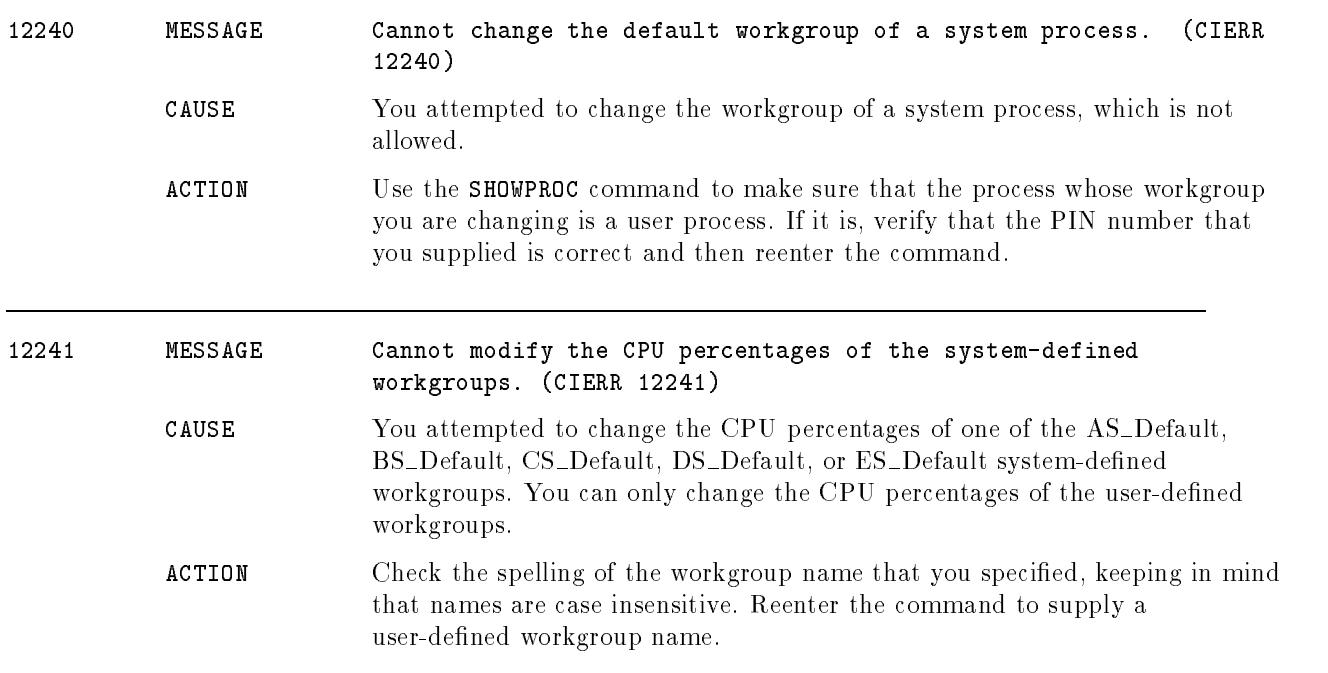

# **Glossary**

# articial member

A process that has been explicitly placed in a workgroup via the :ALTPROC command or AIFPROCPUT, instead of naturally meeting the membership criteria of the workgroup.

#### circular scheduling subqueues

A name for the CS, DS, and ES scheduling subqueues on systems running version 4.7 or earlier of MPE/iX. These subqueues are considered circular because the priority of processes decays over time, circulating within the bounds of the established base and limit values for the subqueue. For example, a process in the CS subqueue will start at the base priority of 152 and decay towards the limit of 200. At some point, depending upon the boost property set for the subqueue, the process is boosted back to the base priority of 152 to continue execution.

#### CPU scheduling

The access a process has to the CPU. The MPE/iX Scheduler allocates CPU time to processes based on their priority. The system manager can control a process' priority (and hence, how much of the CPU it receives relative to other processes) via the creation of workgroups.

#### process

A program currently being executed.

# purge-pending workgroups

A workgroup that the system manager has purged (via the PURGEWG command) that still has member processes which have not yet died or migrated to another workgroup.

#### purgescan

A review of all processes (scan) that occurs after the system manager issues the PURGEWG command.

#### stream

To submit a job for processing, either to begin now or at some specied time in the future.

# system-dened workgroups

The five default workgroups present on all systems running Release 5.0 of MPE/iX: AS Default, BS Default, CS Default, DS\_Default, and ES\_Default. Each system-defined workgroup corresponds to a traditional scheduling subqueue. The AS Default workgroup, for example, corresponds to the AS subqueue.

# system-wide scan

A review of all system and user processes to determine their appropriate workgroup membership. A system-wide scan occurs after the system manager alters the existing workgroup configuration, for example, after purging a workgroup.

# traditional scheduling subqueues

The five scheduling subqueues available on systems running Release 4.7 or earlier of MPE/iX. The AS and BS scheduling subqueues are used for non-decayable (i.e. linear) system processes, while the remaining three subqueues, CS, DS, and ES, are used for decayable (i.e. circularly-scheduled) user processes. On MPE/iX 5.0 systems, the traditional scheduling subqueues are replaced by five system-defined workgroups.

# tune

To modify the scheduling characteristics of a subqueue or workgroup. System managers use the :NEWWG command to dene scheduling characteristics for new workgroups that they are creating. Subsequently, they can use the :ALTWG command to change (or tune) these characteristics. Or, they can use the :TUNE command (from which the expression "to tune" is derived) to modify the CS, DS, and ES subqueues; that is, the CS\_Default, DS Default, and ES Default workgroups.

# user-dened workgroups

A workgroup that the system manager creates using the :NEWWG command. All user-defined workgroups have a unique workgroup name, a set of membership criteria (which must include at least one of MEMB\_LOGON, MEMB\_PROGRAM, or MEMB\_QUEUE), and assigned scheduling characteristics (such as base and limit priority, timeslice, CPU percentage bounds, and so on). The system manager creates user-defined workgroups to partition the system workload for greater control over CPU scheduling.

# workgroups

Entities that dictate the behavior of the user processes that belong to them. Membership in a workgroup is dynamic and can be determined by a number of factors, including the logon, program, and scheduling subqueue attribute of the process. On all systems, there are five system-defined workgroups. Using the Workload Manager, system managers can create user-defined workgroups.

# Index

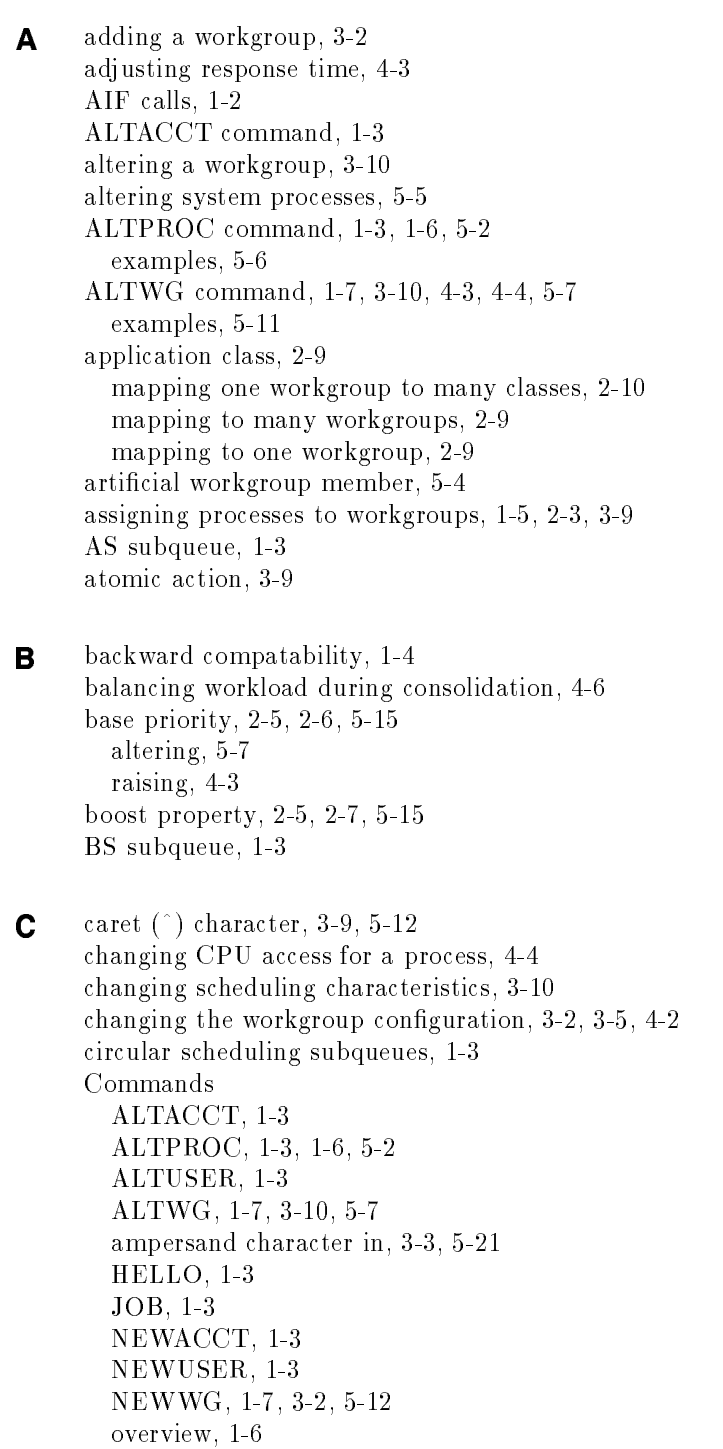

PURGEWG, 1-7, 5-22

RUN, 1-3 SHOWPROC, 1-7, 5-28 SHOWQ, 1-7, 5-36 SHOWWG, 1-7, 3-4, 3-10, 5-39 STREAM, 3-9 TUNE, 1-6, 1-7, 5-10, 5-50 compatability workgroups and scheduling subqueues, 1-4 conditionally replacing the current conguration, 3-10 configuration creating an indirect file, 5-39 editing the indirect file, 3-6 validating the indirect file, 3-8 configuring workgroups, 3-5 consolidating systems, 4-6 controlling one workgroup, 4-5 controlling other workgroups, 4-6 CPU access, 4-5 changing, 4-3 modifying for one process, 4-4 CPU bounds error messages, 3-10 CPU demand evaluating with GlancePlus, 2-9 CPU monopolization, 2-8 CPU percentage bounds, 2-8 changing the maximum, 4-3 changing the minimum, 4-3 maximum, 4-3, 5-16 minimum, 2-5, 5-16 CPU scheduling, 1-2 CPU scheduling commands, 1-6 CPU usage evaluating, 2-2 creating a high-priority workgroup, 4-4 creating a low-priority workgroup, 4-4 creating a new workgroup, 3-2 creating an indirect file, 5-39, 5-49 CS Default workgroup priority decay, 2-6 current CPU usage evaluating, 2-2 current workgroup conguration keeping, 3-5, 5-18

**D** decay behavior, 5-15 default workgroup settings, 5-20 degrading CPU access, 4-3 deleting workgroups, 5-23 Dispatcher, 2-6, 5-9, 5-19 displaying running processes, 5-36 displaying workgroup information, 3-4 displaying your own processes, 5-28 DS Default workgroup

minimum quantum, 2-7 priority decay, 2-6 dynamic quantum calculation, 2-7  $\blacksquare$  editing the indirect file, 3-6 error CPU bounds violations, 3-10 errors in the indirect file, 3-8 ES Default workgroup maximum quantum, 2-7 priority decay, 2-6 evaluating system use, 2-2 evaluating workload with GlancePlus, 2-9 example altering a process, 5-6 altering a workgroup, 3-10, 5-11 creating a new workgroup, 5-20 creating an indirect file, 5-49 displaying active workgroups, 5-49 displaying member processes, 5-49 displaying process information, 5-34 displaying queue information, 5-36, 5-38 positioning a new workgroup, 5-21 purging user-defined workgroups, 5-26 replacing the current workgroup configuration, 3-9 scheduling a configuration change, 3-9 SHOWWG DETAIL output, 5-47 SHOWWG PROCS output, 5-45 SHOWWG SUMMARY output, 5-40 SHOWWG WGFILE output, 5-42 system consolidation, 4-7 tuning a queue, 5-53 validating an indirect file, 5-21

G GlancePlus, 2-9 application classes, 2-9 evaluating system load, 2-9 Glancnfg file, 2-9 viewing workgroup data, 2-10 guaranteeing improved CPU access, 4-5

<sup>H</sup> HELLO command, 1-3

- <sup>I</sup> identifying a process, 4-4 improving CPU access, 4-3 indirect file, 3-5, 5-12, 5-17 COMMENT keyword, 3-8, 5-18 creating, 5-19, 5-39, 5-49 editing, 3-6 HFS syntax, 3-5 invoking, 3-9 MPE/iX syntax, 3-5 order of workgroups in, 2-3 saving, 3-5 using, 4-2 validating, 3-8, 4-2, 5-13 infinite loops, 4-4 I/O redirection, 3-5, 5-19  $J$  JOB command, 1-3 job file, 3-9, 3-10  $\mathsf{K}$  keeping the current workgroup configuration, 3-5, 5-18 **L** limit priority, 2-5, 2-6, 5-15 altering, 5-7 raising, 4-3 logon identity, 1-5 wildcard characters in, 1-5 long transactions, 2-7, 4-6 <sup>M</sup> managing performance expectations during consolidation, 4-7 maximum CPU percentage, 2-8, 3-10 changing, 4-3 membership in workgroups, 1-5, 3-9, 5-13 minimum CPU percentage, 2-5, 2-8, 3-10 changing, 4-3 moving a process, 4-4, 5-4, 5-17 MPE/iX Dispatcher, 2-6 MPE/iX Scheduler, 2-6  $\mathsf{N}$  naming the indirect file, 3-5 naming workgroups, 1-5, 5-13 NATURAL WG, 5-5 natural workgroup member, 3-3, 5-5 NEWUSER command, 1-3 NEWWG command, 1-7, 3-2, 4-4, 5-12 example, 3-2 examples, 5-20 in a streamed job, 3-9 indirect file, 3-6 keyword parameters in, 3-2 positional parameters in, 3-2 VALIDATE option, 3-8
	- new workgroup, 3-2

oscillate behavior, 5-15 overlapping priority ranges, 2-5  $\bullet$  partitioning the system workload, 1-2, 2-2, 4-6 performance expectations, 4-7 placing a workgroup in the ordered list, 4-4, 5-16 POSITION parameter example of, 4-4 predicting system behavior, 4-2 preempting a process, 2-6 priority base, 2-5, 2-6 changing one process, 4-4 decay, 2-5 limit, 2-5, 2-6 preemption, 2-6 priority decay, 5-15 process changing CPU access of, 4-4 determining workgroup membership, 1-5 determining workgroup membership of, 5-9 displaying, 5-28 execution states, 5-47 identifying with SHOWPROC, 4-4 moving, 4-4, 5-17 preempting a, 2-6 transaction time, 2-7 workgroup membership, 2-3 process assignment, 1-5, 5-9 programmatic support for the Workload Manager, 1-2 program name, 1-5 wildcard characters in, 1-5 providing consistent response time, 4-5 purge-pending workgroup, 5-25 purgescan, 5-23 PURGEWG command, 1-7, 5-22 examples, 5-26 purging workgroups, 5-23 error reporting, 5-24 HP variables, 5-24

O ordering of workgroups, 2-3, 4-4, 5-16

<sup>Q</sup> quantum

dynamic calculation of, 2-7 quantum bounds, 2-5, 2-7, 5-15 queue attribute, 1-5 effect of changing,  $1-5$ queues See subqueues, 1-2

**R** replacing the workgroup configuration,  $3-5$ ,  $5-12$ immediate replacement, 3-9 scheduled replacement, 3-9 required scheduling characteristics, 2-5 responding to workload changes, 4-2 response time adjusting, 4-3 consistency in, 4-5 elements of, 4-5 RUN command, 1-3  $\mathsf{S}$  saving the indirect file, 3-5 Scheduler, 2-6, 5-9, 5-19 scheduling characteristics, 1-6 base priority, 2-6, 5-15 boost property, 2-7, 5-15 changing, 3-10, 5-10 CPU percentages, 2-8 limit priority, 2-6, 5-15 overview of, 2-6 quantum bounds, 2-7, 5-15 timeslice, 2-8, 5-16 scheduling subqueues, 1-2 circular, 1-3, 2-6 scheduling workgroup configuration changes, 3-9 scheduling workload changes, 4-2 Service Level Agreements, 4-5 short transactions, 2-7 SHOWPROC command, 1-7, 4-4, 5-28 DETAIL format example, 5-32 examples, 5-34 SUMMARY format example, 5-33 SHO WQ command, 1-7, 5-36 examples, 5-38 SHOWWG command, 1-7, 3-4, 3-10, 5-39 examples, 5-49 WGFILE format, 3-5 SHOWWG Command SUMMARY format, 3-4 STREAM command, 3-9 streaming the NEWWG command, 3-9 subqueues circular, 1-3 scheduling, 1-2 traditional, 1-4 tuning, 1-3 system consolidation, 4-6 example, 4-7 system-defined workgroups, 1-2, 1-4, 3-8 default settings, 5-20 NATURAL WG name, 3-8 system load evaluating with GlancePlus, 2-9 system processes, 1-3, 5-5

system use evaluating, 2-2 system-wide scan, 3-9, 5-10, 5-20 system workload partitioning, 1-2, 2-2

**T** timeslice,  $2-5$ ,  $2-8$ ,  $5-16$ traditional scheduling subqueues comparison with workgroups, 1-4 troubleshooting CPU minimum unmet, A-5 process hang, A-5 starving processes, A-4 starving workgroups, A-3 system hang, A-5 uncaptured processes, A-2 TUNE command, 1-6, 1-7, 5-10, 5-50 examples, 5-53 tuning subqueues, 1-3 tuning system performance, 4-2

<sup>U</sup> user-dened workgroups, 1-2, 1-5 creating, 3-2 priority decay, 2-6 purging, 5-23 scheduling characteristics, 1-6 user expectations, 4-7 using an indirect file, 4-2

 $\mathbf{V}$ validating the indirect file,  $3-8$ viewing workgroup data in GlancePlus, 2-10

W WGFILE format, 4-2 WGFILE format example, 3-6 workgroup conguration changing, 3-2, 3-6, 4-2 conditional replacement, 3-10 replacing later, 3-9 replacing now, 3-9 sample listing, 3-6 scheduling, 3-9 validating the indirect file,  $3-8$ workgroup membership, 1-5, 2-3, 5-13 articial, 5-4 con
icts in, 5-9 example of, 2-4 logon identity, 1-5, 5-14 natural, 5-5 processes, 1-5 program name, 1-5, 5-14 queue attribute, 1-5, 5-14 workgroup name, 1-5, 5-13 workgroup order, 2-3, 2-4

workgroups adding, 3-2 altering, 3-10 controlling, 4-5, 4-6 creating a high-priority, 4-4 creating a low-priority, 4-4 degrading CPU access of, 4-3 displaying, 3-4 general membership criteria, 2-4 increasing CPU access of, 4-3 list of, 3-3 membership example, 2-4 natural membership in, 3-3 NATURAL WG, 3-8 order of, 2-4 positioning, 3-3 purge-pending, 5-25 purging, 5-23 quantum, 2-7 replacing the current configuration, 3-5 scheduling characteristics, 2-5 specic membership criteria, 2-4 system-dened, 1-4 user-dened, 1-5 viewing with GlancePlus, 2-10 workload changes in, 4-2 partitioning, 2-2 performance scheduling, 4-2 workload evaluation using GlancePlus, 2-9 Workload Manager overview, 1-2 programmatic support for, 1-2 Workload Manager command summary, 1-6